**P-6039i MFP P-5539i MFP P-4539i MFP**

# **GUIA DE USO DE FAX**

Leia este Guia de Uso antes de começar a utilizar a máquina e mantenha-o perto desta para uma consulta mais fácil.

## <span id="page-1-0"></span>**Conteúdos**

1

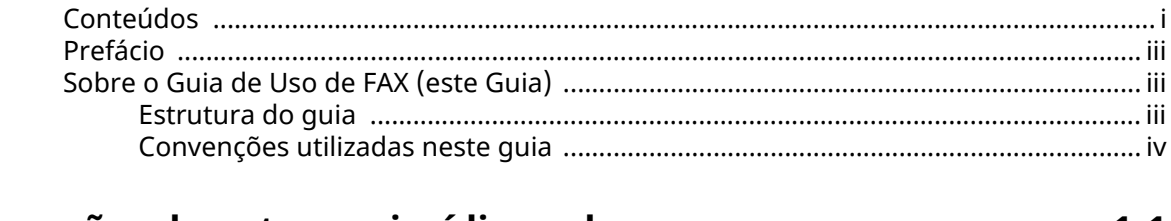

#### Informações de natureza jurídica e de segurança ......................... 1-1 Ate

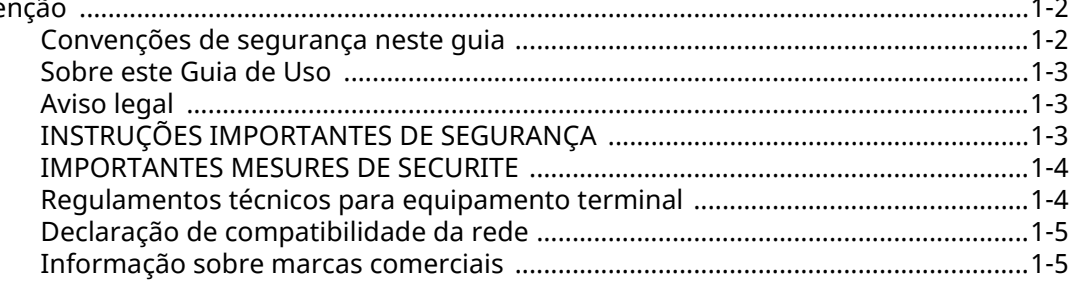

#### $\overline{2}$

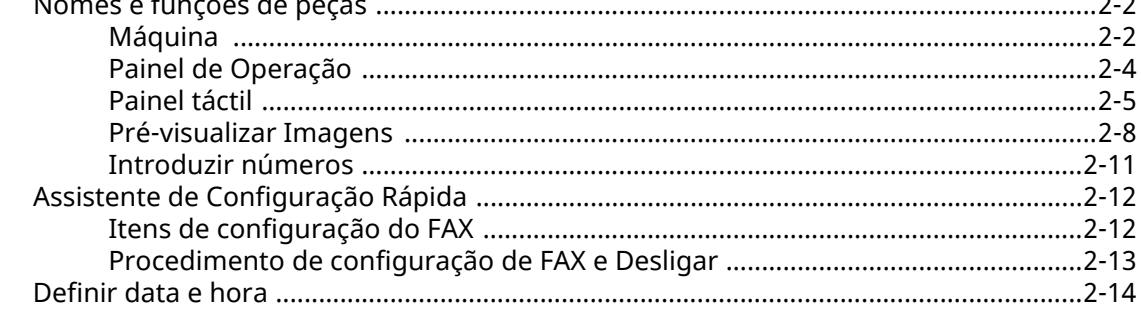

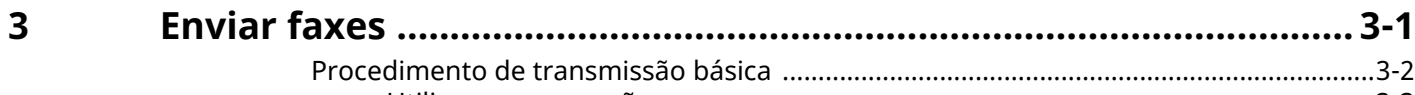

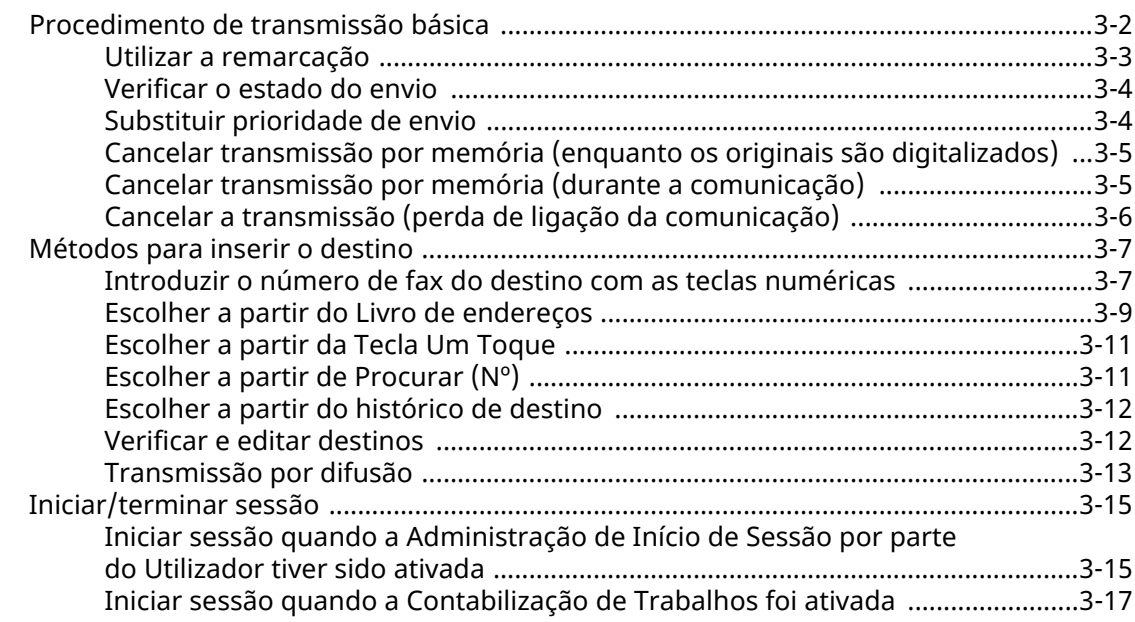

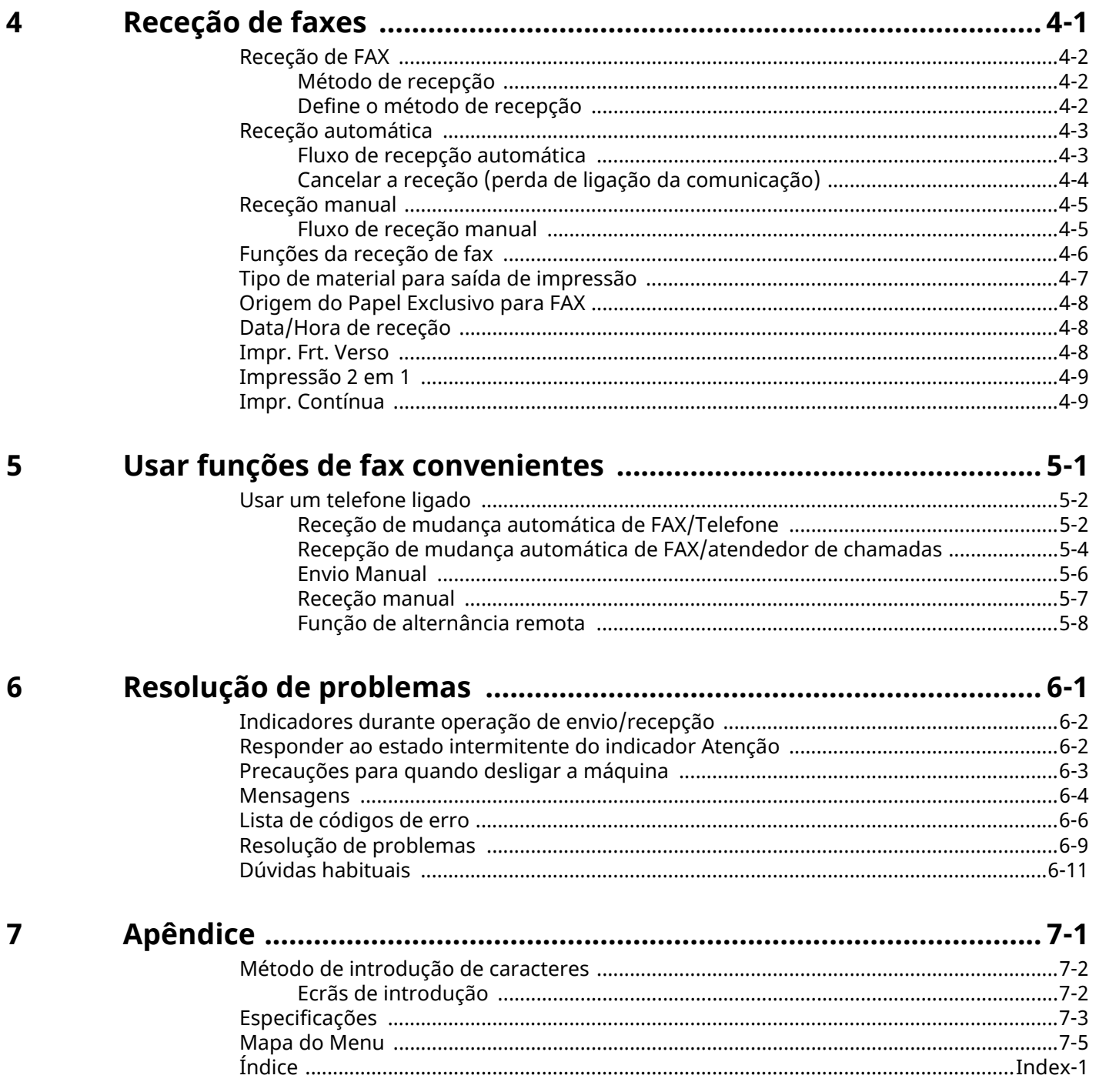

# <span id="page-3-0"></span>**Prefácio**

Este Guia de Uso destina-se a ajudá-lo a utilizar a máquina correctamente, a efectuar a manutenção de rotina e, se necessário, a tomar medidas de resolução de problemas, para poder utilizar a máquina sempre em boas condições.

Leia o Guia de Uso antes de utilizar este fac-símile. Mantenha-o perto do fac-símile para uma consulta mais fácil.

# <span id="page-3-1"></span>**Sobre o Guia de Uso de FAX (este Guia)**

### <span id="page-3-2"></span>**Estrutura do guia**

Este Guia de Operação contém os capítulos seguintes.

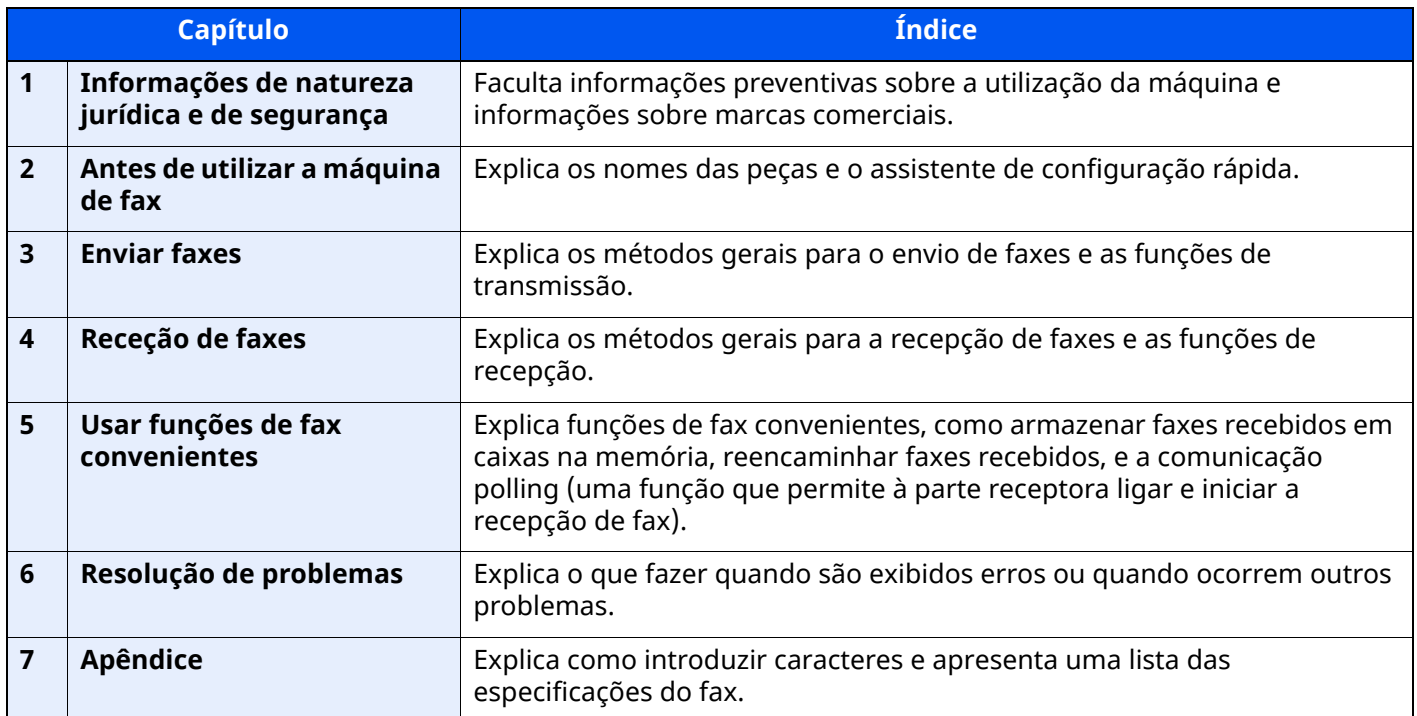

### <span id="page-4-0"></span>**Convenções utilizadas neste guia**

O Adobe Reader XI é utilizado como exemplo nas explicações abaixo.

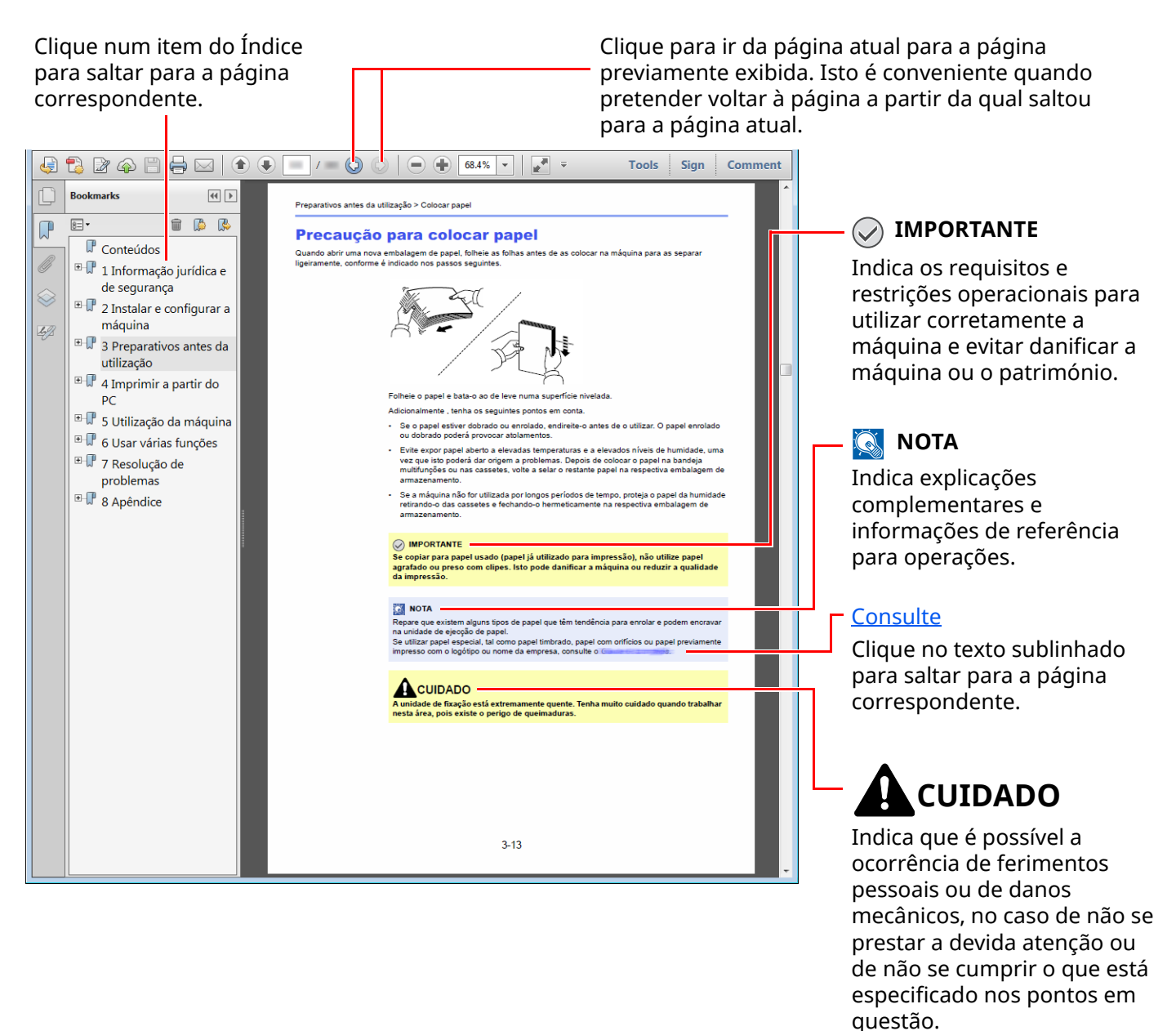

#### **QNOTA**

Os itens exibidos no Adobe Reader variam consoante a utilização. Se o Índice ou as ferramentas não forem exibidos, consulte a ajuda do Adobe Reader.

Determinados itens são indicados neste guia pelas convenções descritas abaixo.

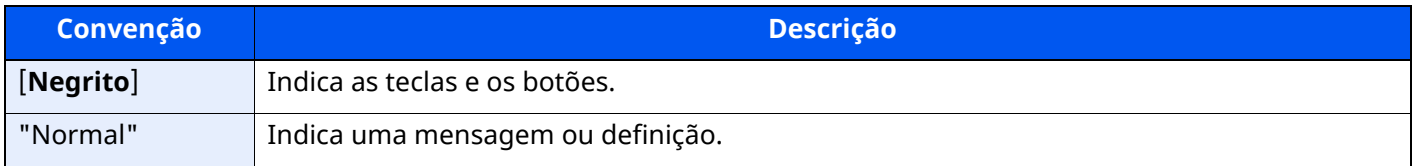

#### **Convenções utilizadas nos procedimentos para utilizar a máquina**

Neste Guia de Uso, a utilização contínua das teclas no painel táctil corresponde ao seguinte:

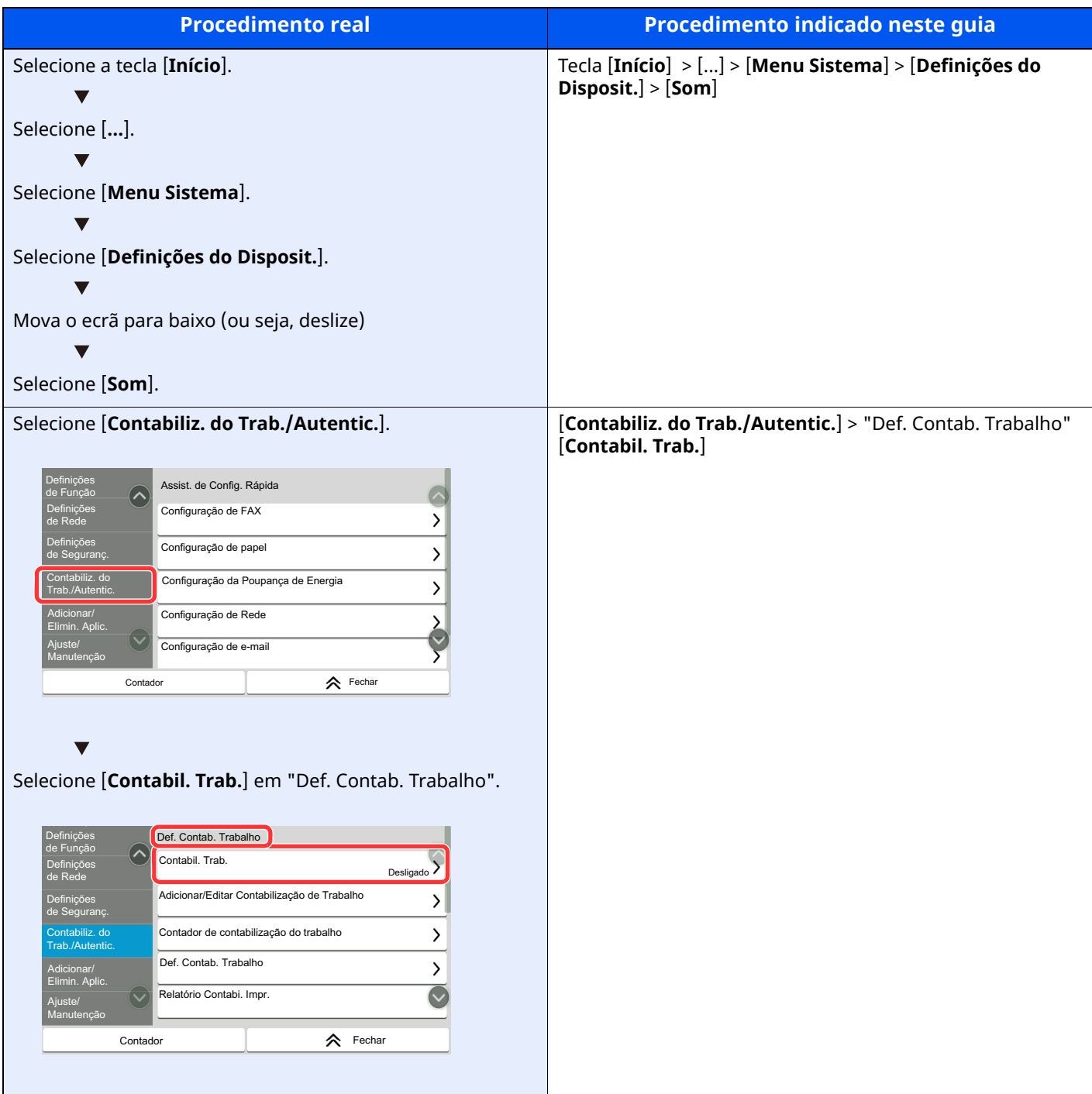

#### **Tamanho e orientação dos originais e do papel**

Os tamanhos de originais e de papel, por exemplo, A5, podem ser utilizados nas orientações horizontal e vertical. Para distinguir a orientação quando estes tamanhos são utilizados, "R" é adicionado aos tamanhos utilizados na orientação horizontal. Adicionalmente, os ícones seguintes são utilizados para indicar as orientações de colocação dos originais e do papel no painel táctil.

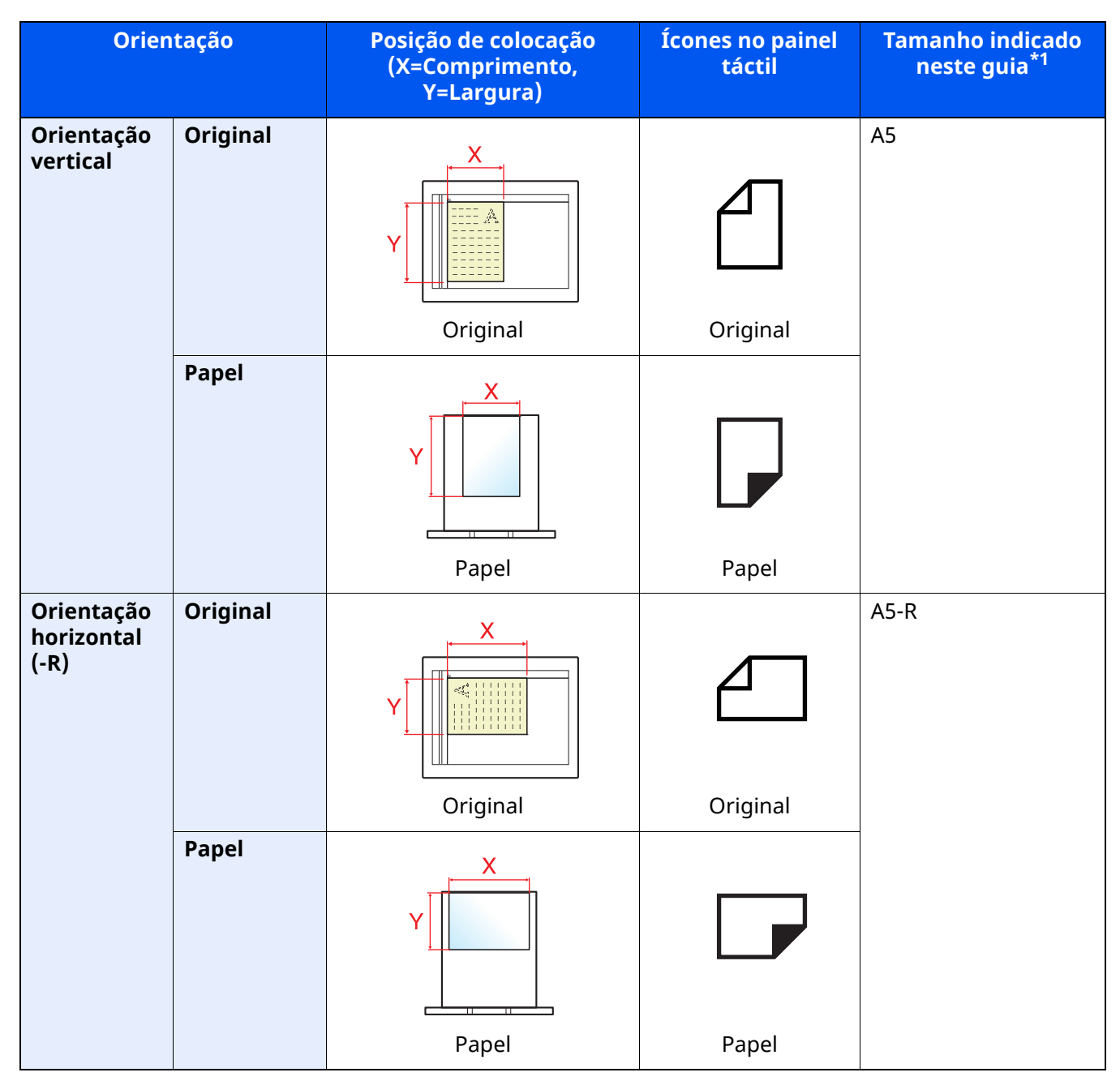

\*1 Os tamanhos de originais/papel que podem ser utilizados variam consoante a função e bandeja de alimentação. Para mais informações, consulte o seguinte:

Guia de Uso *da Máquina*

# <span id="page-7-1"></span><span id="page-7-0"></span>Informações de 1 natureza jurídica e de segurança

Leia esta informação antes de utilizar a sua máquina. Este capítulo fornece informações sobre os tópicos sequintes.

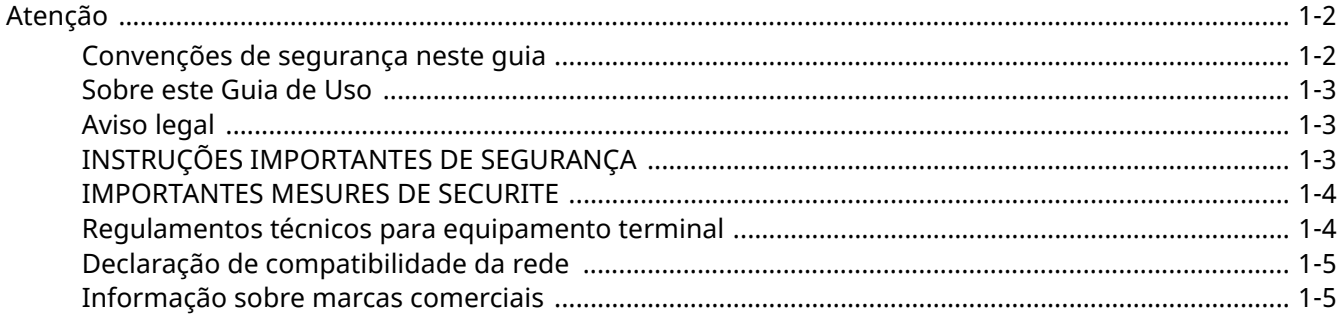

# <span id="page-8-0"></span>**Atenção**

### <span id="page-8-1"></span>**Convenções de segurança neste guia**

As secções deste guia e as peças do fac-símile marcadas com símbolos são avisos de segurança que visam proteger o utilizador, outros indivíduos e os objectos que se encontram nas imediações, e assegurar a utilização correcta e segura do fac-símile.

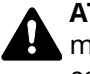

**ATENÇÃO**: Indica que é possível a ocorrência de ferimentos graves, ou mesmo de morte, no caso de não se prestar a devida atenção ou de não se cumprir o que está especificado nos pontos em questão.

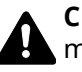

**CUIDADO**: Indica que é possível a ocorrência de ferimentos pessoais, ou de danos mecânicos, no caso de não se prestar a devida atenção ou de não se cumprir o que está especificado nos pontos em questão.

#### **Símbolos**

O símbolo  $\triangle$  indica que a respetiva secção contém avisos de segurança. No símbolo estão indicados pontos específicos de atenção.

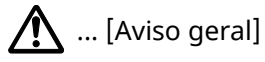

 $\sqrt{\mathbb{N}}$  ... [Aviso de temperatura elevada]

O símbolo indica que a respetiva secção contém informações sobre ações proibidas. Dentro do símbolo são indicados os pontos específicos da ação proibida.

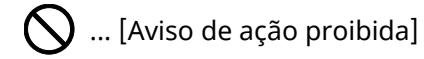

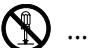

 $\bigotimes$  ... [Proibido desmontar]

O símbolo indica que a respetiva secção contém informações sobre ações que devem ser executadas. Dentro do símbolo são indicados os pontos específicos da acção requerida.

... [Alerta de ação necessária]

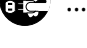

 $\epsilon$ ... [Retire a ficha da tomada]

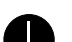

 $\Box$  ... [Ligue sempre a máquina a uma tomada com fio de terra]

#### **QNOTA**

Devido a actualizações por prestação, as informações que constam neste Guia de Uso encontram-se sujeitas a alterações sem aviso.

### <span id="page-9-0"></span>**Sobre este Guia de Uso**

Este Guia de Uso contém informações sobre o uso das funções de fac-símile desta máquina. Leia este Guia de Uso antes de utilizar a máquina.

Durante o uso, consulte o Guia de Uso da sua máquina para mais informações sobre as seguintes secções.

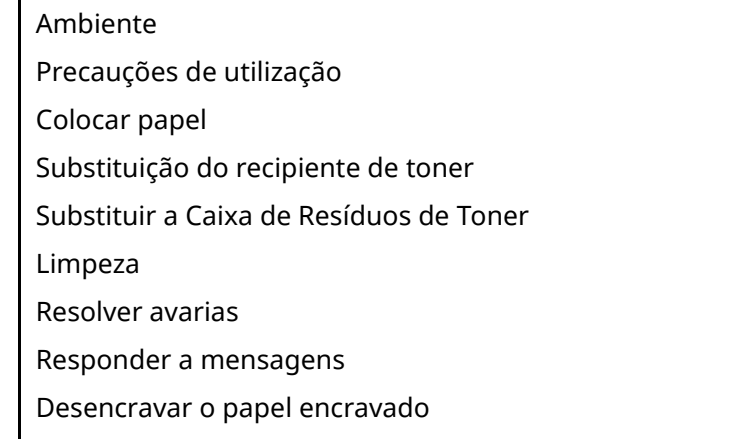

### <span id="page-9-1"></span>**Aviso legal**

NÃO SEREMOS RESPONSABILIZADOS POR PERDAS, PARCIAIS OU TOTAIS, DE DOCUMENTOS QUANDO TAL PERDA FOR CAUSADA POR DANOS DO SISTEMA DE FAX, ANOMALIAS, USO INDEVIDO OU FACTORES EXTERNOS COMO FALHAS DE ELECTRICIDADE; OU POR PERDAS ECONÓMICAS OU DE LUCROS COMO CAUSA DE OPORTUNIDADES PERDIDAS ATRIBUÍVEIS A CHAMADAS PERDIDAS OU CONSEQUENTES MENSAGENS GRAVADAS.

### <span id="page-9-2"></span>**INSTRUÇÕES IMPORTANTES DE SEGURANÇA**

Quando utilizar o seu equipamento telefónico, é necessário seguir sempre precauções básicas de segurança para reduzir o risco de incêndio, choque eléctrico e ferimentos nas pessoas, incluindo os seguintes:

**CUIDADO:** Para reduzir o risco de incêndio, utilize apenas um cabo de telecomunicações N.º 26 AWG ou superior da lista UL ou certificação CSA.

- 1 Não utilize este produto perto de água, por exemplo, perto de uma banheira, bacia de lavagem, pia de cozinha ou tanque de lavar roupa, numa cave húmida ou perto de uma piscina.
- 2 Evite usar um telefone (que não seja sem fios) durante uma tempestade eléctrica. Pode existir o risco remoto de choque eléctrico causado por um relâmpago.
- 3 Não utilize o telefone para comunicar uma fuga de gás perto da fuga.
- 4 Utilize apenas o cabo de alimentação e as baterias indicadas neste manual. Não elimine as baterias num fogo. Possibilidade de explosão. Consulte os regulamentos locais para obter instruções especiais de eliminação.

#### **GUARDE ESTAS INSTRUÇÕES**

### <span id="page-10-0"></span>**IMPORTANTES MESURES DE SECURITE**

Certaines mesures de sécurité doivent être prises pendant l'utilisation de matériel téléphonique afin de réduire les risques d'incendie, de choc électrique et de blessures. En voici quelques unes:

- 1 Ne pas utiliser l'appareil près de l'eau, p. ex., près d'une baignoire, d'un lavabo, d'un évier de cuisine, d'un bac à laver, dans un sous-sol humide ou près d'une piscine.
- 2 Eviter d'utiliser le téléphone (sauf s'il s'agit d'un appareil sans fil) pendant un orage électrique. Ceci peut présenter un risque de choc électrique causé par la foudre.
- 3 Ne pas utiliser l'appareil téléphonique pour signaler une fuite de gaz s'il est situé près de la fuite.
- 4 Utiliser seulement le cordon d'alimentation et le type de piles indiqués dans ce manuel. Ne pas jeter les piles dans le feu: elles peuvent exploser. Se conformer aux règlements pertinents quant à l'élimination des piles.

#### **CONSERVER CES INSTRUCTIONS**

### <span id="page-10-1"></span>**Regulamentos técnicos para equipamento terminal**

Equipamento Terminal (ET);TBR 21

Requisitos de anexação para aprovação pan-europeia para ligação a redes telefónicas públicas comutadas (RTPCs) de ET (excluindo ET em apoio ao serviço de telefonia vocal) nas quais o endereçamento da rede, se fornecido, é feito através da sinalização de multifrequência de dupla tonalidade (DTMF).

Este equipamento terminal obedece a:

- 
- 
- 
- AN 05R01 AN para D, E, GR, P e N DE 12R00 AN Nacional para D
- AN 06R00 AN para D, GR e P DE 14R00 AN Nacional para D
- AN 07R01 AN para D, E, P e N ES 01R01 AN Nacional para E
- 
- 
- 
- AN 12R00 AN para E **NO 01R00** AN Nacional para N
- AN 16R00 Nota Consultiva Geral NO 02R00 AN Nacional para N
- DE 03R00 AN Nacional para D •P 03R00 AN Nacional para P
- DE 04R00 AN Nacional para D •P 08R00 AN Nacional para P
- TBR21 DE 05R00 AN Nacional para D
- AN 01R00 AN para P DE 08R00 AN Nacional para D
- AN 02R01 AN para CH e N DE 09R00 AN Nacional para D
	-
	-
	-
- AN 09R00 AN para D GR 01R00 AN Nacional para GR
- AN 10R00 AN para D GR 03R00 AN Nacional para GR
- AN 11R00 AN para P GR 04R00 AN Nacional para GR
	-
	-
	-
	-

### <span id="page-11-0"></span>**Declaração de compatibilidade da rede**

O fabricante declara que o equipamento foi concebido para utilização nas redes telefónicas públicas comutadas (RTPCs) nos seguintes países:

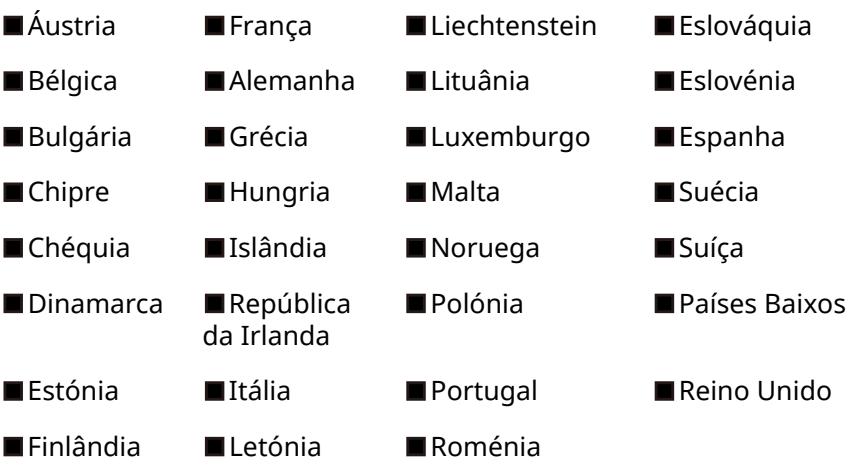

### <span id="page-11-1"></span>**Informação sobre marcas comerciais**

- Microsoft, Windows, Windows Server, Excel e PowerPoint são marcas comerciais registadas ou marcas comerciais da Microsoft Corporation nos E.U.A. e/ou noutros países.
- Adobe Acrobat e Adobe Reader são marcas comerciais da Adobe Systems Incorporated.
- IBM e IBM PC/AT são marcas comerciais da International Business Machines Corporation.

Todos os outros nomes de produtos e empresas presentes neste Guia de Uso são marcas comerciais ou marcas comerciais registadas das respectivas empresas. As designações™ e ® foram omitidas neste guia.

# <span id="page-12-0"></span> $\overline{2}$

# <span id="page-12-1"></span>Antes de utilizar a máquina de fax

Este capítulo explica os seguintes tópicos:

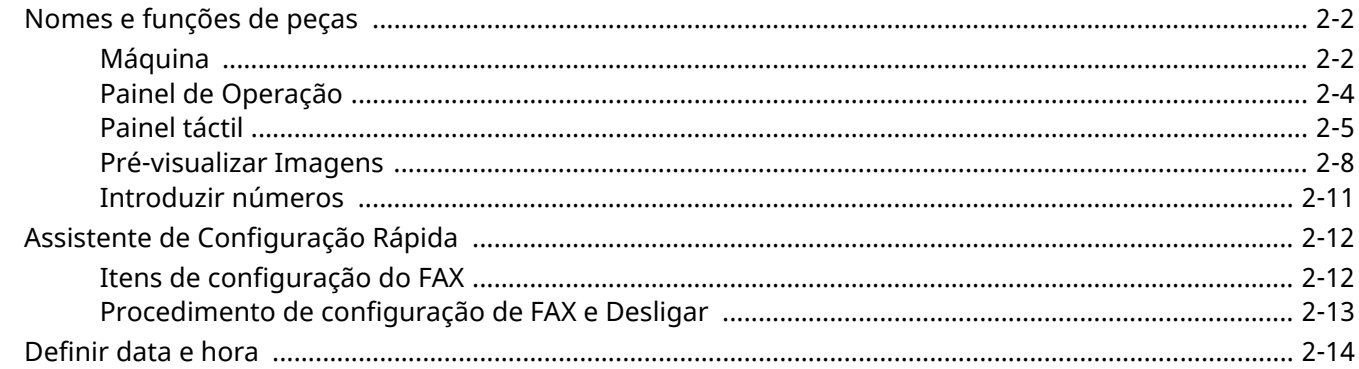

Antes de utilizar a máquina de fax > Nomes e funções de peças

# <span id="page-13-0"></span>**Nomes e funções de peças**

### <span id="page-13-1"></span>**Máquina**

Este capítulo explica os nomes das peças quando a máquina é usada como fax. Para as peças necessárias quando se usam outras funções que não a do FAX, consulte:

*Guia de Uso* da Máquina  $\blacktriangleright$ 

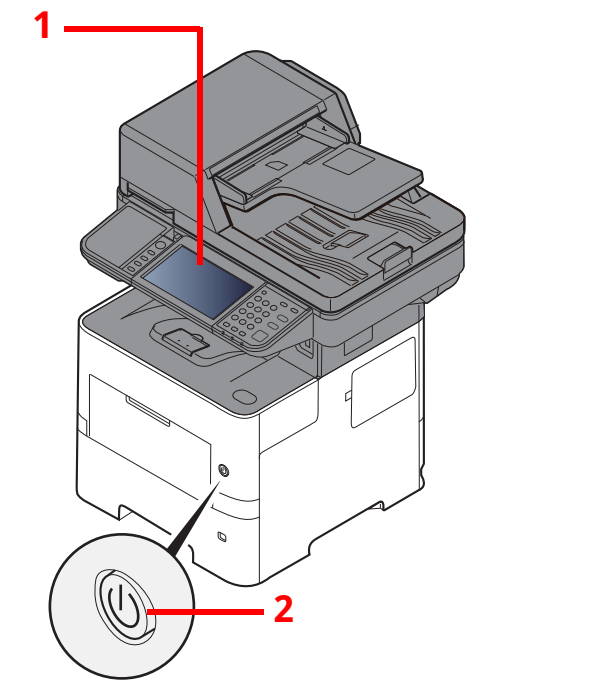

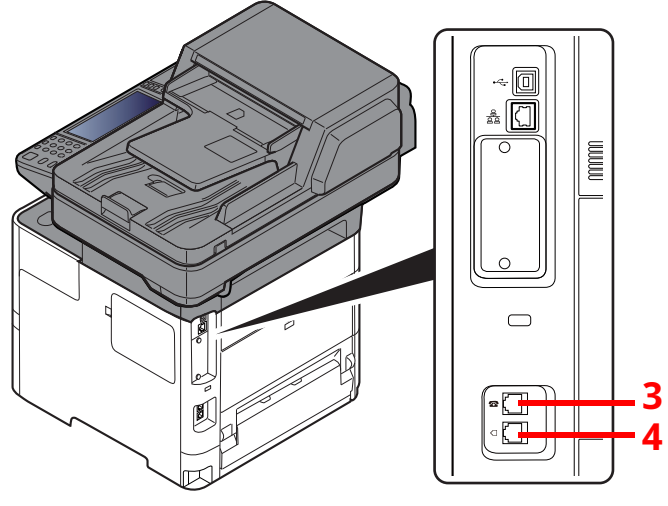

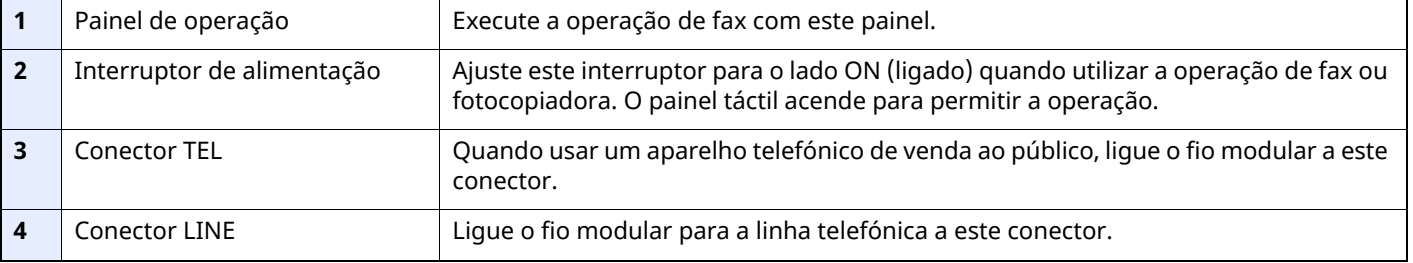

#### **IMPORTANTE**

**Não é possível receber um fax, automaticamente, quando o interruptor de alimentação se encontra desligado.**

#### **Processador de documentos**

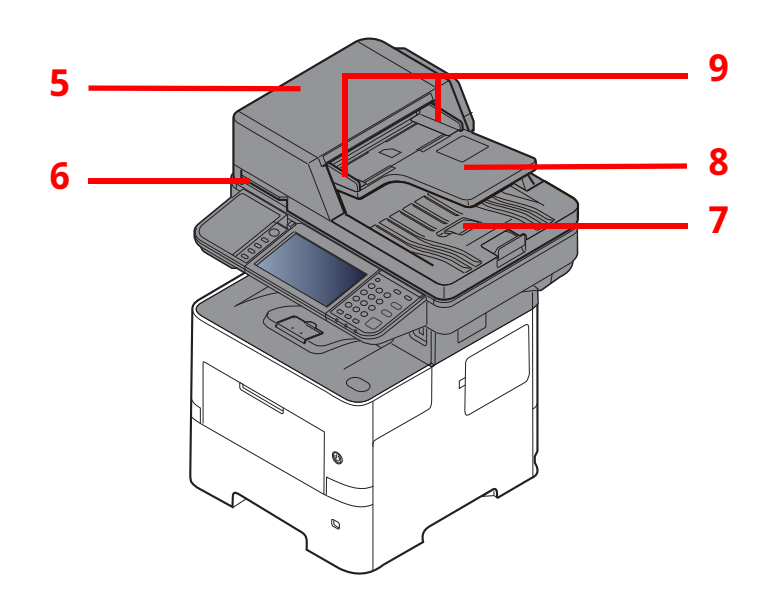

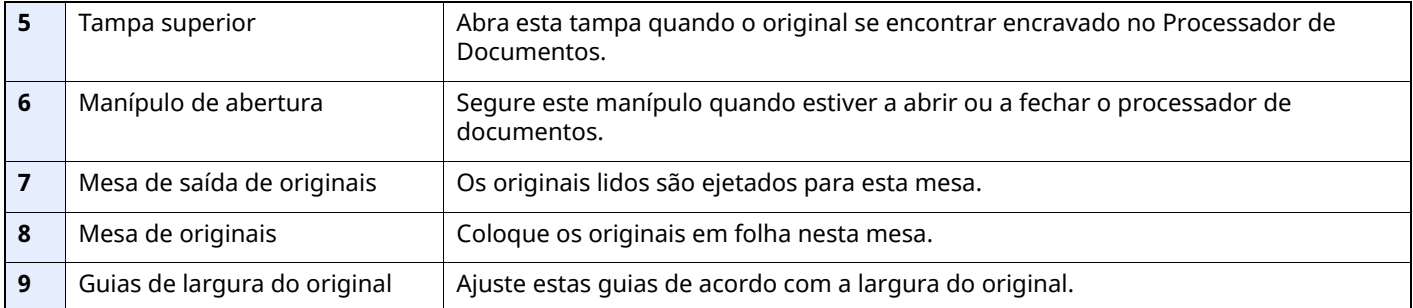

### <span id="page-15-0"></span>**Painel de Operação**

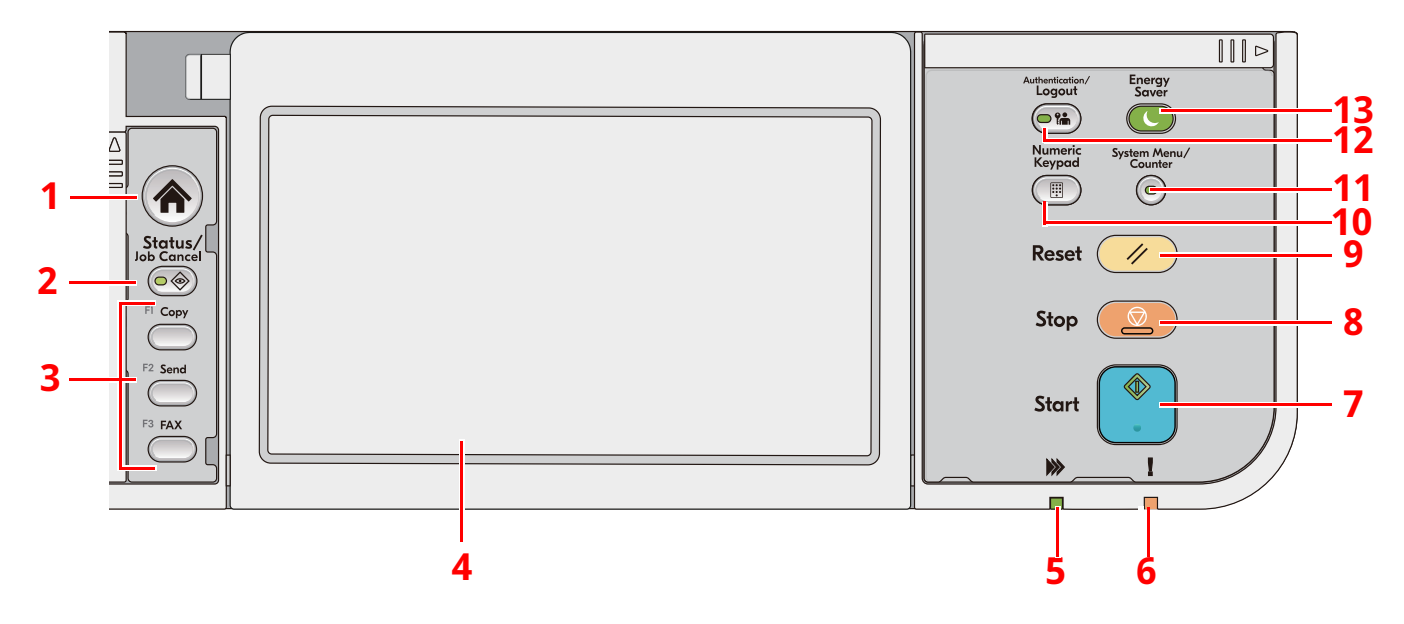

- 1 Tecla [**Início**]: Exibe o Ecrã Inicial.
- 2 Tecla [**Status/Job Cancel**]: Exibe o ecrã Estado/Cancelar Trabalho.
- 3 Teclas de função: Teclas às quais é possível atribuir diversas funções e aplicações, incluindo cópia e digitalização.
- 4 Painel táctil: O painel táctil. Toque nas teclas aqui para configurar as diversas definições.
- 5 Indicador [**A processar**]: Fica intermitente durante a impressão ou transmissão.
- 6 Indicador [**Atenção**]: Acende ou fica intermitente quando ocorre um erro e um trabalho é parado.
- 7 Tecla [**Start**]: Inicia as operações de cópia e digitalização e o processamento para as operações de definição.
- 8 Tecla [**Stop**]: Cancela ou interrompe o trabalho a decorrer.
- 9 Tecla [**Reset**]: Repõe as definições nos seus estados predefinidos.
- 10 Tecla [**Numeric Keypad**]: Aciona o teclado numérico ao introduzir um número ou um símbolo.
- 11 Tecla [**System Menu/Counter**]: Exibe o ecrã Menu Sistema/Contador.
- 12 Tecla [**Authentication/Logout**]: Autentica a troca de utilizador e conclui (termina sessão) a operação para cada utilizador.
- 13 Tecla [**Energy Saver**]: Coloca a máquina no Modo de Espera. Recupera da espera, se em Modo de Espera.

### <span id="page-16-0"></span>**Painel táctil**

#### <span id="page-16-1"></span>**Utilização do painel tátil**

Esta seção explica o funcionamento básico do painel tátil.

#### **Tocar**

Esta é a operação usada para selecionar um ícone ou tecla.

Neste documento, a operação de toque é expressa como "selecionar"

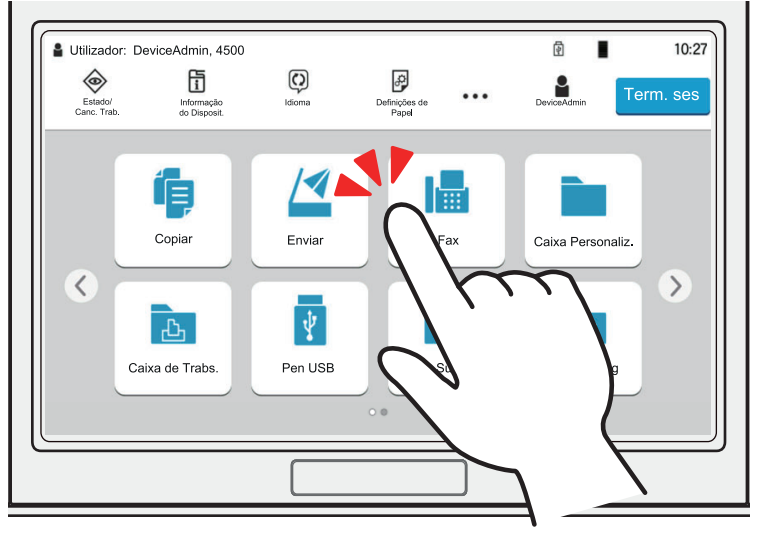

#### **Pop-over**

Toque nos ícones e teclas para exibir informações detalhadas sobre os ícones e menus. Um pop-over exibe informações e menus sem alternar entre ecrãs.

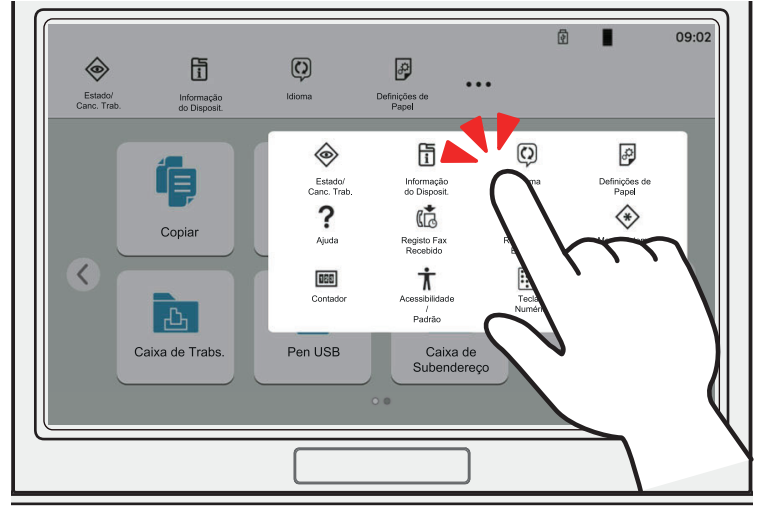

#### **Deslizar**

Esta é a operação usada para alternar entre ecrãs e exibir itens que não são exibidos na lista.

Mova-se numa direção como se estivesse a traçar no ecrã.

#### **Exemplo: Ecrã inicial**

Mova o ecrã para a esquerda e direita.

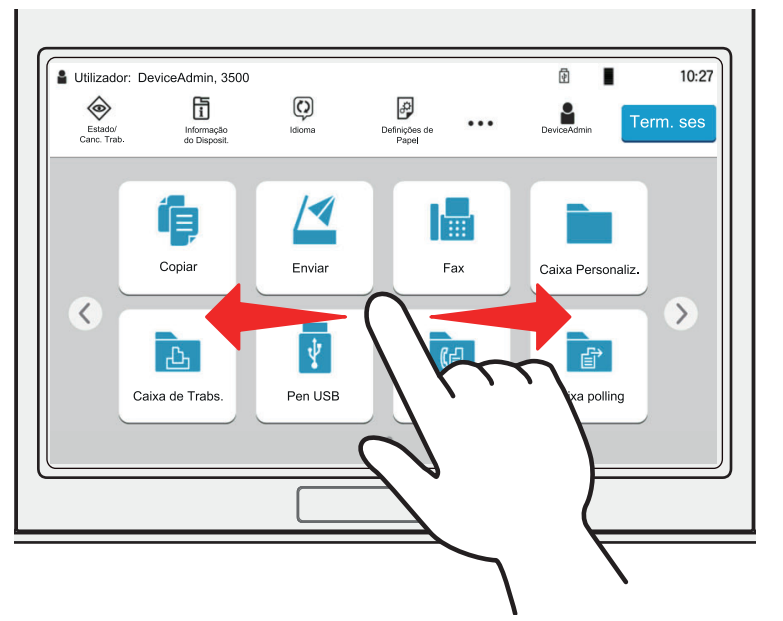

#### **Exemplo: Ecrã Menu de Sistema**

Mova o ecrã para cima e para baixo.

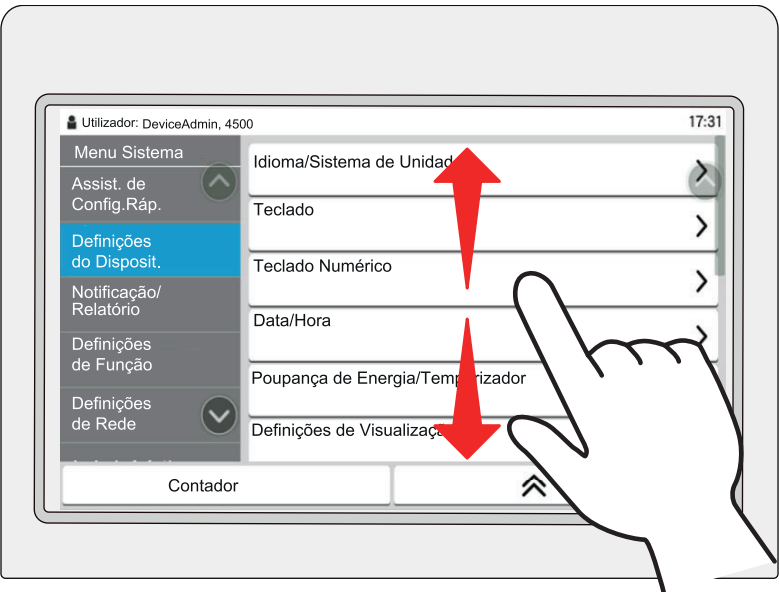

#### **Ecrã Inicial**

Este ecrã é apresentado ao selecionar a tecla [**Início**] no painel de operação. Selecionar um ícone irá exibir o ecrã correspondente.

Pode alterar os ícones para exibir o ecrã Inicial e respetivo fundo.

*Guia de Uso* da Máquina

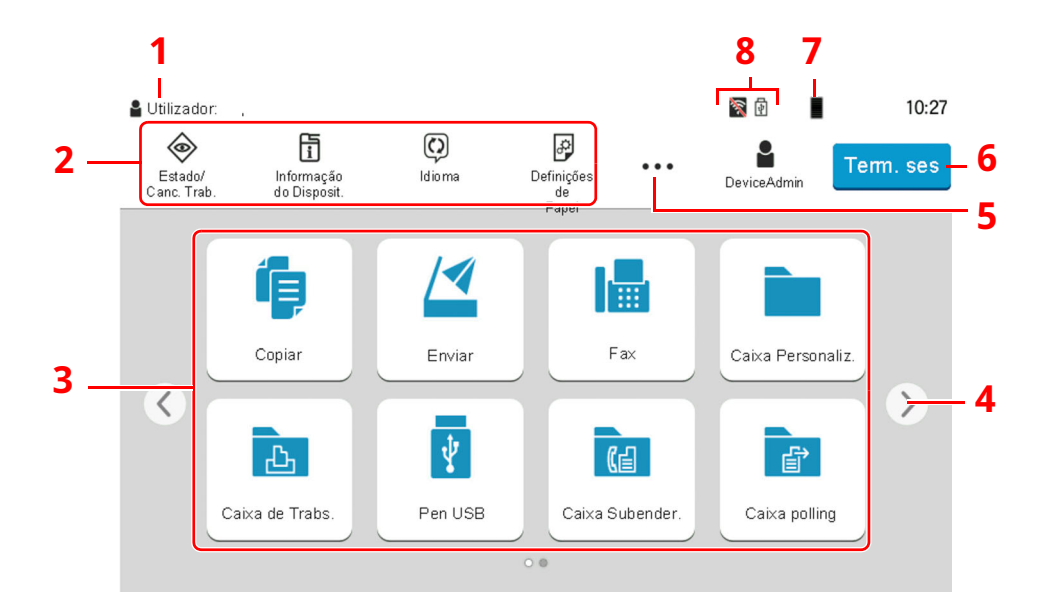

\* Dependendo da configuração e das definições de opções, a imagem pode ser diferente do ecrã real.

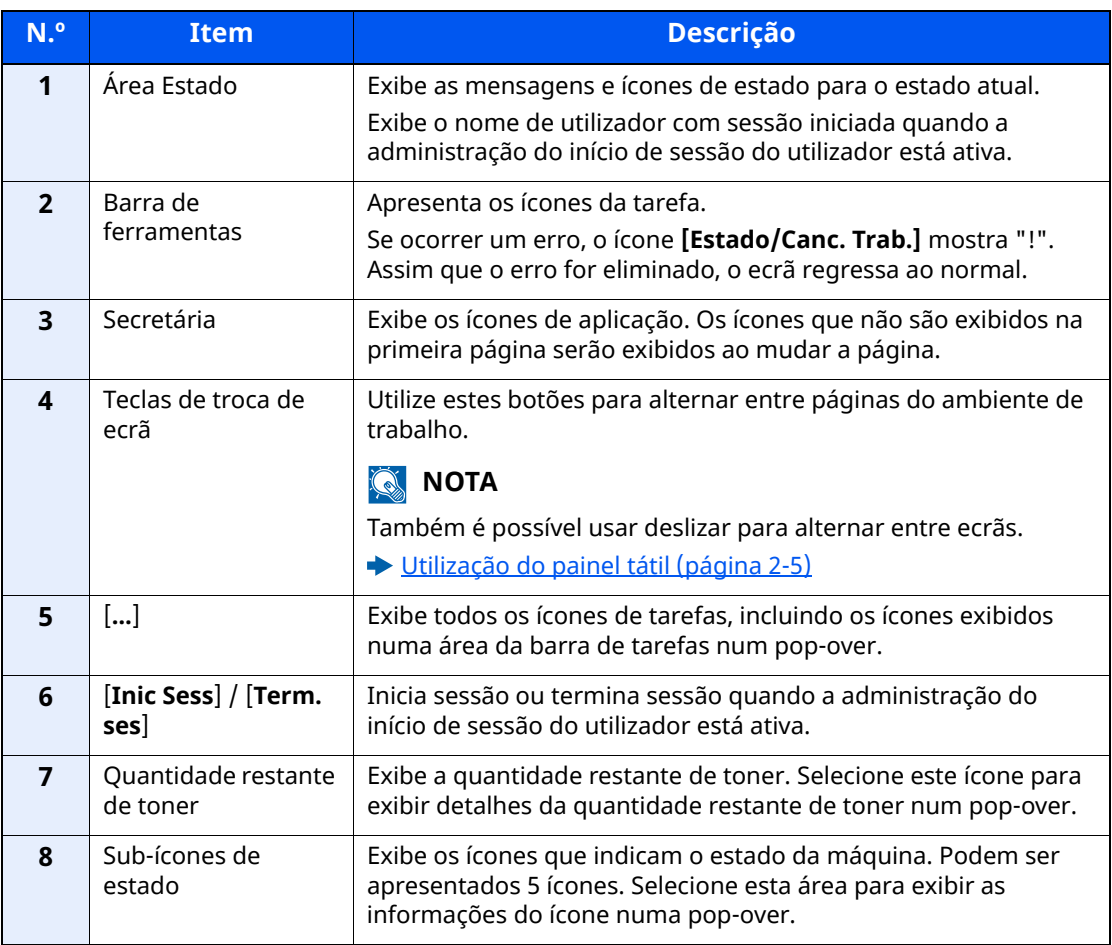

#### **Utilização do painel táctil**

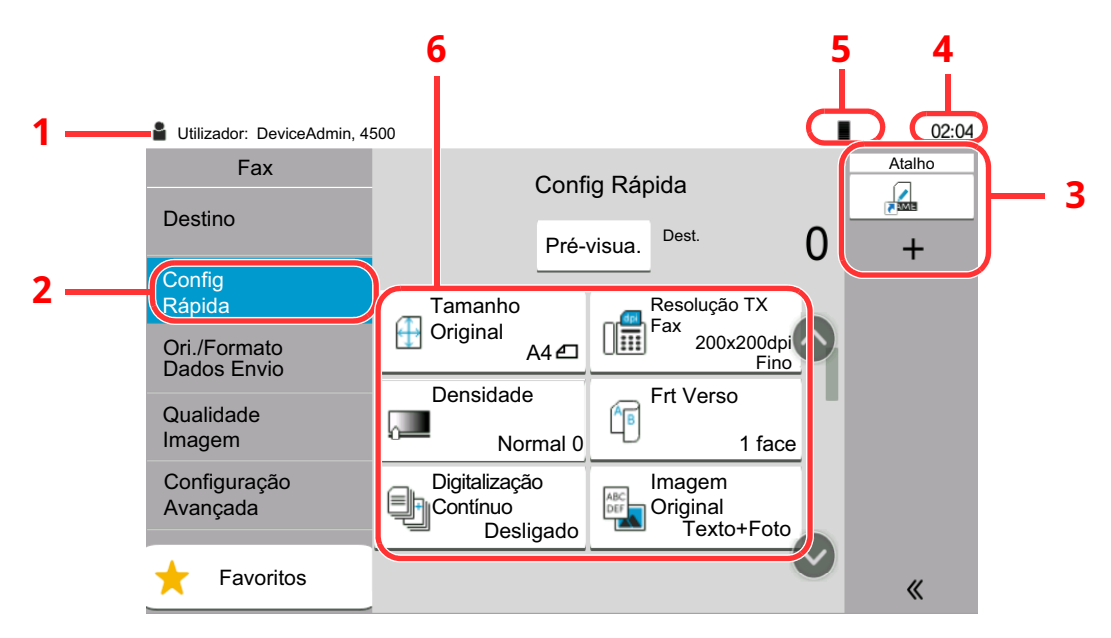

- 1 Apresenta o estado do equipamento e as mensagens de operação necessárias.
- 2 Apresenta o ecrã de Config Rápida.
- 3 Apresenta atalhos registados.
- 4 Exibe a hora.
- 5 Quantidade restante de toner.
- 6 Configure as funções de fax.

### <span id="page-19-0"></span>**Pré-visualizar Imagens**

Pode visualizar uma imagem de pré-visualização e um original digitalizado no painel para verificar a imagem a enviar.

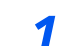

#### *1* **Exiba <sup>o</sup> ecrã.**

Prepare o envio da imagem conforme descrito no procedimento de transmissão Básico.

[Procedimento](#page-27-1) de transmissão básica (página 3-2)  $\blacktriangleright$ 

#### *2* **Apresentar uma imagem de pré-visualização.**

**1** Selecione [**Pré-visua.**].

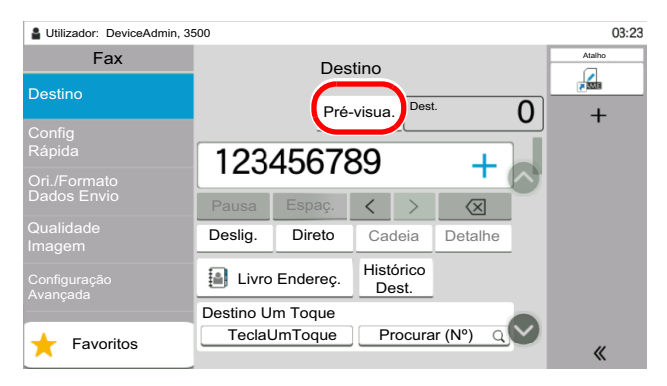

A máquina inicia a digitalização do original. Quando a digitalização estiver concluída, a imagem de pré-visualização é apresentada no painel.

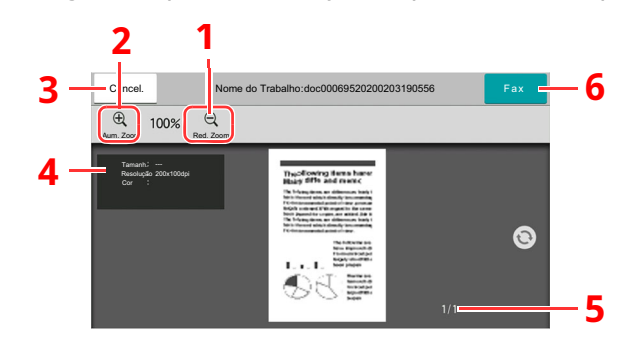

- 1 Diminuir o zoom.
- 2 Aumentar o zoom.
- 3 Cancelar o trabalho.
- 4 Exibe as informações dos dados.
- 5 Exibe o número atual de páginas e o número global de páginas.
- 6 Envia um fax.

#### **QNOTA**

Se as funções de transmissão abaixo forem modificadas, os resultados são aplicados à imagem de pré-visualização.

- Resolução da Digitalização
- Densidade da Digitalização
- Seleção de Tamanho Original
- Orientação Original
- Consulte *Guia de Uso de FAX Inglês*

Se um documento com várias páginas for colocado no Processador de documentos, todo o documento será lido e a pré-visualização da primeira página será exibida. Deslize a pré-visualização para a esquerda e direita para exibir uma pré-visualização das páginas pela ordem de leitura.

Não pode alterar as funções de transmissão enquanto a imagem de prévisualização está a ser apresentada.

Para alterar qualquer uma das funções de transmissão, selecione a tecla [**Stop**] ou selecione [**Cancelar**]. A imagem de pré-visualização desaparece e o destino é cancelado. Para voltar a ver a pré-visualização, proceda à alteração das funções de transmissão e selecione o destino.

- Seleção da Qualidade da Imagem • Eliminar Margem/Digitalização completa
- Zoom

**2** Prima a tecla [**Start**] para enviar o fax.

Inicia-se a transmissão.

#### **QNOTA**

Quando a opção [**Ligado**] está selecionada em [**Confirmação de destino antes de Enviar**], é apresentado um ecrã de confirmação do destino quando premir a tecla [**Start**].

*Guia de Uso* da Máquina

Para ver uma pré-visualização da imagem quando utiliza o processador de documentos, volte a colocar os originais no processador de documentos.

É possível fazer a pré-visualização de um documento armazenado numa caixa polling para transmissão polling da mesma forma.

Consulte *Guia de Uso de FAX Inglês*

Não é possível pré-visualizar imagens nas seguintes situações:

- Durante uma transmissão direta
- Durante a receção polling
- Quando [**Ligado**] é selecionado na definição Original Longo

#### **Utilizar o ecrã Pré-visualizar**

Quando o ecrã Pré-visualizar é exibido, é possível efetuar as seguintes ações ao arrastar o dedo que se encontra em contacto com o painel tátil.

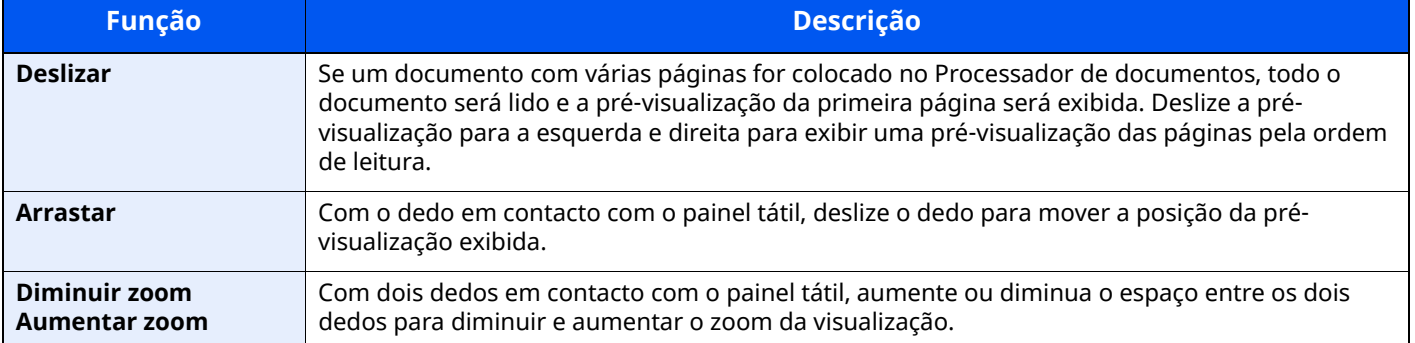

### <span id="page-22-0"></span>**Introduzir números**

Ao introduzir números, aparecem teclas numéricas no painel tátil se selecionar a área onde o número é introduzido.

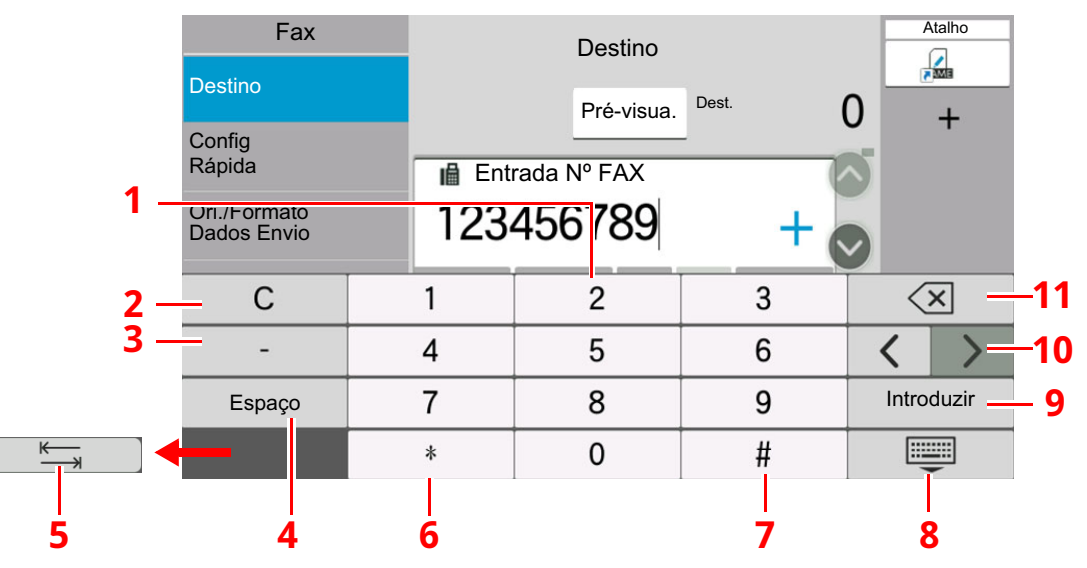

- 1 Introduza números.
- 2 Limpe números introduzidos.
- 3 Introduza um hífen (-).
- 4 Insira um espaço.
- 5 Vá para a próxima caixa de entrada.
- 6 Quando [.] é apresentado: Insere o ponto decimal. Os números inseridos após a seleção desta tecla serão os números após o ponto decimal. Quando [\*] é apresentado: Insere [\*].
- 7 Quando [+/-] é apresentado: Alterna entre números positivos e negativos. Quando [#] é apresentado: Insere [#].
- 8 Feche o teclado numérico.
- 9 É confirmada a entrada por teclas numéricas.
- 10 Desloque o cursor.
- 11 Elimine um caracter à esquerda do cursor.

# <span id="page-23-0"></span>**Assistente de Configuração Rápida**

No modo de configuração rápida, é usado um assistente para configurar as seguintes definições. Certifique-se de que completou as definições antes de usar o sistema de fax.

### <span id="page-23-1"></span>**Itens de configuração do FAX**

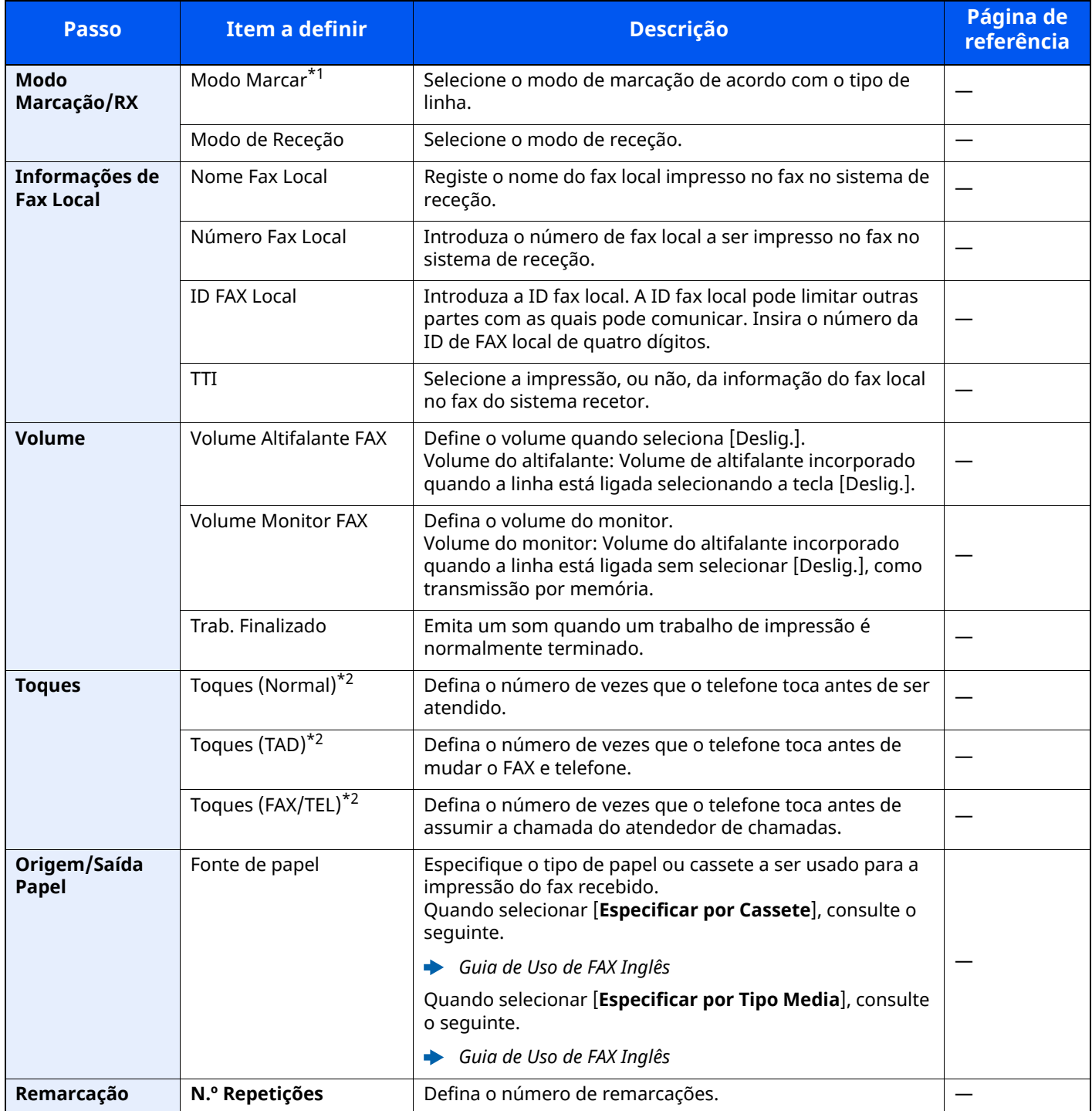

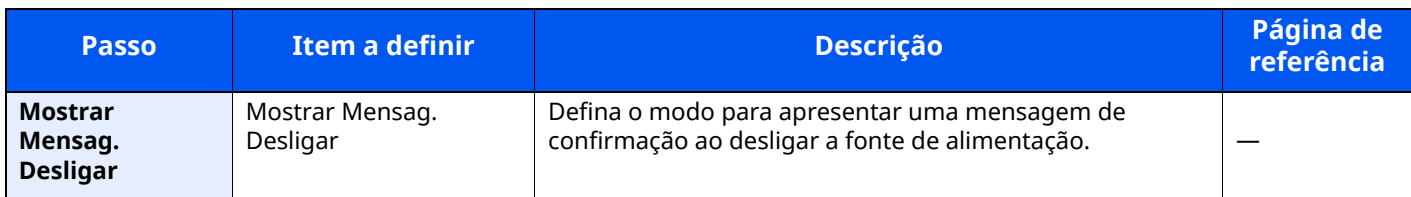

\*1 Apenas para versões em polegadas.

<span id="page-24-1"></span>\*2 Esta configuração não é apresentada em algumas regiões.

#### **QNOTA**

As definições podem ser alteradas no menu de sistema.

Consulte *Guia de Uso de FAX Inglês*

### <span id="page-24-0"></span>**Procedimento de configuração de FAX e Desligar**

#### **QNOTA**

Se o ecrã de autenticação de utilizador for exibido, insira o seu nome de utilizador e palavra-passe de início de sessão e selecione [**Inic. Sessão**].

O nome de utilizador e palavra-passe de início de sessão predefinidos de fábrica são configurados como indicado abaixo.

Nome Uti. In. Ses.: P-6039i MFP:6000, P-5539i MFP:5500, P-4539i MFP:4500

Palavra-passe Início Sessão: P-6039i MFP:6000, P-5539i MFP:5500, P-4539i MFP:4500

#### *1* **Exiba <sup>o</sup> ecrã.**

Tecla [**Início**] > [**...**] > [**Menu Sistema**] > [**Assist. de Config.Ráp.**] > [**Configuração de FAX**]

#### *2* **Configure <sup>a</sup> função.**

Inicie o assistente. Siga as instruções no ecrã para configurar as definições.

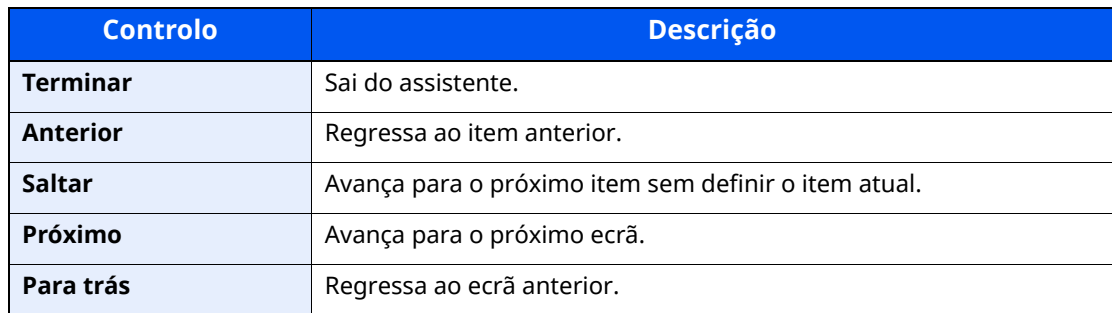

Após concluir a configuração, selecione [**Termin.**].

## <span id="page-25-0"></span>**Definir data e hora**

Defina a data e hora locais no local de instalação.

Quando envia um fax usando a função de transmissão, a data e a hora, mediante aqui definidas, serão impressas no cabeçalho do fax. Defina a data, a hora e a diferença horária face ao meridiano de Greenwich da região onde a máquina é utilizada.

#### **QNOTA**

Certifique-se de que define a diferença horária antes de definir a data e a hora.

Se a administração do início de sessão de utilizador estiver ativa, apenas pode alterar as definições ao iniciar a sessão com privilégios de administrador ou como utilizador com privilégios para definir tal configuração.

O nome de utilizador e palavra-passe de início de sessão predefinidos de fábrica são configurados como indicado abaixo.

Nome Uti. In. Ses.: P-6039i MFP:6000, P-5539i MFP:5500, P-4539i MFP:4500

Palavra-passe Início Sessão: P-6039i MFP:6000, P-5539i MFP:5500, P-4539i MFP:4500

#### *1* **Exiba <sup>o</sup> ecrã.**

Tecla [**Início**] > [**...**] > [**Menu Sistema**] > [**Definições do Disposit.**] > [**Data/Hora**]

#### *2* **Configure as definições.**

Selecione e configure por ordem [**Fuso Horário**] > [**Data/Hora**] > [**Formato Data**]

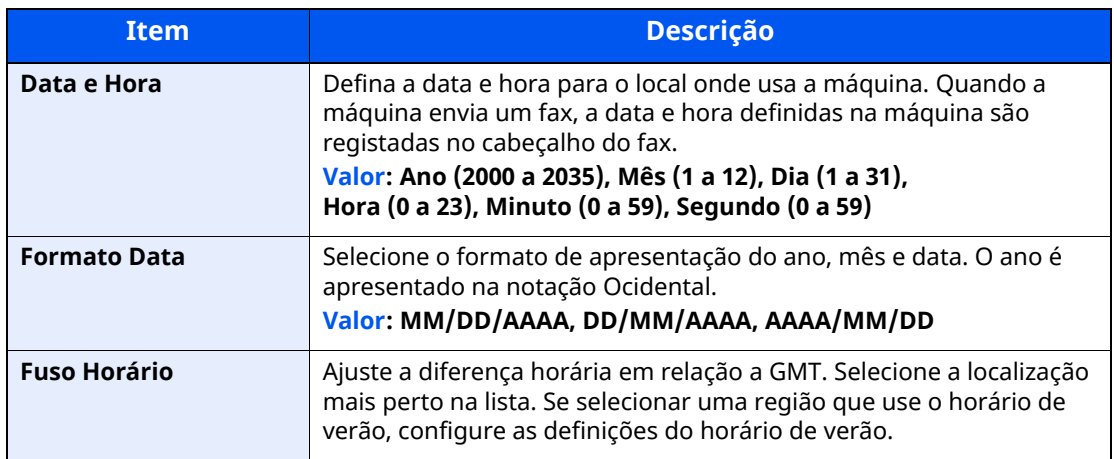

### <span id="page-26-1"></span><span id="page-26-0"></span>**Enviar faxes**  $\overline{\mathbf{3}}$

#### Este capítulo explica os seguintes tópicos:

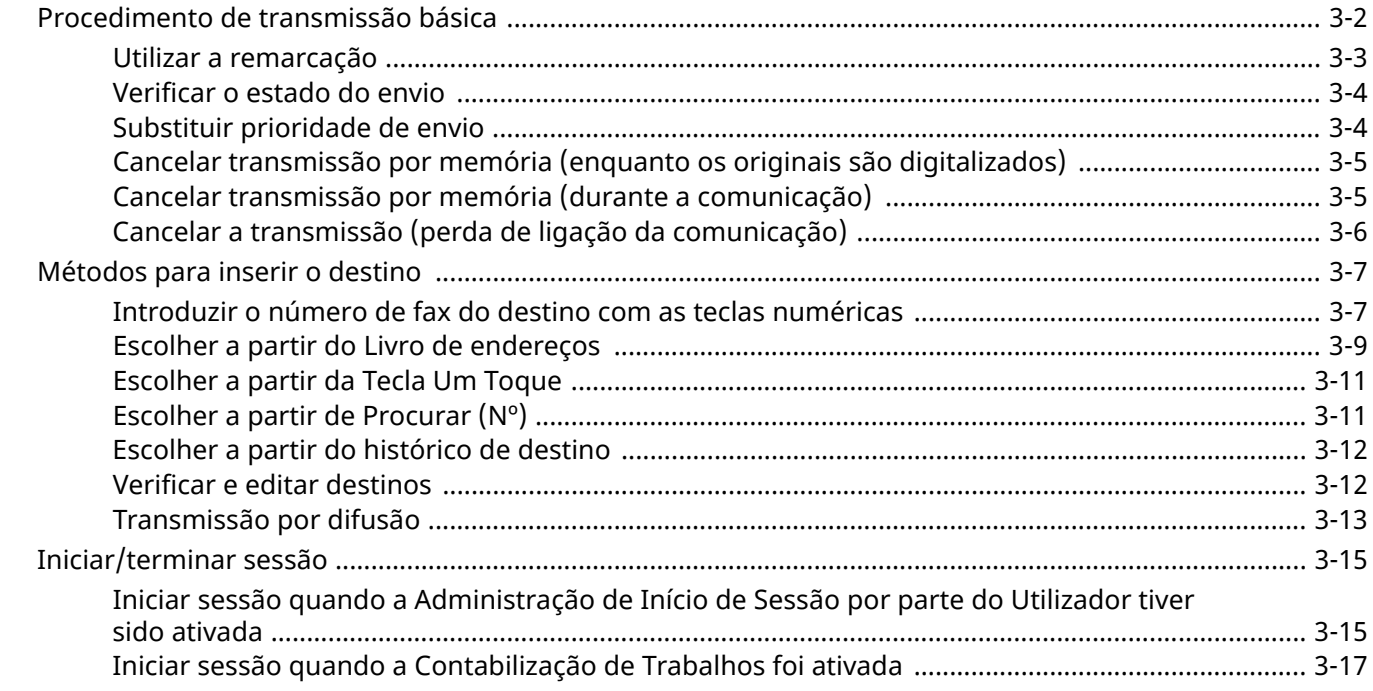

# <span id="page-27-1"></span><span id="page-27-0"></span>**Procedimento de transmissão básica**

O procedimento básico para utilizar o sistema de fax é explicado abaixo.

#### *1* **Selecione [Fax] no ecrã de Início.**

Surge o ecrã de base para fax.

*2* **Coloque os originais.**

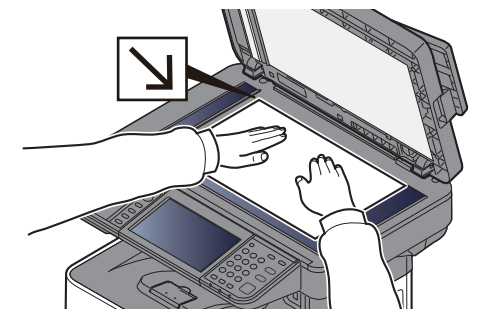

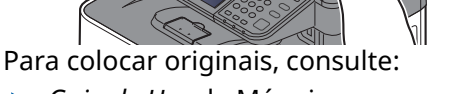

*Guia de Uso* da Máquina

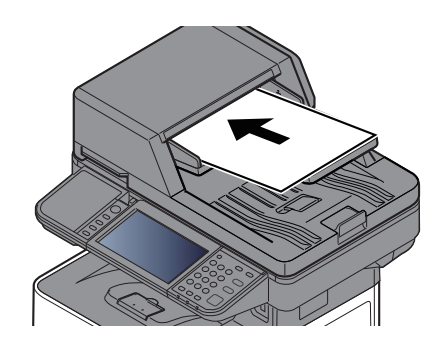

#### *3* **Selecione <sup>o</sup> método de transmissão.**

Existem dois métodos de transmissão: transmissão da memória e transmissão directa.

**Transmissão por memória:** O original é digitalizado para a memória antes do início da comunicação. A transmissão da memória está selecionada por predefinição.

**Transmissão directa:** O destino é marcado e a comunicação inicia-se antes de o original ser digitalizado.

Selecione [**Direto**] para alterar o método de transmissão para transmissão direta. A tecla será realçada no painel táctil. Se a opção [**Direto**] for selecionada no estado realçado, o método de transmissão irá mudar para transmissão por memória.

Consulte *Guia de Uso de FAX Inglês*

#### *4* **Especificar <sup>o</sup> destino.**

Especifique o destino da transmissão.

[Métodos](#page-32-0) para inserir o destino (página 3-7)

#### *5* **Selecionar as funções.**

Selecione o separador e configure as funções de transmissão que podem ser utilizadas.

Consulte *Guia de Uso de FAX Inglês*

#### *6* **Iniciar <sup>o</sup> envio.**

Prima a tecla [**Start**].

Quando a digitalização termina, tem início a transmissão.

#### **Quando os originais são colocados no processador de documentos**

O número do sistema recetor é marcado após os originais serem colocados no processador de documentos, digitalizados e armazenados na memória.

#### **Quando os originais são colocados na superfície de vidro**

O número do sistema receptor é marcado após os originais serem colocados na superfície de vidro, digitalizados e armazenados na memória.

#### **<b>NOTA**

Quando a digitalização contínua estiver definida, pode continuar com a digitalização de um próximo original após o original na superfície de vidro ter sido armazenado na memória. Cada vez que uma página é digitalizada, é executada uma operação para permitir a digitalização contínua e após os originais terem sido armazenados na memória, o número do sistema receptor é marcado.

Consulte *Guia de Uso de FAX Inglês*

De não houver resposta por parte da outra máquina quando tenta fazer o envio, a máquina irá repetir a chamada automaticamente (repetição automática da chamada). Pode alterar o número de tentativas de repetição automática da chamada.

Consulte *Guia de Uso de FAX Inglês*

### <span id="page-28-0"></span>**Utilizar a remarcação**

A remarcação é uma função que lhe permite marcar mais uma vez o último número introduzido. Utilize esta funcionalidade quando o sistema receptor não responde quando tentou enviar um fax. Quando pretender enviar o fax para o mesmo sistema de destino, selecione [**Chm.**] e pode chamar o sistema de destino que marcou na lista de destinos.

#### *1* **Selecione [Chm.].**

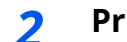

#### *2* **Prima <sup>a</sup> tecla [Start].**

Inicia-se a transmissão.

#### **QNOTA**

As informações de chamada são canceladas nas seguintes condições.

- Quando desliga a alimentação.
- Quando envia o fax seguinte (são registadas novas informações de chamada).
- Quando termina a sessão.

### <span id="page-29-0"></span>**Verificar o estado do envio**

- *1* **Selecione <sup>a</sup> tecla [Status/Job Cancel].**
- *2* **Exibe <sup>o</sup> ecrã Status trab.env.**

Selecione [**Env. Trabalh**]. A lista de hora, destino e estado aceites é exibida para cada trabalho.

### <span id="page-29-1"></span>**Substituir prioridade de envio**

Um trabalho de fax à espera de ser enviado pode ser enviado por substituição da prioridade.

- *1* **Selecione <sup>a</sup> tecla [Status/Job Cancel].**
- *2* **Selecione <sup>o</sup> trabalho <sup>a</sup> ser enviado por substituição da prioridade.**
	- **1** Selecione [**Env. Trabalh**].
	- **2** Selecione o trabalho de fax a ser enviado por substituição da prioridade e selecione [**Alta Priorid.**] > [**Enviar**].

O trabalho de fax selecionado é enviado por substituição da prioridade e os outros trabalhos de fax são deslocados para baixo, na fila de transmissão.

#### **QNOTA**

Caso exista um trabalho de fax em curso, o trabalho de fax com substituição da prioridade será enviado depois de o trabalho em curso terminar.

#### **Se um trabalho de transmissão por difusão estiver em curso...**

Caso exista um trabalho de fax para vários destinos (transmissão por difusão) em curso, o trabalho com substituição da prioridade será enviado quando a transmissão para o destino actual estiver terminada. Quando o trabalho com substituição da prioridade estiver terminado, a transmissão para os restantes destinos será retomado.

Contudo, se o trabalho com substituição da prioridade for uma transmissão por difusão, o trabalho com substituição da prioridade só começará depois de o trabalho de transmissão por difusão terminar.

### <span id="page-30-0"></span>**Cancelar transmissão por memória (enquanto os originais são digitalizados)**

#### *1* **Selecione <sup>a</sup> tecla [Stop].**

Durante a transmissão por memória, para cancelar a digitalização enquanto os originais estão a ser digitalizados, selecione a tecla [**Stop**] ou selecione [**Cancelar**]. A digitalização de originais é cancelada e os originais são ejetados. Quando os originais permanecerem no processador de documentos, retire-os da mesa de originais.

### <span id="page-30-1"></span>**Cancelar transmissão por memória (durante a comunicação)**

#### **QNOTA**

Mesmo se a transmissão for cancelada, existe a possibilidade de as páginas digitalizadas antes do cancelamento terem sido enviadas para a parte recetora. Verifique junto da parte receptora se as páginas foram acidentalmente enviadas.

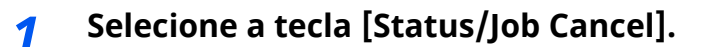

#### *2* **Cancelar transmissão.**

- **1** Selecione [**Env. Trabalh**].
- **2** Selecione o trabalho de transmissão que pretender cancelar e selecione [**Cancelar**] > [**OK**]

Cancele a transmissão.

#### **QNOTA**

Nalguns casos, a transmissão poderá ocorrer mesmo as teclas [**Stop**] ou [**Cancelar**] sendo selecionadas.

### <span id="page-31-0"></span>**Cancelar a transmissão (perda de ligação da comunicação)**

Siga este procedimento para quebrar a ligação e parar a comunicação.

#### **QNOTA**

Mesmo se a transmissão for cancelada, existe a possibilidade de as páginas digitalizadas antes do cancelamento terem sido enviadas para a parte recetora. Verifique junto da parte receptora se as páginas foram acidentalmente enviadas.

*1* **Selecione <sup>a</sup> tecla [Status/Job Cancel].**

#### *2* **Perda de ligação da comunicação.**

[**Estado de Comunicação do Fax**] > "FAX" [**Line Off**]

#### **<b>Q**</u> NOTA

Para cancelar a transmissão direta, a transmissão atrasada ou a transmissão polling, consulte a secção respetiva a tal função.

Para cancelar a transmissão directa, consulte:

Consulte *Guia de Uso de FAX Inglês*

Para cancelar uma transmissão atrasada ou para enviar um fax através de transmissão imediata, consulte:

Consulte *Guia de Uso de FAX Inglês*

Para cancelar a transmissão polling, consulte:

Consulte *Guia de Uso de FAX Inglês*

# <span id="page-32-0"></span>**Métodos para inserir o destino**

### <span id="page-32-1"></span>**Introduzir o número de fax do destino com as teclas numéricas**

O procedimento para introduzir o número de fax do destino com as teclas numéricas é explicado abaixo.

#### **NOTA**

Se a opção [**Entrada de Novo Destino (FAX)**] for definida para [**Proibir**], não é possível introduzir um número de fax diretamente utilizando as teclas numéricas.

Selecione o destino a partir das opções Livro Endereços ou Tecla Um Toque.

Consulte *Guia de Uso de FAX Inglês*

*1* **Selecione [Fax] no ecrã de Início.**

#### *2* **Introduza <sup>o</sup> número de fax do sistema recetor.**

#### **<b>Q**<br>**NOTA**

Podem ser introduzidos até 64 dígitos.

Utilize as teclas numéricas para inserir um número.

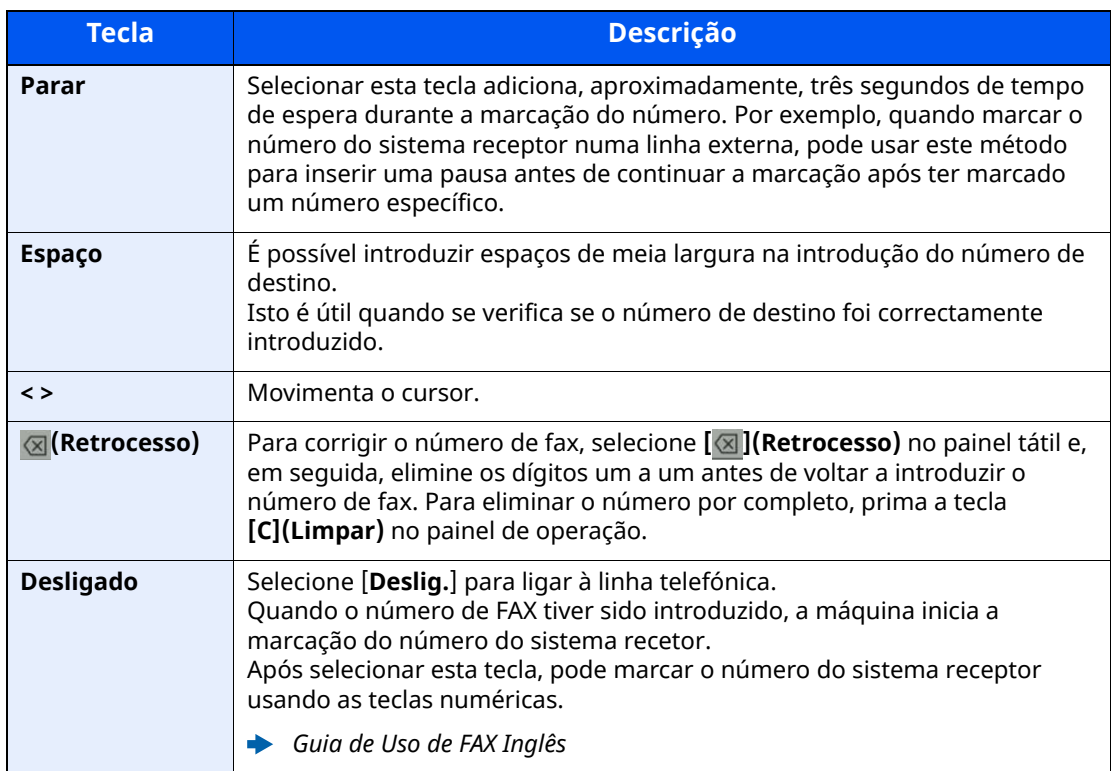

#### *3* **Selecione as definições da transmissão.**

#### Selecione [**Detalhe**].

É possível definir a comunicação de subendereço, a transmissão codificada, a velocidade de início da transmissão e ECM.

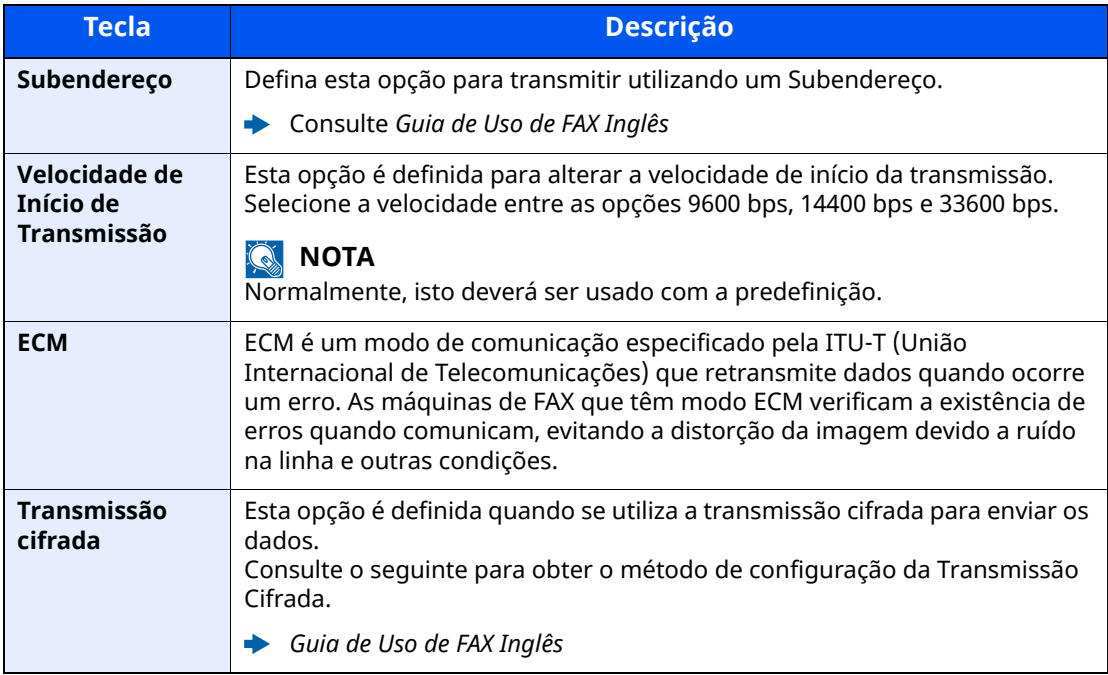

#### **<b>A NOTA**

Quando apresentar [**Adicionar ao Livro de Endereços**], pode registar conteúdos introduzidos no Livro de Endereços.

#### *4* **Selecione [OK].**

A introdução de destinos termina.

#### **<b>NOTA**

Quando [**Ligado**] é selecionado em [**Int. Verif. p/ Novo Dest.**], é exibido um ecrã de confirmação para o número de FAX introduzido. Volte a introduzir o mesmo número de FAX e selecione [**OK**].

- *Guia de Uso* da Máquina
- Selecione [**Introdução de Fax**] para introduzir o número de fax seguinte.
- Consulte *Guia de Uso de FAX Inglês*

Se a opção [**Difusão**] estiver definida para [**Proibir**], não é possível introduzir múltiplos destinos.

*Guia de Uso* da Máquina

Em acréscimo ao fax, pode incluir transmissão por e-mail e pasta (SMB/FTP) para enviar como um trabalho.

*Guia de Uso* da Máquina

### <span id="page-34-0"></span>**Escolher a partir do Livro de endereços**

Selecione um destino registado no Livro de Endereços.

#### **QNOTA**

Para mais informações sobre como registar destinos no livro de endereços, consulte o seguinte:

*Guia de Uso de FAX Inglês*

*1* **No ecrã de destino de envio, selecione [Livro Endereç.] ( ).**

#### **QNOTA**

Para mais informações sobre o Livro de Endereços Externo, consulte o seguinte:

*Embedded Web Server RX User Guide*

#### *2* **Selecione os destinos.**

Selecione a caixa de verificação para selecionar o destino pretendido na lista. Os destinos selecionados são indicados por uma marca na caixa de verificação. Para usar um livro de endereços no servidor LDAP, selecione [**Seleção**] > [**Liv. Ends.**] > [**Liv. Ends. Extra**].

Pode alterar a ordem em que os destinos estão listados ao selecionar [**Nome**] ou [**N.º**].

#### **QNOTA**

- Para deixar de selecionar, selecione novamente a caixa de verificação e retire o visto.
- Se a opção [**Difusão**] estiver definida para [**Proibir**], não é possível selecionar múltiplos destinos. Além disso, não é possível selecionar um grupo que tenha múltiplos destinos.

#### **Procura de destinos**

É possível procurar os destinos registados no livro de endereços. A procura avançada por tipo ou por letra inicial também está disponível.

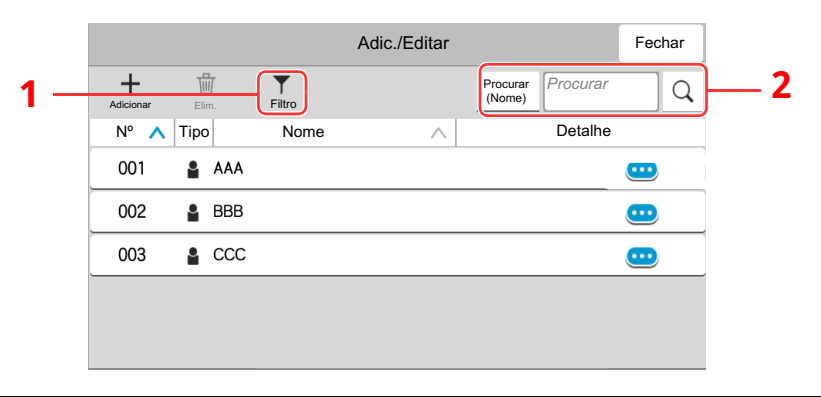

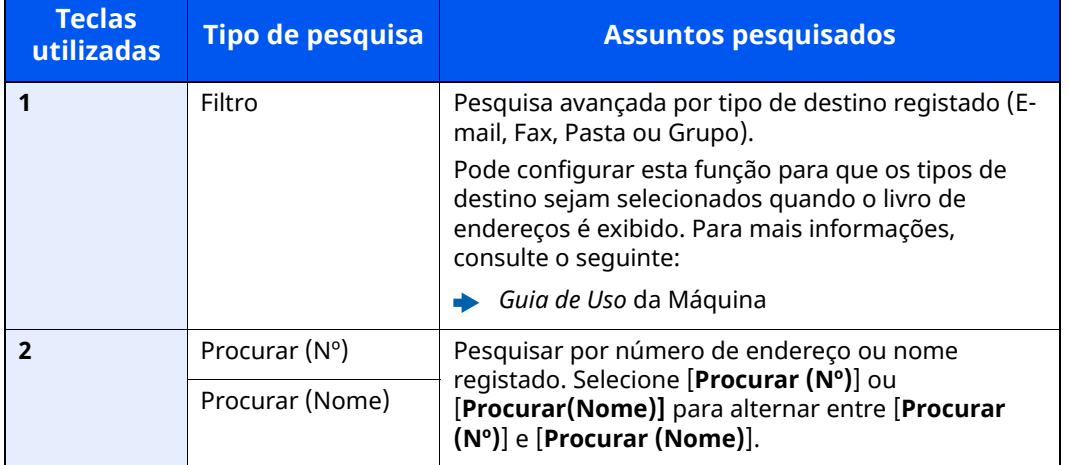

#### *3* **Aceitar <sup>o</sup> destino <sup>&</sup>gt; [OK]**

Os destinos podem ser alterados posteriormente.

Consulte *Guia de Uso de FAX Inglês*

#### **<b>Q**<br>**NOTA**

- Para eliminar o destino, selecione  $[\sqrt{}] > [\overline{w}]$  (ícone de eliminação) para o destino que deseja eliminar > [**Eliminar**]
- Pode configurar a predefinição de ordenação do endereço para o livro de endereços.
- *Guia de Uso* da Máquina
### <span id="page-36-0"></span>**Escolher a partir da Tecla Um Toque**

No ecrã de destino de envio, selecione a Tecla Um Toque onde o destino está registado.

### **QNOTA**

Se as teclas de toque para o destino pretendido estiverem ocultas no painel tátil, selecione  $\lceil \bigcirc \rceil$  ou  $\lceil \bigcirc \rceil$  para exibir todas as teclas de toque. Este procedimento pressupõe que as teclas de toque já foram registadas. Para mais informações sobre como adicionar teclas de toque, consulte o seguinte:

*Guia de Uso de FAX Inglês*  $\blacktriangleright$ 

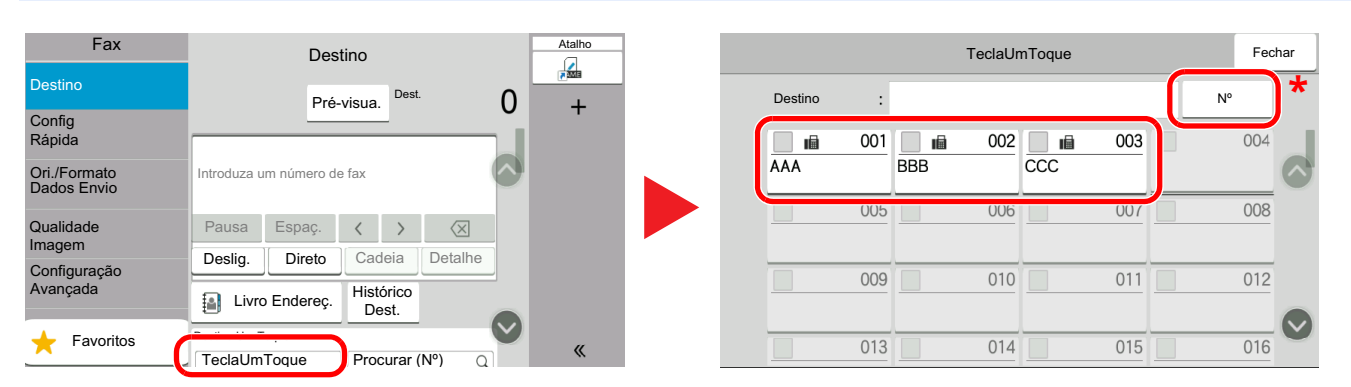

\* A tecla [**Nº**] tem a mesma função que [**Procurar (Nº)**] exibida no painel tátil. Utilize-a para introduzir diretamente um número com as teclas numéricas, por exemplo, para especificar um endereço de transmissão através de um número de tecla de toque, ou para acionar um programa armazenado através do número do programa. Para obter informações sobre números de teclas de toque, consulte:

### **Escolher a partir de Procurar (Nº)**

Aceda ao destino especificando o número de 3 dígitos (001 a 100) na Tecla de Toque Único.

No ecrã de destino de envio, selecione [**Procurar (Nº)**] para exibir o ecrã de entrada numérica. Selecione o campo de entrada e use as teclas numéricas para introduzir o número de marcação rápida.

### **QNOTA**

Se tiver introduzido a Tecla de Toque Único entre 1 e 2 dígitos, selecione [**OK**].

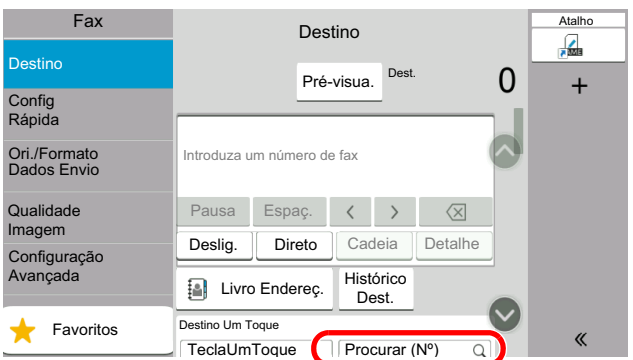

### **Escolher a partir do histórico de destino**

Se enviar um documento utilizando esta máquina, o endereço será guardado no histórico. Pode selecionar um endereço no Histórico de Destino.

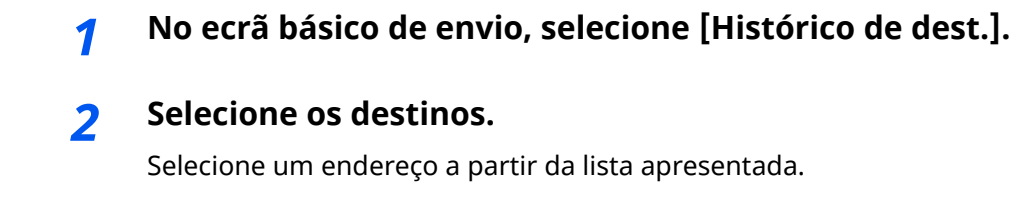

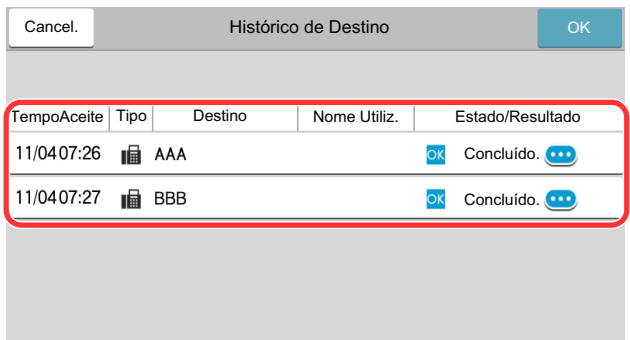

Selecione  $[\cdot\cdot\cdot]$  para exibir a informação detalhada do destino.

### *3* **Selecione [OK].**

### **Verificar e editar destinos**

Verifique e edite um destino selecionado.

### *1* **Exiba <sup>o</sup> ecrã.**

Especifique o destino.

 $\rightarrow$  [Métodos](#page-32-0) para inserir o destino (página 3-7)

### *2* **Verifique <sup>e</sup> edite <sup>o</sup> destino.**

Selecione  $[\vee]$  para exibir uma lista de destinos.

- •Selecione  $[\bullet]$  (ícone de informação) para verificar o destino.
- $\cdot$ Selecione  $[\mathbb{Z}]$  (ícone de edição) para editar o destino.
- •Selecione [fm] (ícone de eliminação) para remover o destino da lista.

### **<b>NOTA**

- Quando selecionar [**Ligado**] em [**Int. Verif. p/ Novo Dest.**], é exibido o ecrã de confirmação. Introduza novamente o mesmo Nº de Fax e subendereço e, em seguida, selecione [**OK**].
- *Guia de Uso* da Máquina
- Quando selecionar [**Ligado**] para [**Confirmação de destino antes de Enviar**], o ecrã de confirmação é exibido após premir a tecla [**Start**].
- *Guia de Uso* da Máquina

### **Transmissão por difusão**

Esta função permite-lhe enviar os mesmos originais para vários destinos numa operação. A máquina armazena (memoriza) originais para enviar temporariamente para a memória e repete automaticamente a marcação e transmissão para definir o destino posteriormente.

### **QNOTA**

Quando utilizar um grupo para o destino, pode enviar originais até um máximo de 100 destinos numa única operação.

Pode utilizar esta função juntamente com a comunicação para sub-endereços e transmissão atrasada.

Depois de ser selecionada, a transmissão directa muda para a transmissão por memória no momento da transmissão.

Se a opção [**Difusão**] estiver definida para [**Proibir**], não é possível efetuar a transmissão da difusão.

*Guia de Uso* da Máquina

### **Enviar utilizando Endereço de FAX**

- *1* **Selecione [Fax] no ecrã de Início.**
- *2* **Especifique <sup>o</sup> destino.**

#### **Introduzir o número de fax**

### **QNOTA**

Se a opção [**Entrada de Novo Destino (FAX)**] for definida para [**Proibir**], não é possível introduzir um número de fax diretamente utilizando as teclas numéricas. Selecione o destino a partir das opções Livro Endereços ou Tecla Um Toque.

- Consulte *Guia de Uso de FAX Inglês*
- **1** Introduza o número de fax do sistema recetor e selecione [**Introduzir**].

### **QNOTA**

Podem ser introduzidos até 64 dígitos.

Utilize as teclas numéricas para inserir um número.

**2** Selecione [**+**]. Será registado na lista de endereços.

### **QNOTA**

Quando [**Ligado**] é selecionado em [**Int. Verif. p/ Novo Dest.**], é exibido um ecrã de confirmação para o número de FAX introduzido. Volte a introduzir o mesmo número de FAX e selecione [**OK**].

- *Guia de Uso* da Máquina
- **3** Introduza todos os endereços repetindo o mesmo procedimento.

### **Selecionar o destino a partir do Livro de Endereços**

- **1** Selecione [**Livro Endereç.**] ( ).
- **2** Selecione as caixas de verificação de todos os destinos e selecione [**OK**].

#### **<b>NOTA**

Para obter detalhes sobre o Livro de Endereços, consulte:

Escolher a partir do Livro de [endereços](#page-34-0) (página 3-9)

### **Selecione o destino a partir da Tecla Um Toque**

Selecione a tecla de toque único registada.

#### **<b>NOTA**

Para mais informações sobre a Tecla Um Toque, consulte:

◆ [Escolher](#page-36-0) a partir da Tecla Um Toque (página 3-11)

*3* **Após selecionar todos os destinos, prima <sup>a</sup> tecla [Start].**

# **Iniciar/terminar sessão**

### **Iniciar sessão quando a Administração de Início de Sessão por parte do Utilizador tiver sido ativada**

Quando a administração do início de sessão pelo utilizador tiver sido activada, é necessário introduzir uma ID e palavra-passe de utilizador para utilizar a máquina.

### **Início de sessão normal**

### *1* **Introduza <sup>o</sup> nome de utilizador <sup>e</sup> palavra-passe de início de sessão para iniciar sessão.**

Se este ecrã for exibido durante as operações, selecione o nome de utilizador de início de sessão e a palavra-passe de início de sessão.

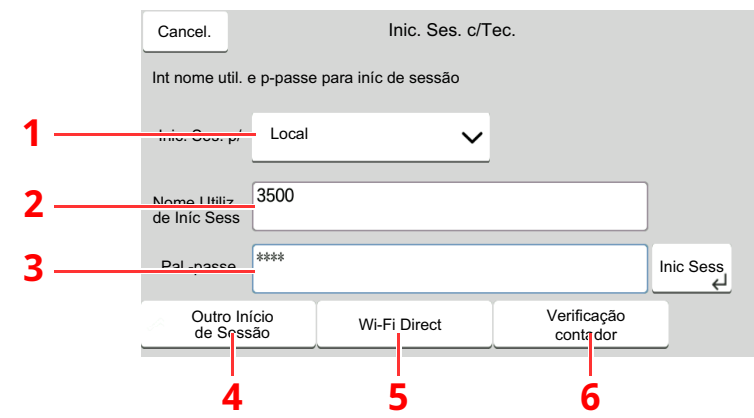

- 1 Se [**Autenticação Rede**] estiver selecionado como o método de autenticação do utilizador, são apresentados destinos de autenticação e [**Local**] ou [**Rede**] podem ser selecionados como destinos da autenticação.
- 2 Introduza o nome de utilizador de início de sessão.
- 3 Introduza a palavra-passe de início de sessão.
	- Método de [introdução](#page-72-0) de caracteres (página 7-2)
- 4 Selecione o método de início de sessão entre [**Login Simples**], [**Login com Código PIN**] e [**Login com cartão ID**].
	- *Guia de Uso* da Máquina
- 5 Verifique o ambiente do Wi-Fi Direct.
- 6 Consulte o número de páginas impressas e o número de páginas digitalizadas. Exibido quando a contabilização do trabalho está ativada.

### *2* **Selecione [Inic Sess].**

### **Início de sessão simples**

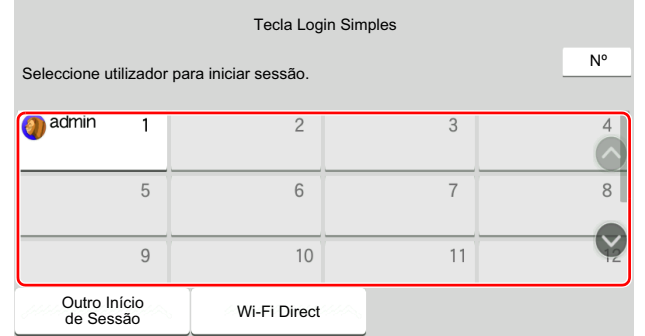

Se este ecrã for exibido durante as operações, selecione um utilizador e inicie a sessão.

### **<b>Q NOTA**

Caso seja necessária uma palavra-passe de utilizador, será exibido um ecrã de introdução.

*Guia de Uso* da Máquina

### **Terminar sessão**

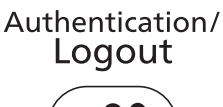

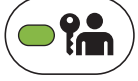

Para terminar sessão na máquina, selecione a tecla [**Authentication/Logout**] para regressar ao ecrã de introdução de nome de utilizador/palavra-passe de início de sessão.

### **Iniciar sessão quando a Contabilização de Trabalhos foi ativada**

Quando a contabilização de trabalhos foi activada, é necessário introduzir uma ID de conta quando utilizar a máquina.

### **Iniciar sessão**

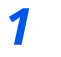

*1* **No ecrã de introdução da ID da conta, introduza <sup>a</sup> ID da conta utilizando as teclas numéricas e selecione [Inic. Sessão].**

### **<b>Q**</u> NOTA

- Se introduziu um caractere errado, prima a tecla [**C**](Limpar) e introduza novamente a ID da conta.
- Se a ID da conta introduzida não corresponder à ID registada, soa um bip de aviso e o início de sessão falhará. Introduza o ID de conta correcto.
- Se selecionar [**Verificação contador**], pode consultar o número de páginas impressas e o número de páginas digitalizadas.

#### **Quando aparece o ecrã para introduzir o nome de utilizador de início de sessão e a palavra-passe**

Se a administração de início de sessão está ativa, o ecrã para introduzir o nome de utilizador de início de sessão e a palavra-passe aparece. Introduza um nome de utilizador de início de sessão e palavra-passe para iniciar sessão. Se o utilizador já tiver registado a informação da conta, a introdução da ID da conta será passada à frente.

*Guia de Uso da Máquina*

### *2* **Prossiga para concluir os restantes passos.**

### **Terminar sessão**

Quando as operações estão completas, selecione a tecla [**Authentication/Logout**] para voltar ao ecrã de introdução de ID de conta.

### Receção de faxes 4

### Este capítulo explica os seguintes tópicos:

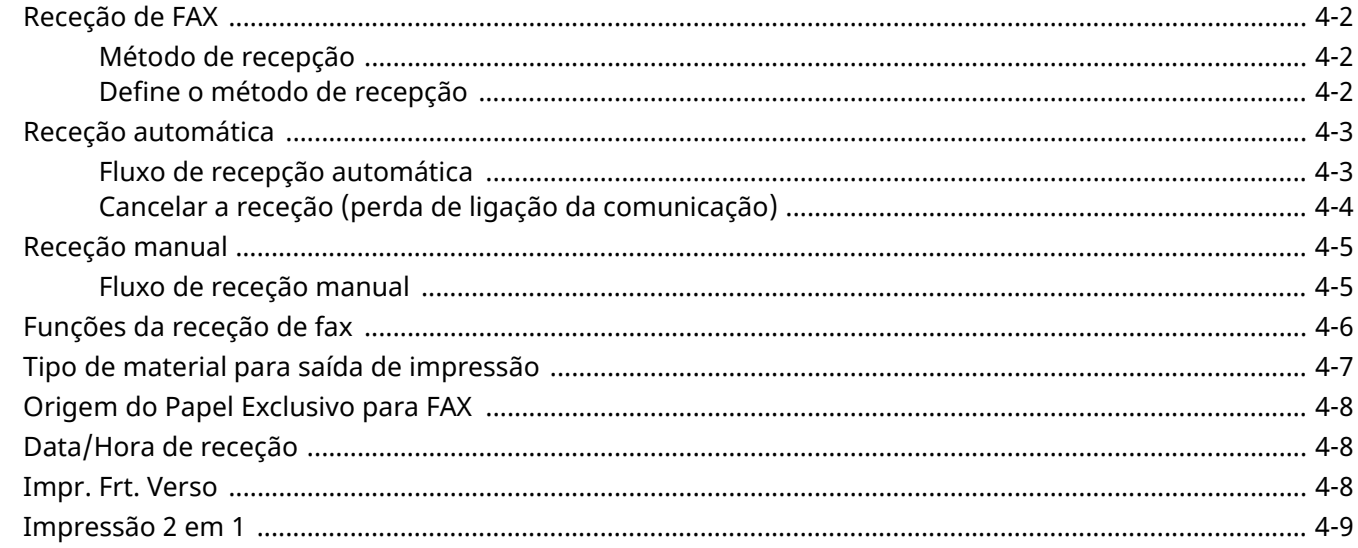

# <span id="page-44-0"></span>**Receção de FAX**

Quando usar esta máquina como máquina exclusivamente de FAX que não recebe chamadas telefónicas, defina a máquina para recepção automática. Não é necessária nenhuma operação especial na recepção de faxes.

### <span id="page-44-1"></span>**Método de recepção**

Os métodos de recepção de faxes na máquina são demonstrados de abaixo.

- Auto (Normal)
- Auto (Fax/Telefone) (Consulte [5-2](#page-53-0).)
- Automático(TAD) (consulte [5-4](#page-55-0).)
- Manual (consulte  $4-5$ .)

### <span id="page-44-2"></span>**Define o método de recepção**

### *1* **Exiba <sup>o</sup> ecrã.**

Tecla [**Início**] > [**...**] > [**Menu Sistema**] > [**Definições de Função**] > [**FAX**] > [**Receção de FAX**] > "Outros" [**Definição RX**]

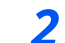

### *2* **Selecione <sup>o</sup> método de receção.**

Selecione o método de recepção. Para Receção automática, selecione [**Automático (Normal)**].

# <span id="page-45-0"></span>**Receção automática**

### <span id="page-45-1"></span>**Fluxo de recepção automática**

### *1* **<sup>A</sup> recepção <sup>é</sup> iniciada**

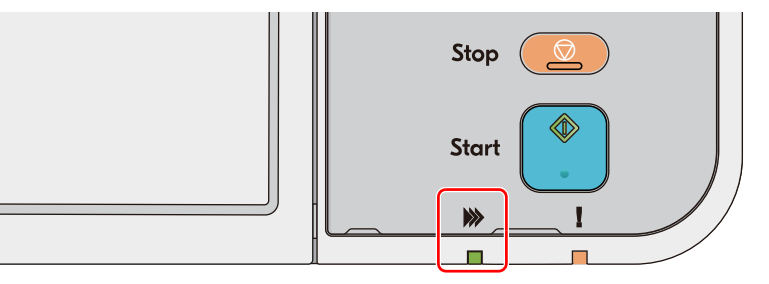

Quando é recebido um fax, o indicador [**A processar**] pisca e a receção é iniciada automaticamente.

### **QNOTA**

Quando o telefone (produto comercialmente disponível) está ligado à máquina a receção é iniciada depois do telefone tocar.

Pode alterar o número de vezes que a máquina toca.

Consulte *Guia de Uso de FAX Inglês*

#### **Receção por memória**

Quando a máquina não pode imprimir um fax devido à falta de papel ou a encravamentos de papel, esta armazena, temporariamente, os originais que foram enviados na memória de imagem. Quando a máquina regressa ao estado de impressão, a impressão é iniciada.

O número de páginas que podem ser armazenadas depende das páginas. Como directriz geral, é possível armazenar cerca de 256 ou mais páginas de tamanho A4 na resolução normal.

Durante a recepção por memória, os trabalhos de impressão de recepção de FAX são exibidos nos trabalhos de impressão do ecrã Estado. Para imprimir os originais recebidos, coloque papel ou retire o papel encravado.

Para o ecrã Estado, consulte:

*Guia de Uso* da Máquina

### *2* **Impressão de originais recebidos**

Os faxes recebidos saem na bandeja interior com a face impressa virada para baixo.

### <span id="page-46-0"></span>**Cancelar a receção (perda de ligação da comunicação)**

Quando cancelar a receção ao desligar a linha telefónica durante a comunicação, execute o seguinte procedimento.

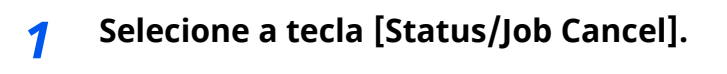

### *2* **Perda de ligação da comunicação.**

[**Estado de Comunicação do Fax**] > "FAX" [**Line Off**] Quando a comunicação está desligada, a receção para.

# <span id="page-47-0"></span>**Receção manual**

Este método permite a receção de faxes selecionando [**Manual RX**] após confirmar que a linha telefónica se ligou à parte emissora.

### **QNOTA**

Para utilizar a Receção manual, é necessário mudar o modo de receção para Receção manual. Para mudar para o modo manual, consulte:

*Guia de Uso de FAX Inglês*

Ligar um aparelho telefónico (um produto de venda ao público) a esta máquina permite a receção de originais após falar com a pessoa do sistema de envio.

[Receção](#page-58-0) manual (página 5-7)

### <span id="page-47-1"></span>**Fluxo de receção manual**

### *1* **<sup>A</sup> máquina recebe uma chamada.**

Quando recebe uma chamada, a máquina toca.

*2* **Exiba <sup>o</sup> ecrã.**

Tecla **[Status/Job Cancel] > [Estado de Comunicação do Fax**]

### *3* **Selecione [Manual RX].**

Inicia-se a receção.

# <span id="page-48-0"></span>**Funções da receção de fax**

É possível definir o método de recepção e o método de impressão de fax.

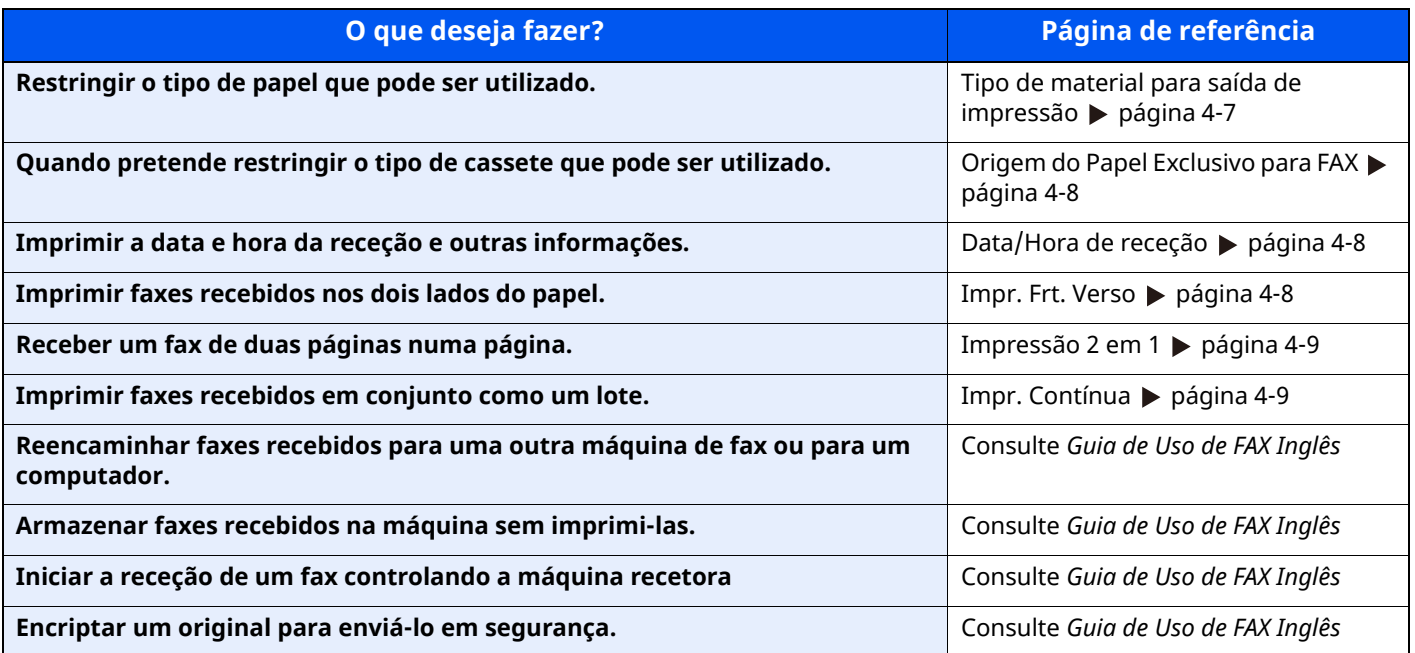

# <span id="page-49-0"></span>**Tipo de material para saída de impressão**

Especifique o tipo de papel a ser usado para a impressão do fax recebido.

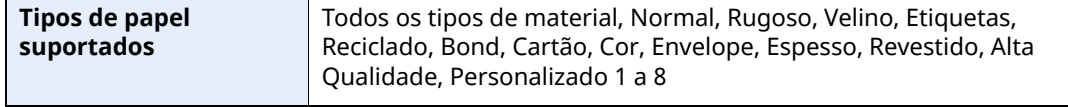

Para mais informações sobre a configuração das definições, consulte:

*Guia de Uso de FAX Inglês*

#### **QNOTA**

Se for definida a origem do papel exclusivo para FAX, o papel é alimentado a partir da cassete definida como origem do papel exclusivo para FAX.

**► Origem do Papel [Exclusivo](#page-50-0) para FAX (página 4-8)** 

#### **Definir a cassete para a impressão de faxes recebidos**

Ao especificar o tipo de material, os faxes podem ser recebidos na cassete correspondente.

### *1* **Exiba <sup>o</sup> ecrã.**

Tecla [**Início**] > [**...**] > [**Menu Sistema**] > [**Definições do Disposit.**] > [**Alimentação de Papel**] > **[Definições da Cassete 1-5\*1**] ou [**Definições da Bandeja MP**]

Selecione a cassete que quer usar para a receção do fax.

\*1 A bandeja da cassete exibida varia dependendo do estado de instalação do alimentador de papel opcional.

### *2* **Selecionar <sup>o</sup> tamanho do papel.**

**1** Modelos em polegadas: [**Tamanho Papel**] > [**Automático (Polegadas)**] Modelos europeus: [**Tamanho Papel:**] > [**Automático (Métrico)**]

#### **IMPORTANTE**

**Especifique as definições da seguinte maneira para a cassete que pretende utilizar para a receção de um fax.**

**Modelos em polegadas: [Automático (Polegadas)]**

**Modelos europeus: [Automático (Métrico)]**

#### *3* **Selecionar <sup>o</sup> tipo de papel.**

- **1** Selecione [**Tipo de material**].
- **2** Selecione o tipo de papel.

### *4* **Defina <sup>o</sup> tipo de papel.**

Configure as definições do papel para a recepção do fax. Quando selecionar o tipo de papel, selecione o mesmo tipo de papel que selecionou no passo 3.

Para mais informações sobre a configuração das definições, consulte:

*Guia de Uso de FAX Inglês*

# <span id="page-50-0"></span>**Origem do Papel Exclusivo para FAX**

Definir cassetes de papel exclusivo

**Fonte de papel selecionável** Cassete 1 a 5

### **NOTA**

Não é possível selecionar as cassetes abaixo.

- A opção Tamanho Papel está definida para uma opção diferente de Automático.
- Tipo de material é definido como Pré-impresso, Prefurado e Timbrado.

Para relatórios relacionados com FAX, o papel é alimentado a partir da cassete definida como origem do papel exclusivo para FAX.

Para mais informações sobre a configuração das definições, consulte:

*Guia de Uso de FAX Inglês*

# <span id="page-50-1"></span>**Data/Hora de receção**

A função Data/Hora de receção adiciona a data/hora de receção, informação de remetente e número de páginas no topo de cada página quando o fax recebido é impresso. É útil para confirmar a hora de recepção se o fax for proveniente de um fuso horário diferente.

### **<b>Q NOTA**

Quando os dados do fax recebidos são encaminhados depois de serem recuperados da memória, a data/hora de recepção não é adicionada aos dados encaminhados. Quando os dados recebidos são impressos em páginas divididas, a data/hora de recepção é impressa apenas na primeira página. Não é impressa nas páginas seguintes.

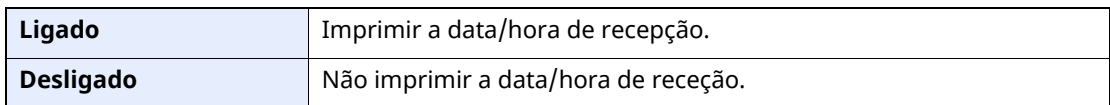

Para mais informações sobre a configuração das definições, consulte:

*Guia de Uso de FAX Inglês*

## <span id="page-50-2"></span>**Impr. Frt. Verso**

Quando múltiplas páginas de dados recebidas têm a mesma largura, podem ser impressas em ambos os lados do papel, tendo a mesma largura do que os dados.

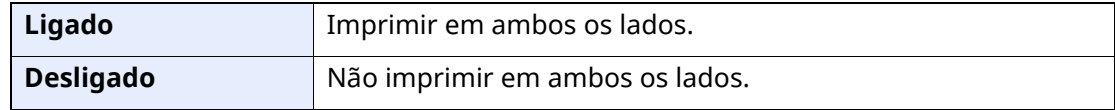

Para mais informações sobre a configuração das definições, consulte:

*Guia de Uso de FAX Inglês*

# <span id="page-51-2"></span><span id="page-51-0"></span>**Impressão 2 em 1**

Quando recebe um original de múltiplas páginas, de tamanho Statement ou A5, esta função imprime 2 páginas do original de cada vez numa folha de tamanho Letter ou A4. Se especificar recepção 2 em 1 e impressão frente e verso ao mesmo tempo, a recepção 2 em 1 é desactivada.

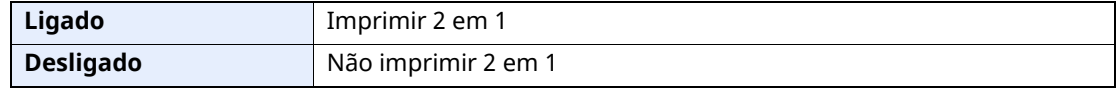

Para mais informações sobre a configuração das definições, consulte:

*Guia de Uso de FAX Inglês*

# <span id="page-51-1"></span>**Impr. Contínua**

Quando é recebido um fax de múltiplas páginas, as páginas são impressas de modo contínuo após todas as páginas terem sido recebidas.

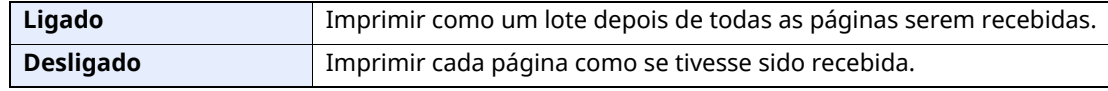

Para mais informações sobre a configuração das definições, consulte:

*Guia de Uso de FAX Inglês*

# Usar funções de fax 5 convenientes

Este capítulo explica os seguintes tópicos:

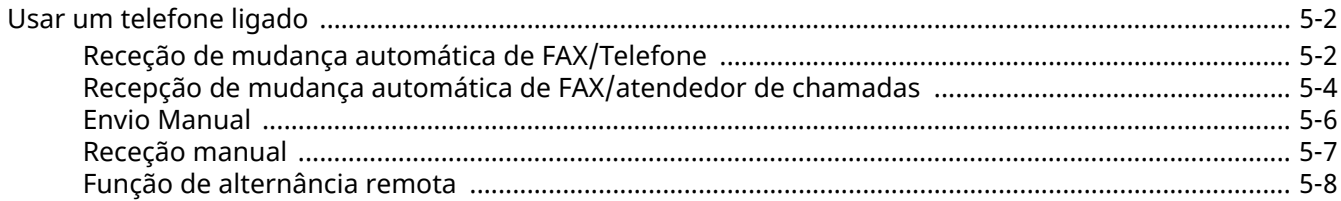

# <span id="page-53-1"></span>**Usar um telefone ligado**

É possível ligar um telefone (um produto de venda ao público) a esta máquina e utilizar diversas funções.

### <span id="page-53-2"></span><span id="page-53-0"></span>**Receção de mudança automática de FAX/Telefone**

Este método de receção é conveniente quando se utiliza telefone e fax numa única linha telefónica. Quando os originais tiverem sido enviados, a máquina recebe-os automaticamente e, quando alguém estiver a ligar de um telefone, a máquina toca de modo a que o utilizador atenda.

### **IMPORTANTE**

**Para usar a receção de mudança automática de FAX/Telefone, é necessário ligar o aparelho telefónico (um produto de venda ao público) à máquina.**

**Após o telefone tocar durante o número predefinido de vezes, são cobradas as despesas de ativação de chamada à pessoa que liga, ainda que o sistema recetor não responda.**

#### **Fluxo de receção**

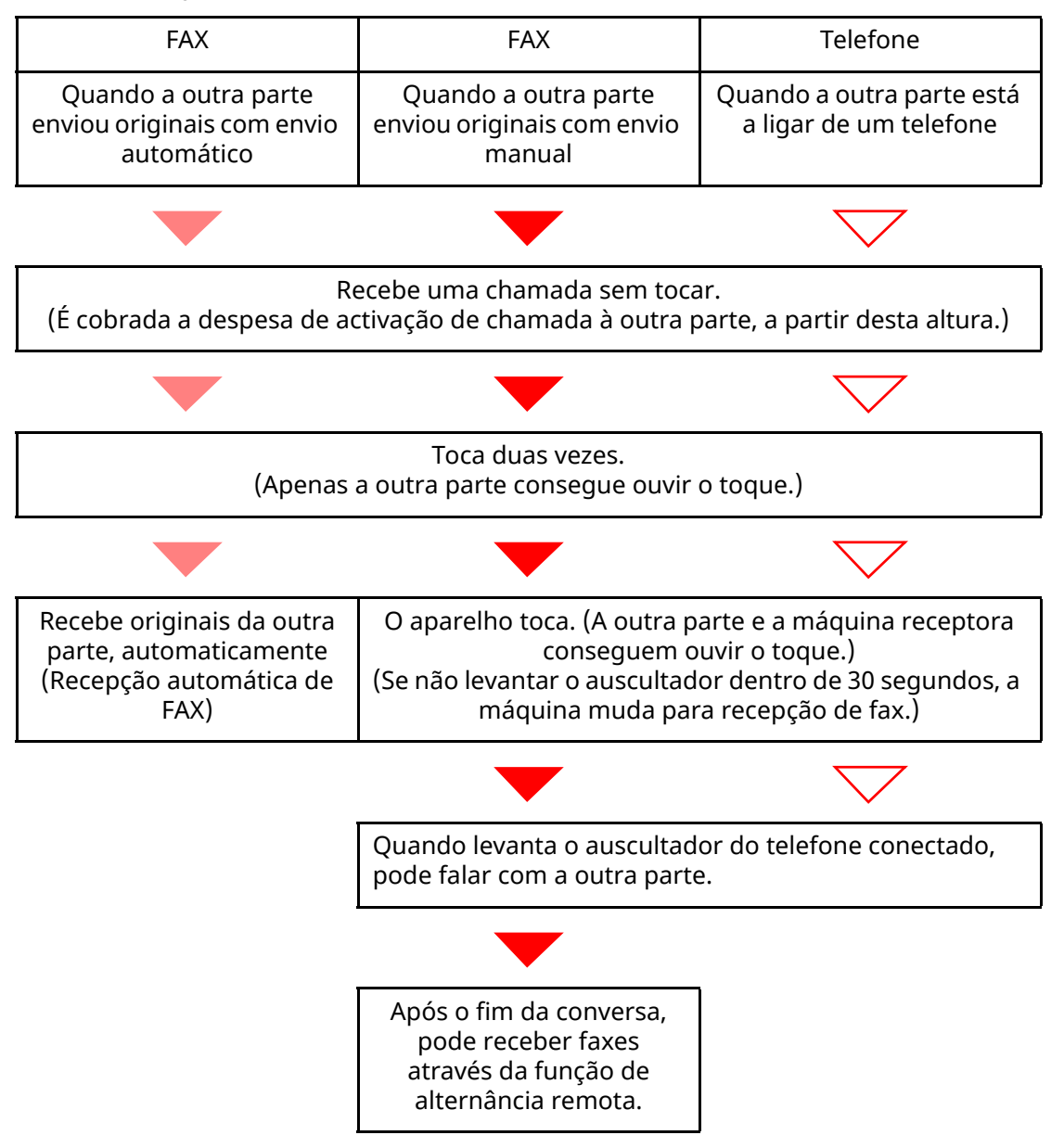

### **<b>Q NOTA**

Após o fim da conversa, também pode receber faxes através da função de alternância remota.

**►** Função de [alternância](#page-59-0) remota (página 5-8)

#### **Preparação:**

Selecione [**Automático (Fax/Telefone)**].

Consulte *Guia de Uso de FAX Inglês*

### *1* **<sup>O</sup> telefone toca.**

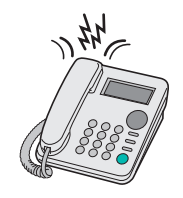

O telefone conectado toca.

### **<b>NOTA**

Pode alterar o número de vezes que a máquina toca.

Consulte *Guia de Uso de FAX Inglês*

### *2* **Atenda <sup>a</sup> chamada.**

#### **Quando a chamada é de um telefone**

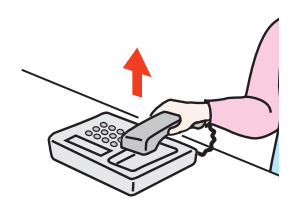

**1** A máquina toca para que o utilizador atenda. Levante o auscultador do telefone dentro de 30 segundos.

### **<b>Q**</u> NOTA

Se não levantar o auscultador dentro de 30 segundos, a máquina muda para recepção de fax.

**2** Fale com a outra parte.

### **<b>Q**</u> NOTA

Após o fim da conversa, também pode receber faxes através da função de alternância remota.

Função de [alternância](#page-59-0) remota (página 5-8)

#### **Quando a chamada é de um fax**

A máquina inicia a recepção dos originais.

### <span id="page-55-1"></span><span id="page-55-0"></span>**Recepção de mudança automática de FAX/atendedor de chamadas**

Este método é conveniente quando usar fax e atendedor de chamadas. Quando os originais de fax tiverem sido enviados, a máquina recebe estes automaticamente e, quando a chamada é feita de um telefone, a máquina segue as funções do atendedor de chamadas conectado. Assim, quando o utilizador estiver ausente, a outra parte pode deixar uma mensagem no atendedor de chamadas.

### **IMPORTANTE**

**Quando usar a função de recepção de mudança automática de FAX/atendedor de chamadas, se a máquina apresentar um silêncio contínuo de, no mínimo, 30 segundos após receber uma chamada de outra parte, a função de detecção de silêncio da máquina é iniciada e esta muda para recepção de fax.**

### **QNOTA**

De modo a usar a recepção de mudança automática de FAX/atendedor de chamadas, é necessário ligar um aparelho telefónico equipado com atendedor de chamadas (um produto de venda ao público) à máquina.

Para mais informações, tais como sobre responder às mensagens, consulte o Guia de Uso de cada atendedor de chamadas.

Defina o número de toques a ser emitido pela máquina como superior ao número de toques a ser emitido pelo atendedor de chamadas.

Consulte *Guia de Uso de FAX Inglês*

#### **Fluxo de receção**

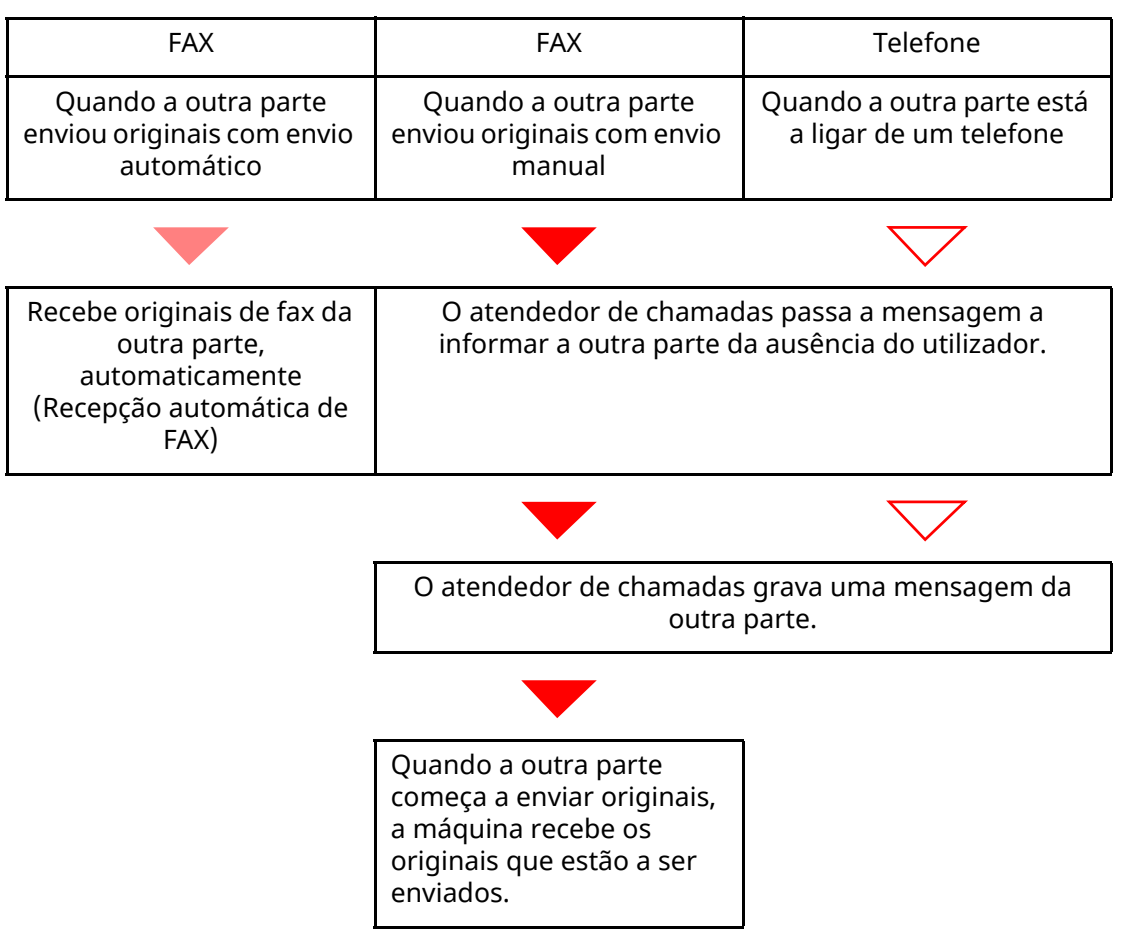

#### **Preparação:**

Selecione [**Automático (TAD)**].

Consulte *Guia de Uso de FAX Inglês*

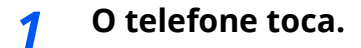

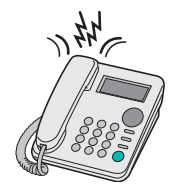

O telefone conectado toca o número definido de vezes.

### **<b>Q NOTA**

Se levantar o auscultador enquanto o telefone ainda está a tocar, a máquina entra num estado igual ao de receção manual.

[Receção](#page-58-1) manual (página 5-7)

### *2* **<sup>O</sup> atendedor de chamadas responde.**

#### **Quando a chamada é feita de um telefone, mas o utilizador está ausente**

O atendedor de chamadas passa uma mensagem de resposta e começa a gravar a mensagem da outra parte.

### **<b>Q**<br>**NOTA**

Quando o silêncio continuar por um mínimo de 30 segundos durante a gravação, a máquina muda para recepção de fax.

#### **Quando a chamada é de um fax**

A máquina inicia a recepção dos originais.

### <span id="page-57-0"></span>**Envio Manual**

Quando pretender falar com a pessoa no sistema recetor ou o sistema recetor tiver de ser mudado para fax, utilize este método para enviar originais.

- *1* **Coloque os originais.**
- *2* **Marque <sup>o</sup> destino.**

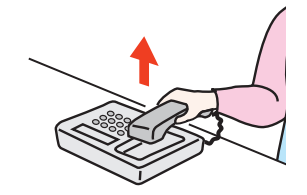

Levante o auscultador e marque o número do sistema receptor.

### *3* **Verifique se <sup>a</sup> linha telefónica se ligou ao fax do sistema receptor.**

Se o destino for uma máquina de fax, ouvirá um bip longo e alto. Se uma pessoa atender, pode falar com essa pessoa.

*4* **[Fax] no ecrã Início <sup>&</sup>gt; [Deslig.]**

### *5* **Prima <sup>a</sup> tecla [Start].**

A transmissão inicia.

### *6* **Desligue <sup>o</sup> auscultador.**

Quando se inicia o envio (quando o indicador [**A processar**] no painel de operação começa a piscar), volte a colocar o auscultador na sua posição original.

### <span id="page-58-1"></span><span id="page-58-0"></span>**Receção manual**

A recepção é possível depois de confirmar que a linha telefónica se ligou à parte emissora.

### **<b>QNOTA**

A Recepção automática de FAX foi predefinida para o modo de recepção desta máquina. Para utilizar a Receção manual, é necessário mudar o modo de recepção para Recepção manual. Para mudar para o modo manual, consulte:

*Guia de Uso de FAX Inglês*

### *1* **<sup>O</sup> telefone toca.**

Quando uma chamada é recebida, o telefone ligado à máquina toca.

### *2* **Levante <sup>o</sup> auscultador.**

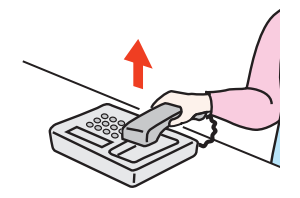

Levante o auscultador do telefone.

### *3* **Verifique se <sup>a</sup> linha telefónica se ligou ao fax do sistema emissor.**

Se o destino for uma máquina de fax, ouvirá um bip suave. Se uma pessoa atender, pode falar com essa pessoa.

### *4* **Tecla [Status/Job Cancel] <sup>&</sup>gt; [Estado de Comunicação do Fax] <sup>&</sup>gt; [Manual RX]**

Inicia-se a receção.

### **QNOTA**

Quando utilizar um aparelho telefónico capaz de enviar sinais de toque, utilize o telefone para iniciar a recepção dos originais com a função de alternância remota.

Consulte *Guia de Uso de FAX Inglês*

### *5* **Desligue <sup>o</sup> auscultador.**

Quando se inicia a receção (quando o indicador [**A processar**] no painel de operação começa a piscar), volte a colocar o auscultador na sua posição original.

### <span id="page-59-0"></span>**Função de alternância remota**

Pode iniciar a operação de receção do fax a partir do aparelho telefónico ligado. Esta função é adequada para utilizar esta máquina e um aparelho telefónico (um produto de venda ao público) em combinação instalados em locais distantes um do outro.

### **<b>Q**</u> NOTA

De modo a usar a alternância remota, é necessário ligar o aparelho telefónico de envio de sinal de toque (um produto de venda ao público) à máquina. Contudo, mesmo que se trate de um aparelho telefónico de envio de sinal de toque, dependendo do tipo de aparelho telefónico, é possível que esta função não possa ser utilizada de forma satisfatória. Para mais informações, contacte o nosso agente ou a loja onde adquiriu esta máquina.

O marcador de alternância remota é definido para 55 na fábrica.

O número do marcador de alternância remota pode ser mudado.

Consulte *Guia de Uso de FAX Inglês*

#### **Utilizar o marcador de alternância remota**

Para iniciar a recepção do fax através do telefone ligado, utilize a seguinte operação.

### *1* **<sup>O</sup> telefone conectado toca.**

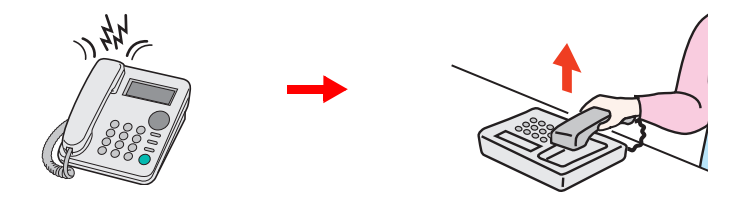

Levante o auscultador do telefone.

**<b>QNOTA** Pode alterar o número de vezes que a máquina toca.

- Consulte *Guia de Uso de FAX Inglês*
- 

### *2* **Prima <sup>o</sup> número do marcador de alternância remota (2 dígitos).**

Quando ouvir o toque do fax no auscultador, introduza o número de dois dígitos do marcador de alternância remota utilizando o botão do marcador no aparelho telefónico. A linha telefónica muda para a máquina e inicia-se a receção.

### Resolução de problemas 6

### Este capítulo explica os seguintes tópicos:

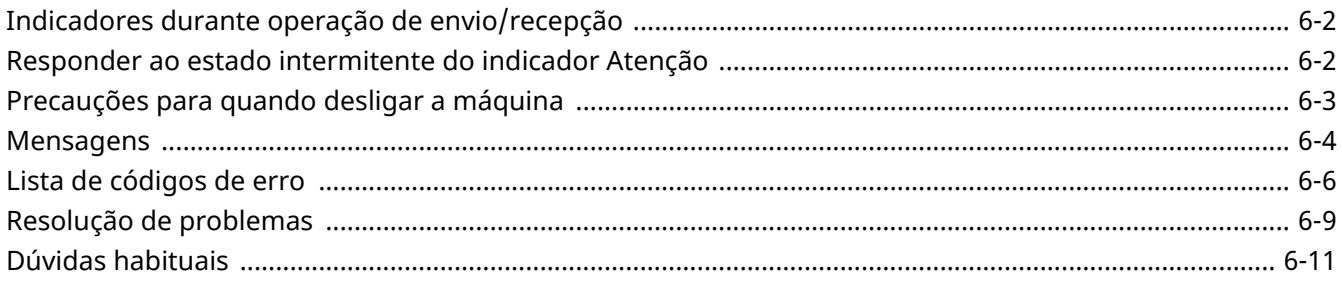

# <span id="page-61-0"></span>**Indicadores durante operação de envio/ recepção**

Os indicadores [**A processar**] exibem o estado da transmissão de fax.

- O indicador [**A processar**] fica intermitente durante a transmissão e receção de fax.
- O indicador [**A processar**] acende quando existem informações da fonte armazenadas na memória para transmissão atrasada.

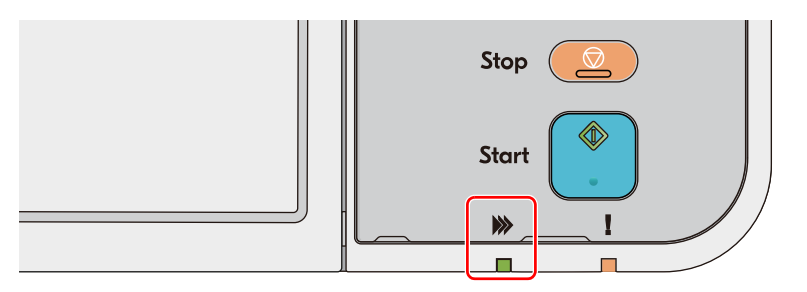

### <span id="page-61-1"></span>**Responder ao estado intermitente do indicador Atenção**

Se o indicador [**Atenção**] ficar intermitente, selecione a tecla [**Status/Job Cancel**] para verificar uma mensagem de erro. Se a mensagem não estiver indicada no painel táctil quando premir a tecla [**Status/Job Cancel**], ou quando o indicador [**Atenção**] ficar intermitente, verifique o seguinte.

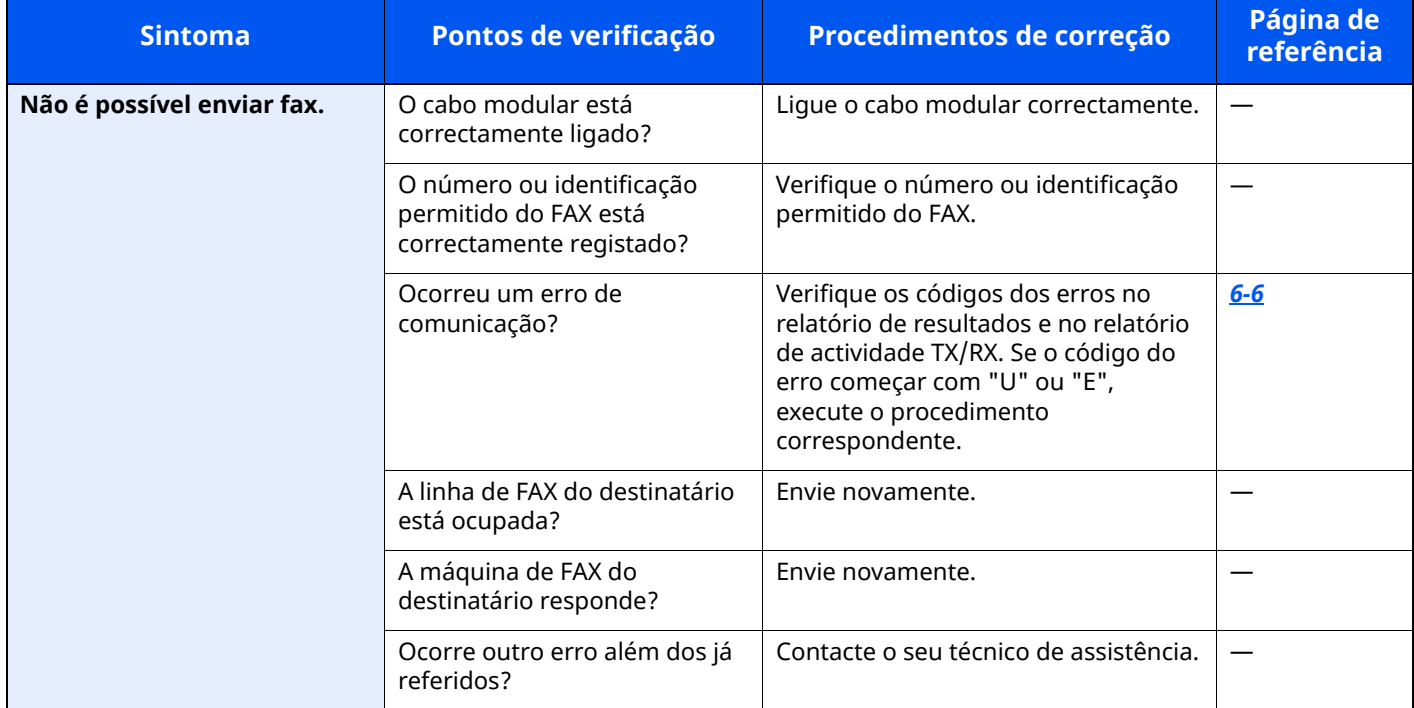

# <span id="page-62-0"></span>**Precauções para quando desligar a máquina**

Para desligar a máquina, prima o Interruptor de alimentação. Não é possível receber um fax, automaticamente, quando o interruptor de alimentação se encontra desligado.

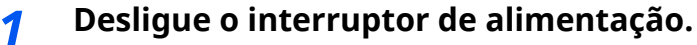

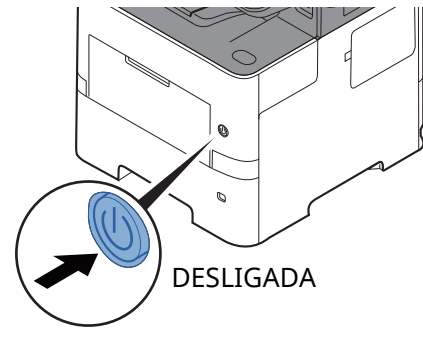

A mensagem de confirmação para a fonte de alimentação é exibida. Demora vários minutos a desligar.

# <span id="page-63-0"></span>**Mensagens**

Na ocorrência de um erro, o visor pode exibir uma das seguintes mensagens. Isto ajuda-lo-á a identificar e corrigir o problema.

### *C* NOTA

Na ocorrência de um erro de transmissão é produzido um relatório de resultado de envio/recepção.

Verifique o código de erro exibido no relatório e consulte:

**Eista de [códigos](#page-65-0) de erro (página 6-6)** 

Para imprimir o relatório de resultado de envio/recepção, consulte:

*Guia de Uso de FAX Inglês*

Pode, também, verificar os códigos de erro usando o relatório de actividade.

Consulte *Guia de Uso de FAX Inglês*

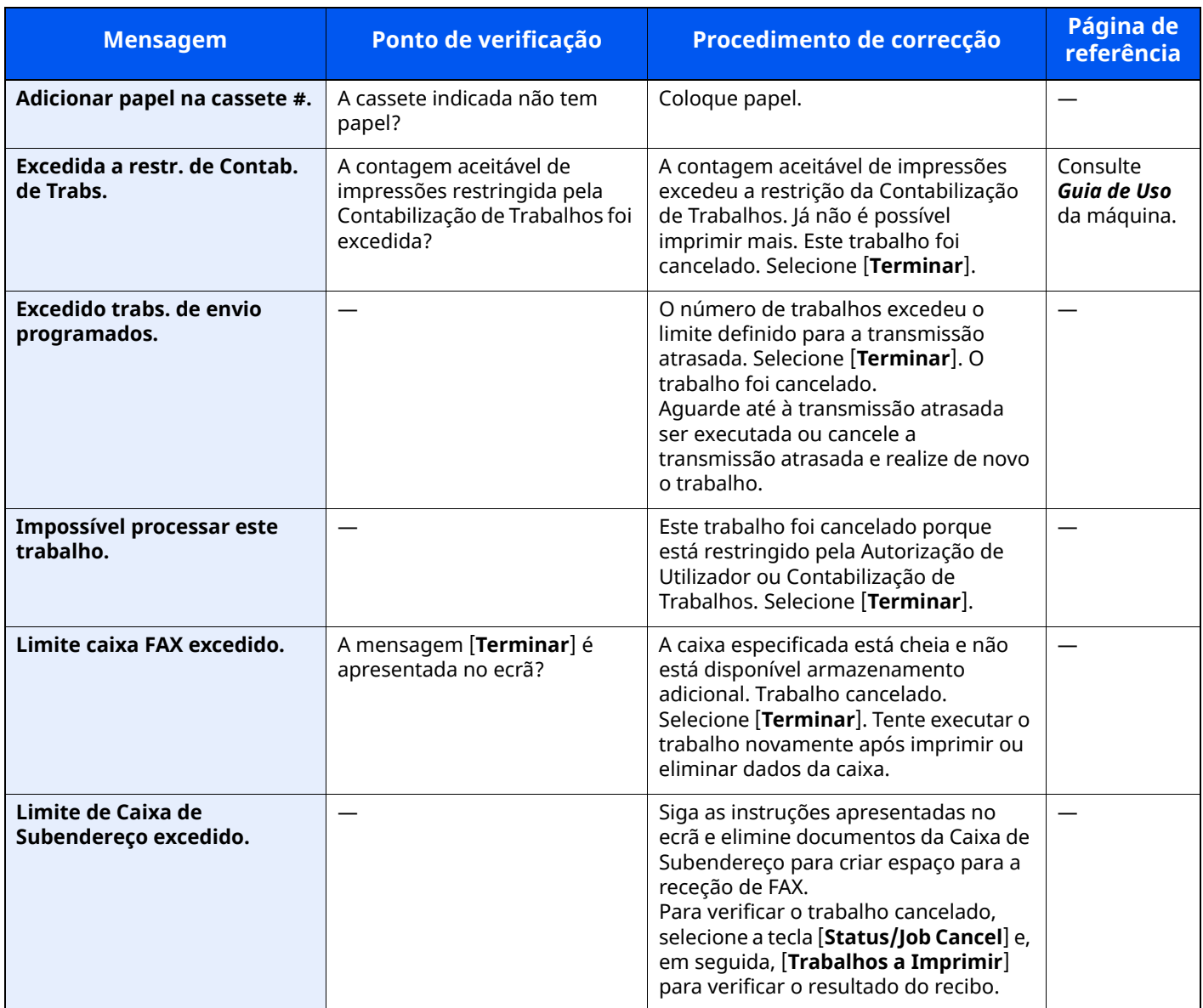

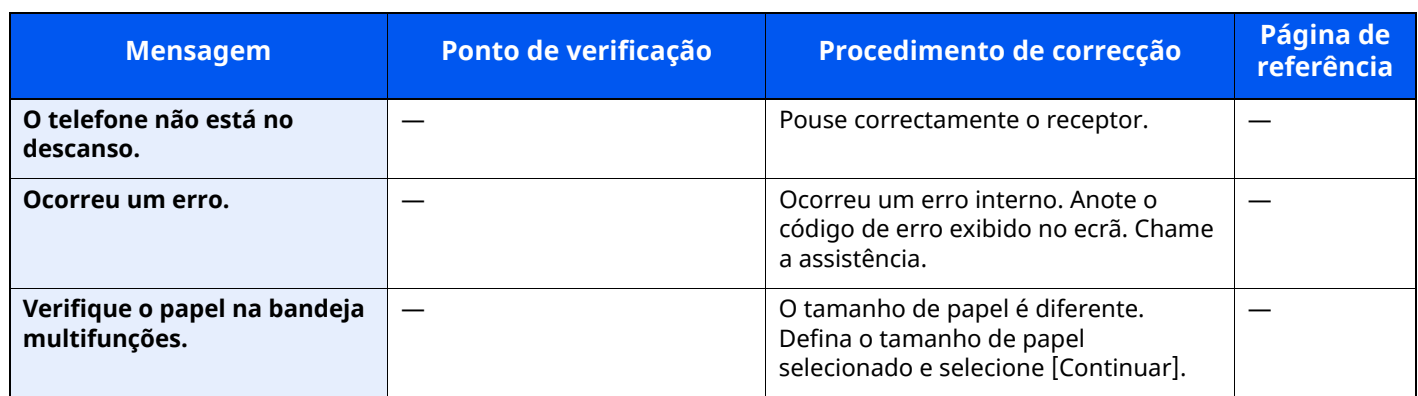

# <span id="page-65-0"></span>**Lista de códigos de erro**

Quando ocorre um erro de transmissão, é registado um dos seguintes códigos de erro no relatório de resultados de transmissão/recepção e relatório de actividade.

### **QNOTA**

A letra "U" ou "E" será exibida no código de erro, dependendo da definição da velocidade da comunicação.

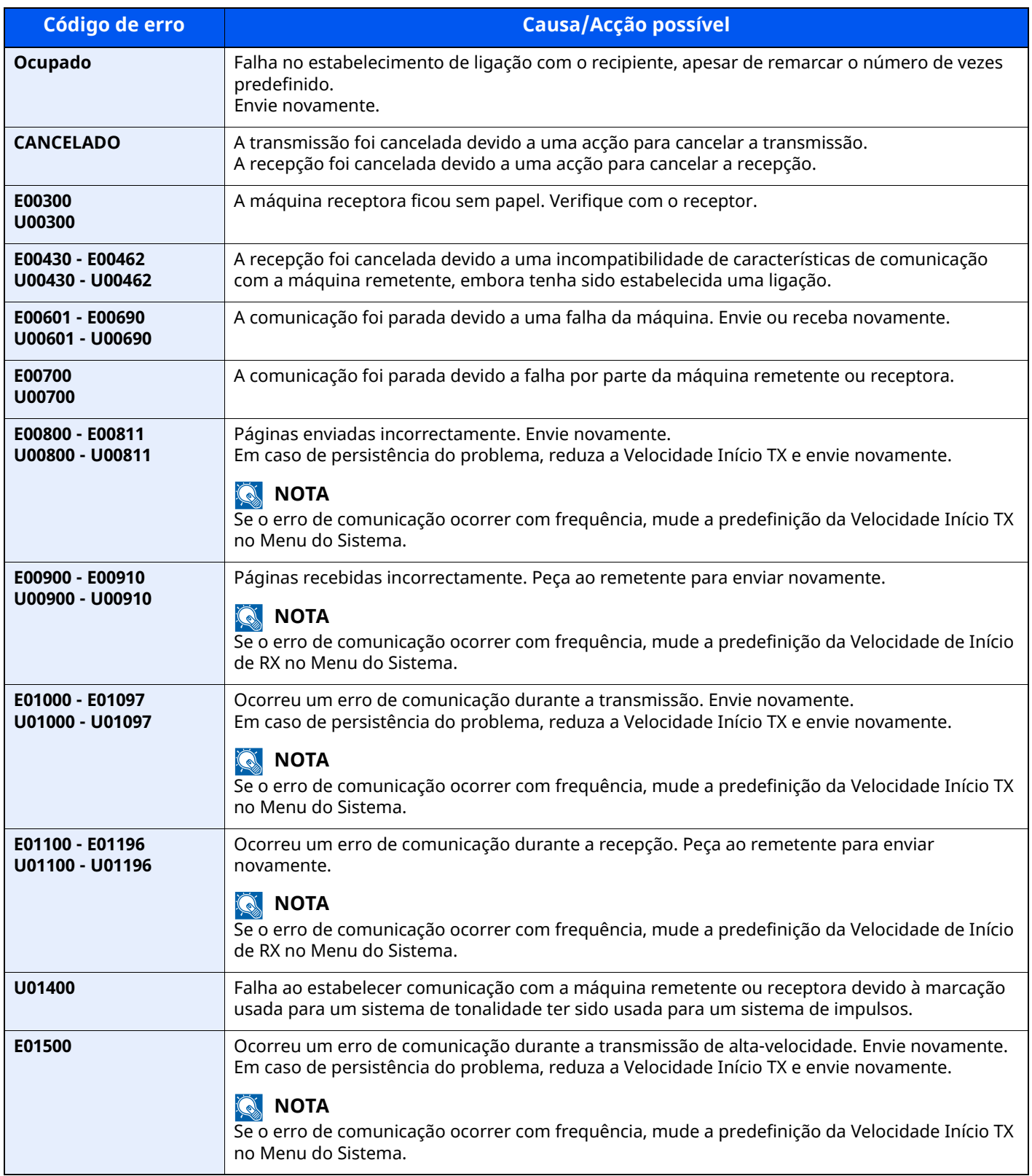

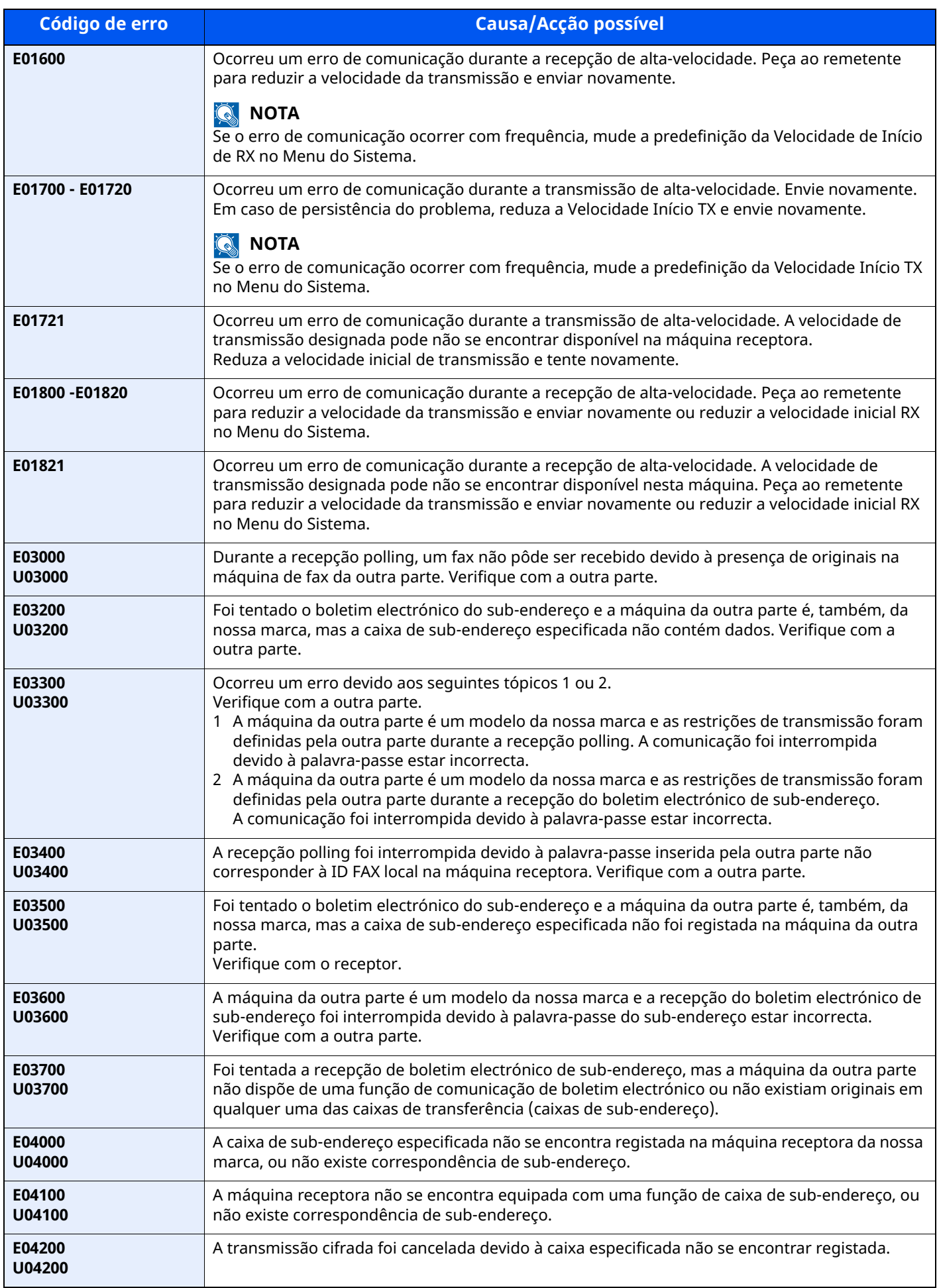

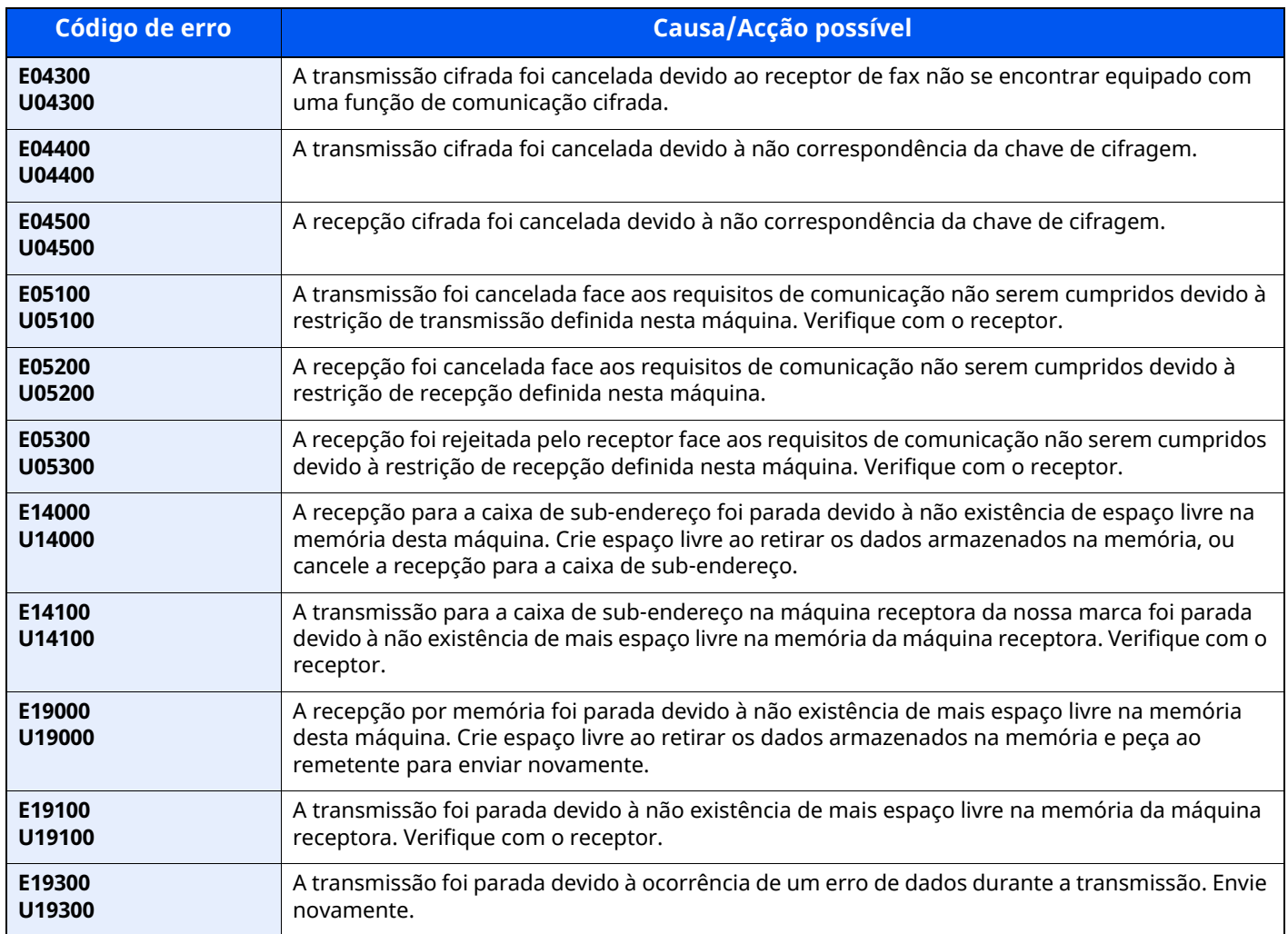

# <span id="page-68-0"></span>**Resolução de problemas**

Na ocorrência de um problema, verifique primeiro o seguinte. Se o problema persistir, contacte o seu vendedor ou técnico de assistência.

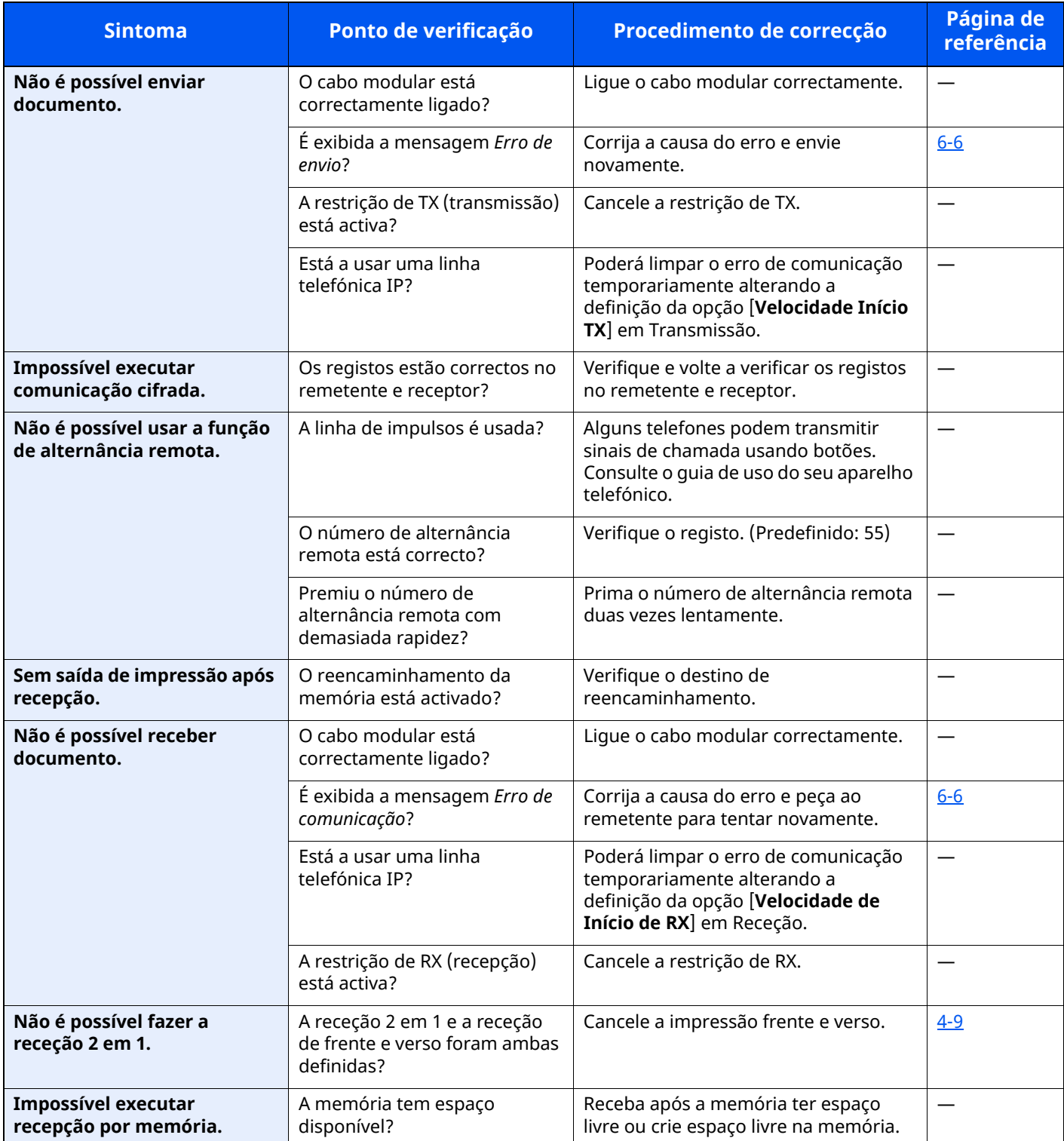

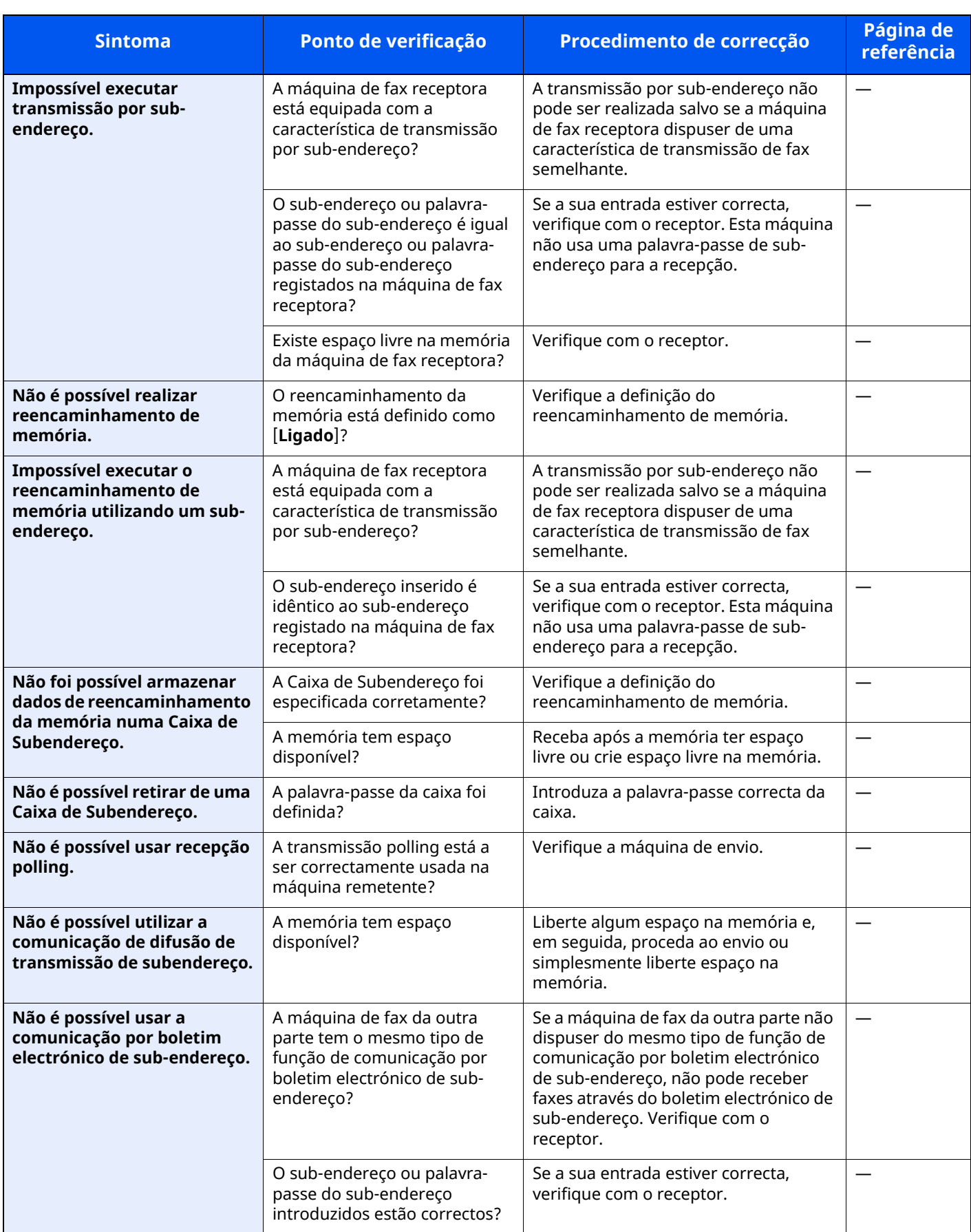

# <span id="page-70-0"></span>**Dúvidas habituais**

Abaixo estão perguntas frequentemente recebidas após este produto ter sido comprado.

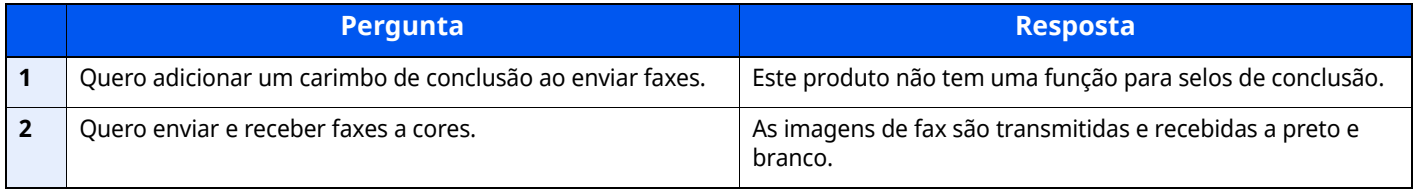

# 7 Apêndice

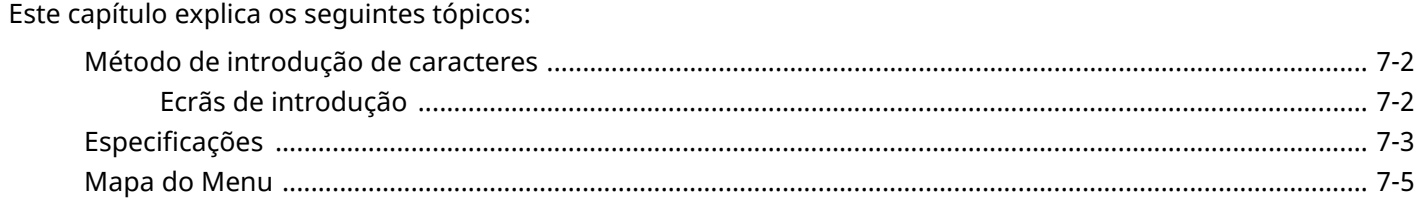
## **Método de introdução de caracteres**

Para introduzir caracteres para um nome, utilize o teclado no ecrã do painel tátil executando os seguintes passos.

#### **QNOTA**

#### **Layout do Teclado**

"QWERTY", "QWERTZ" e "AZERTY" estão disponíveis como layouts de teclado iguais aos teclados de PC. Selecione a tecla [**Início**] > [**...**] > [**Menu Sistema**], [**Definições do Disposit.**] e, em seguida, [**Teclado**] > [**Layout do Teclado**] para selecionar o layout pretendido. O layout "QWERTY" é aqui utilizado como um exemplo. Pode utilizar outro layout seguindo os mesmos passos.

## **Ecrãs de introdução**

#### **Ecrã de introdução de letras minúsculas**

<span id="page-72-0"></span>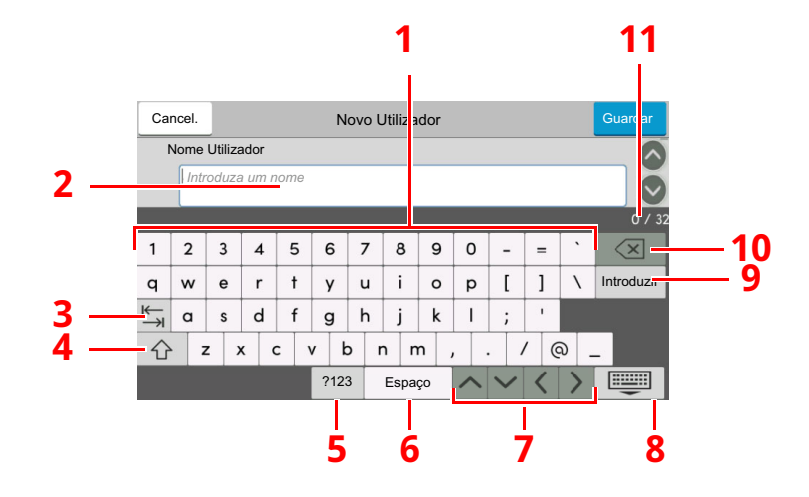

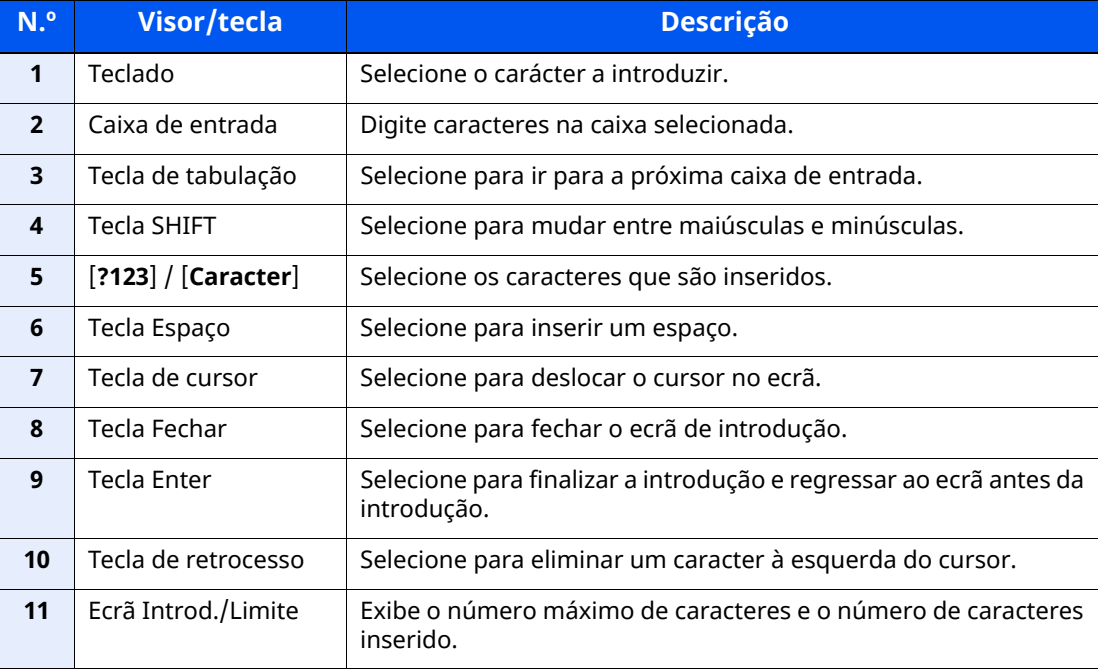

## <span id="page-73-0"></span>**Especificações**

#### **IMPORTANTE**

**As especificações podem ser alteradas sem aviso prévio.**

#### **Função de FAX**

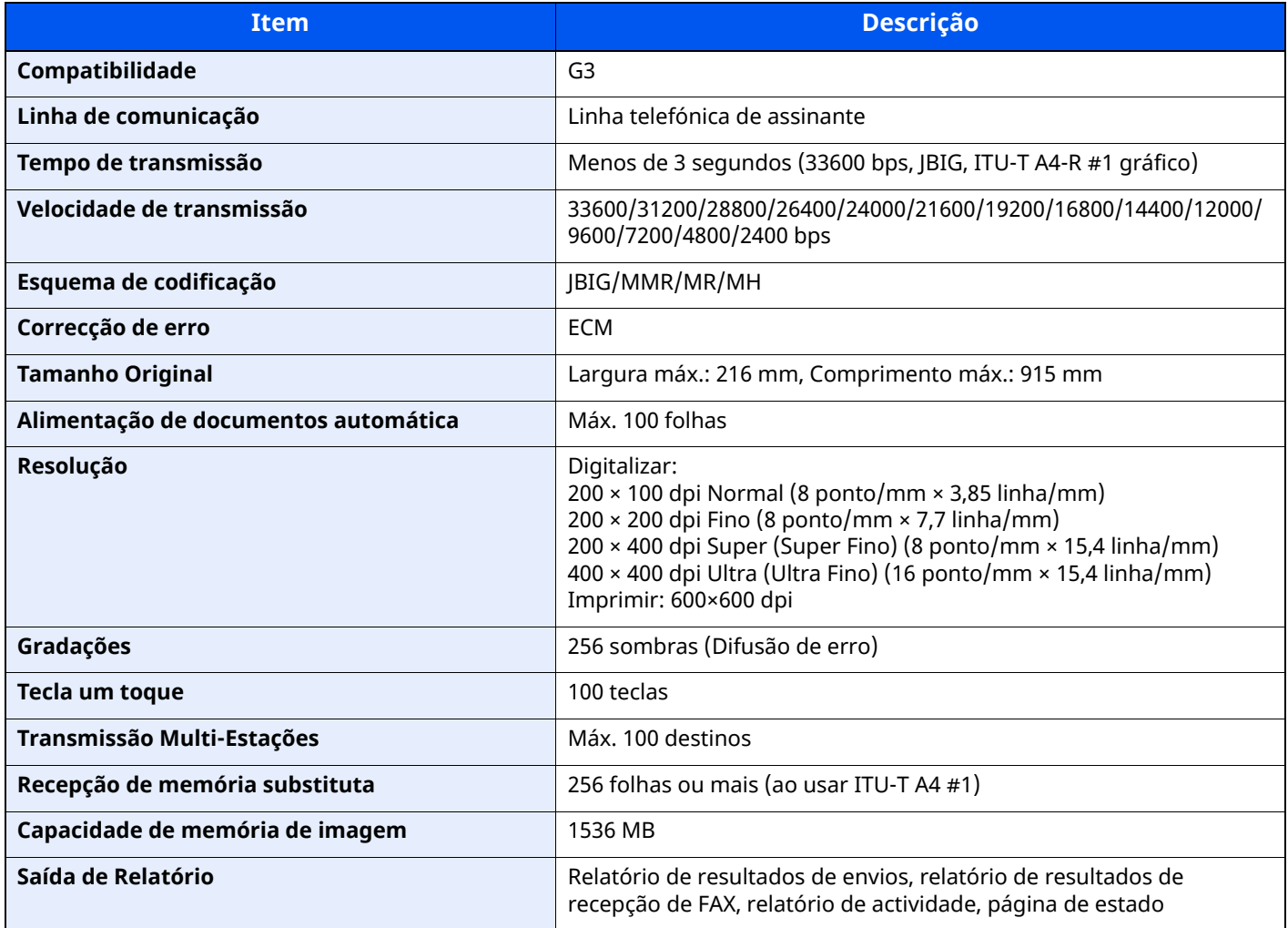

### **Funções de FAX de rede**

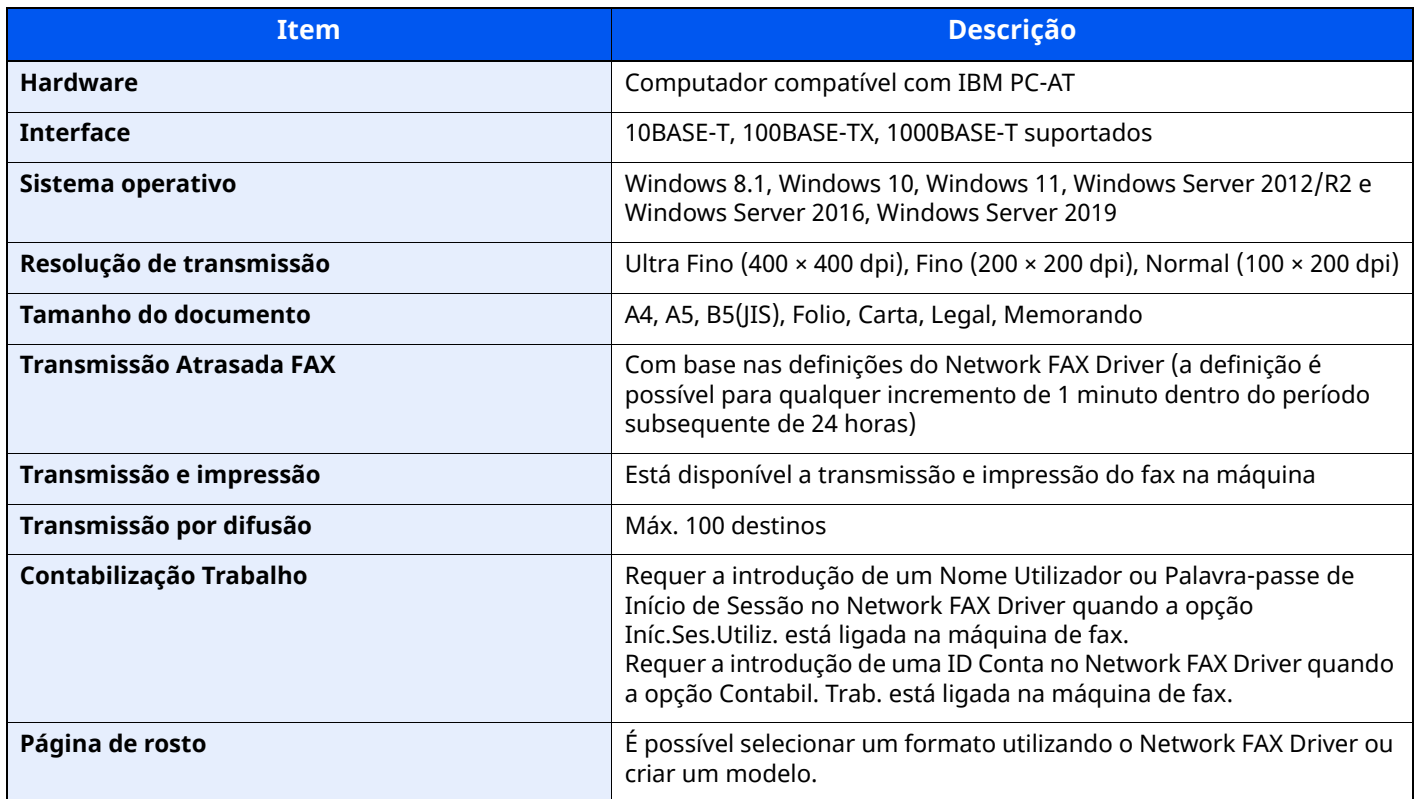

## **Mapa do Menu**

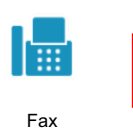

<span id="page-75-0"></span>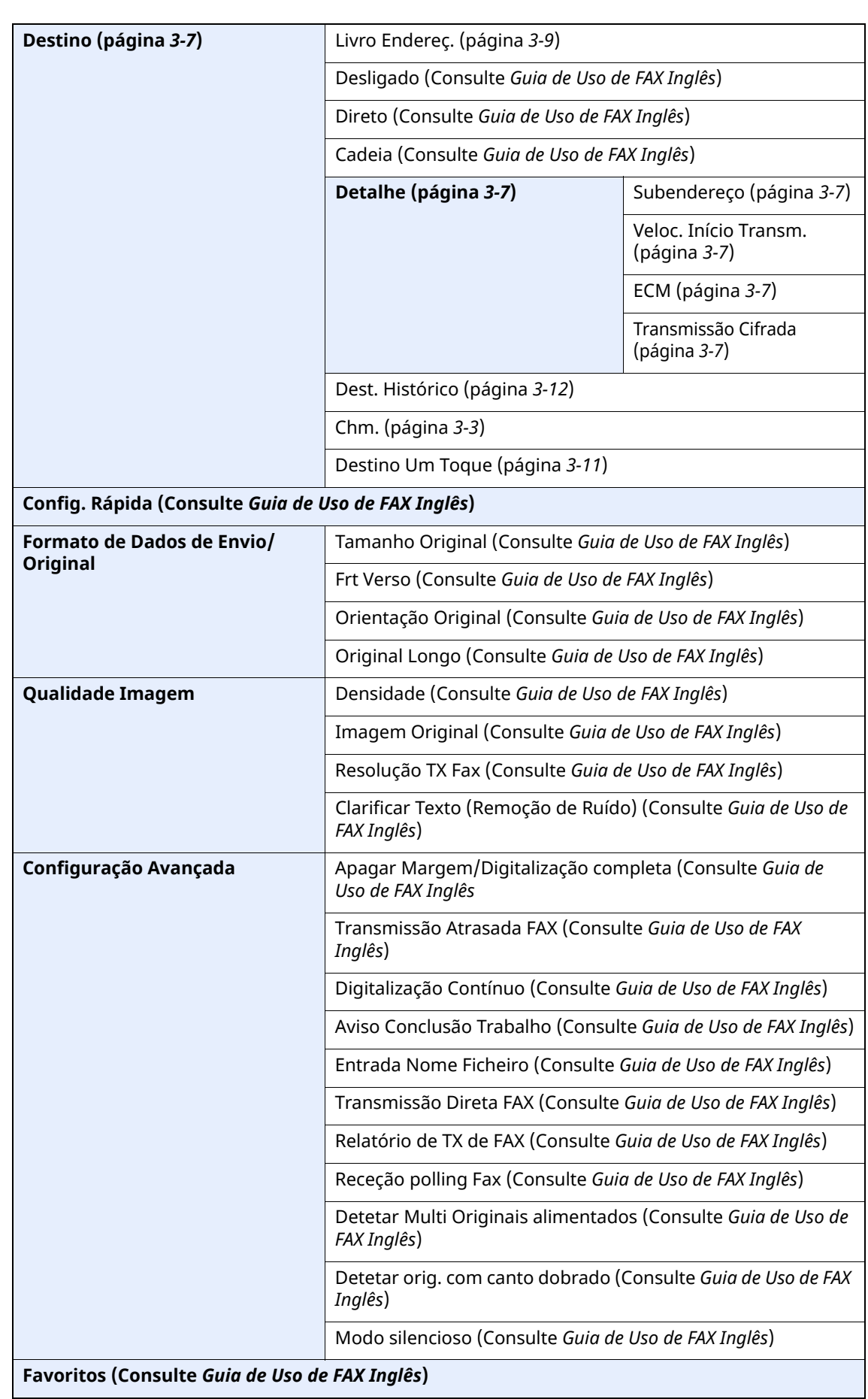

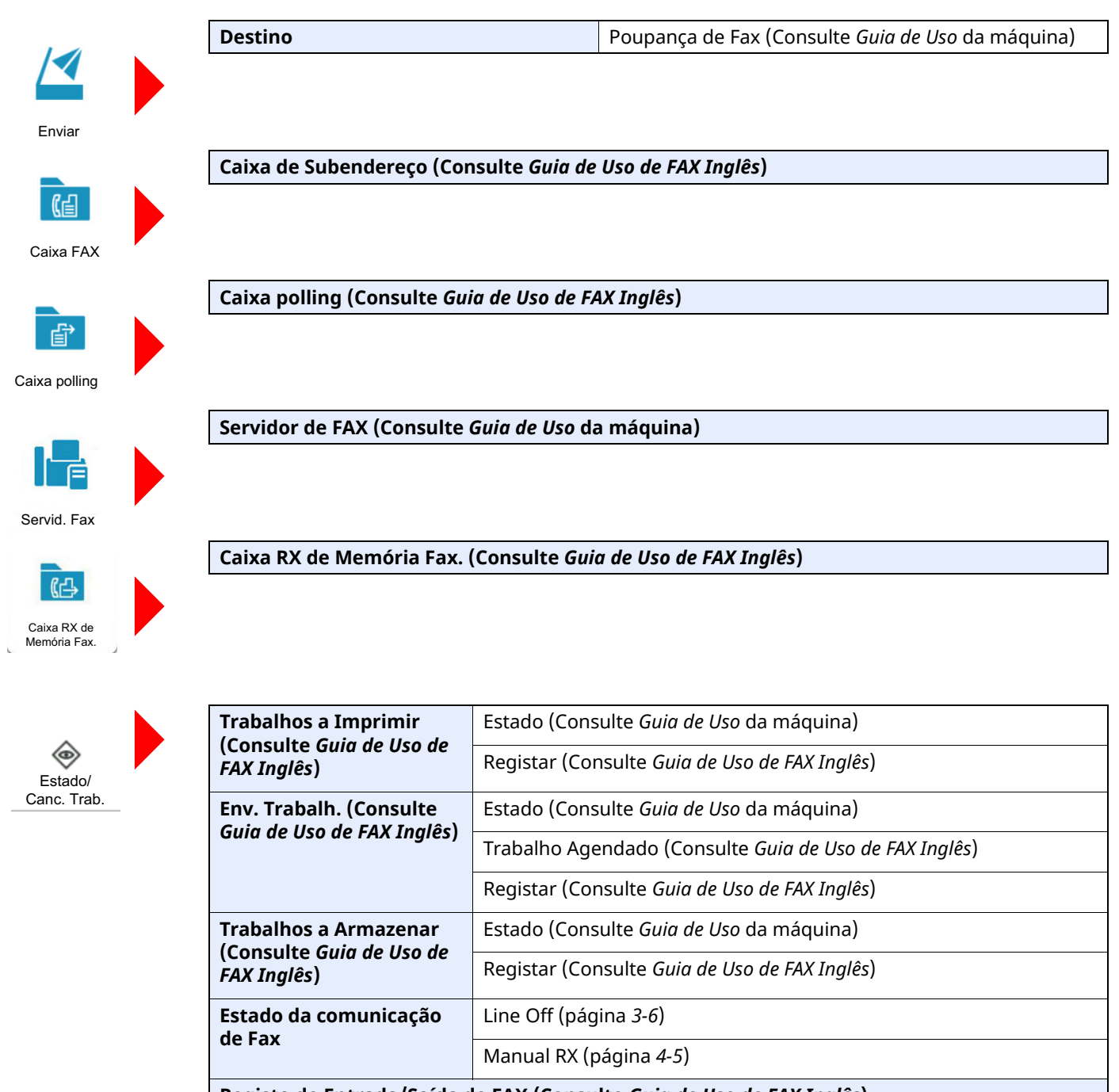

**Registo de Entrada/Saída de FAX (Consulte** *Guia de Uso de FAX Inglês***)**

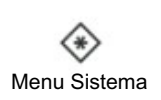

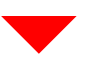

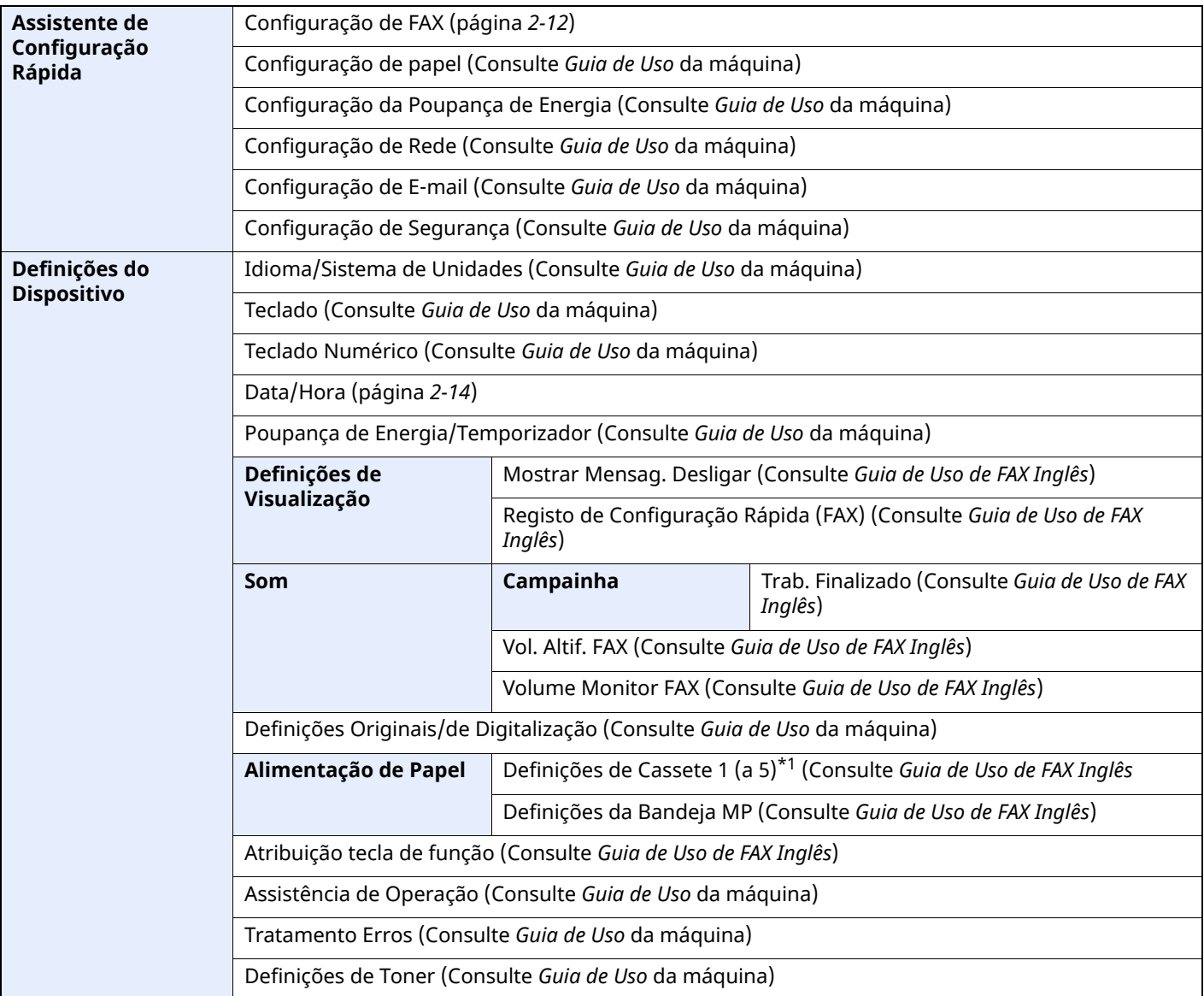

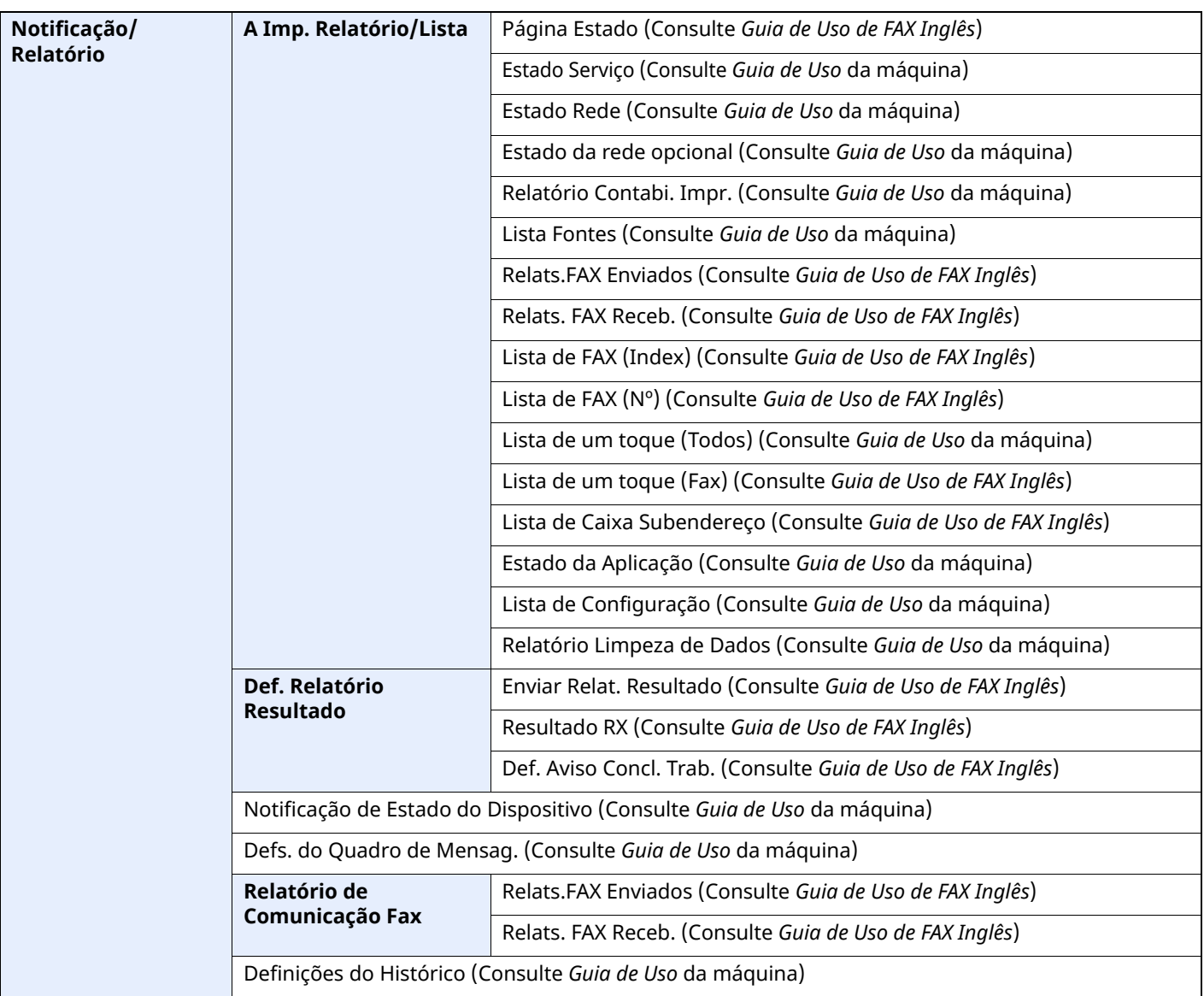

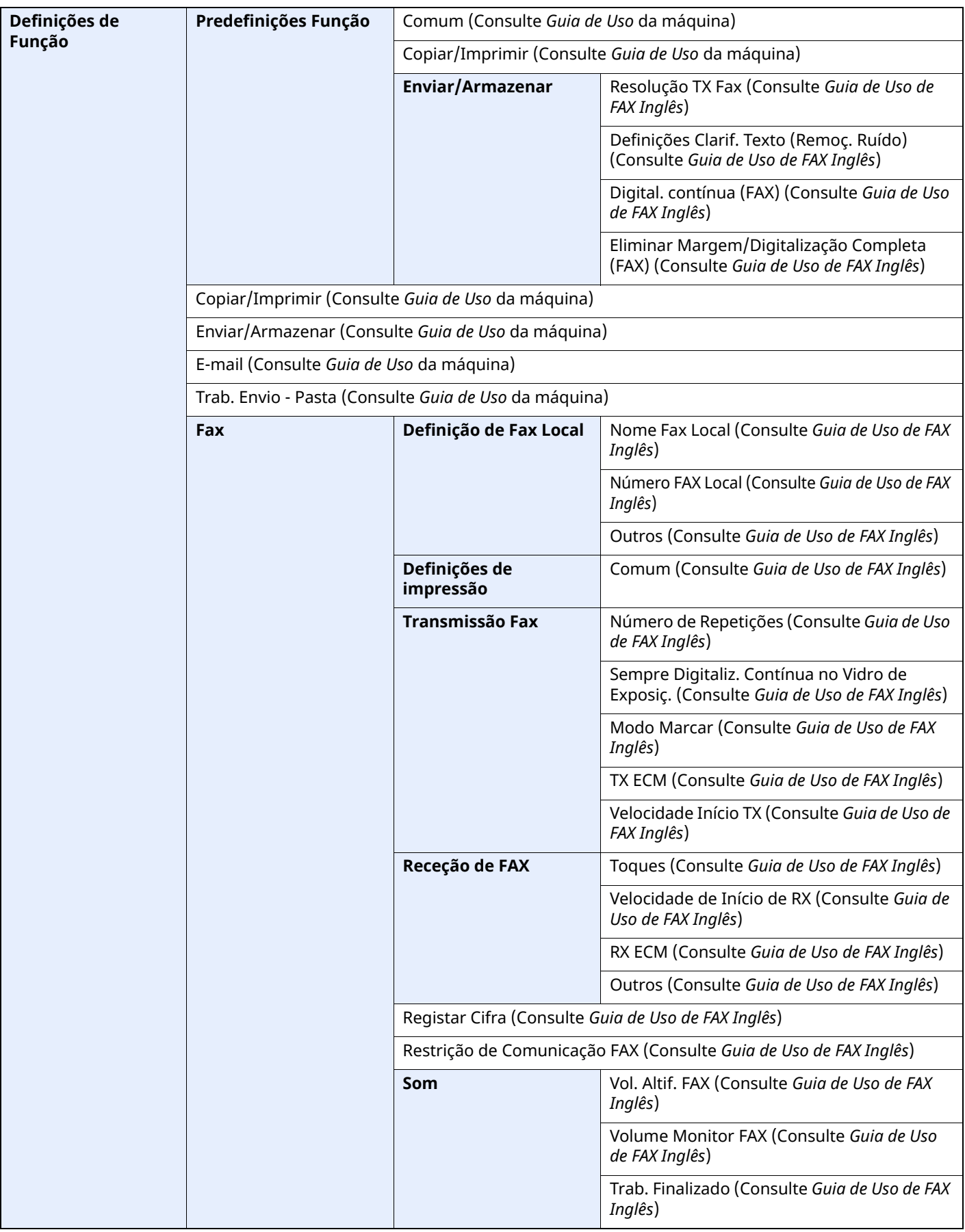

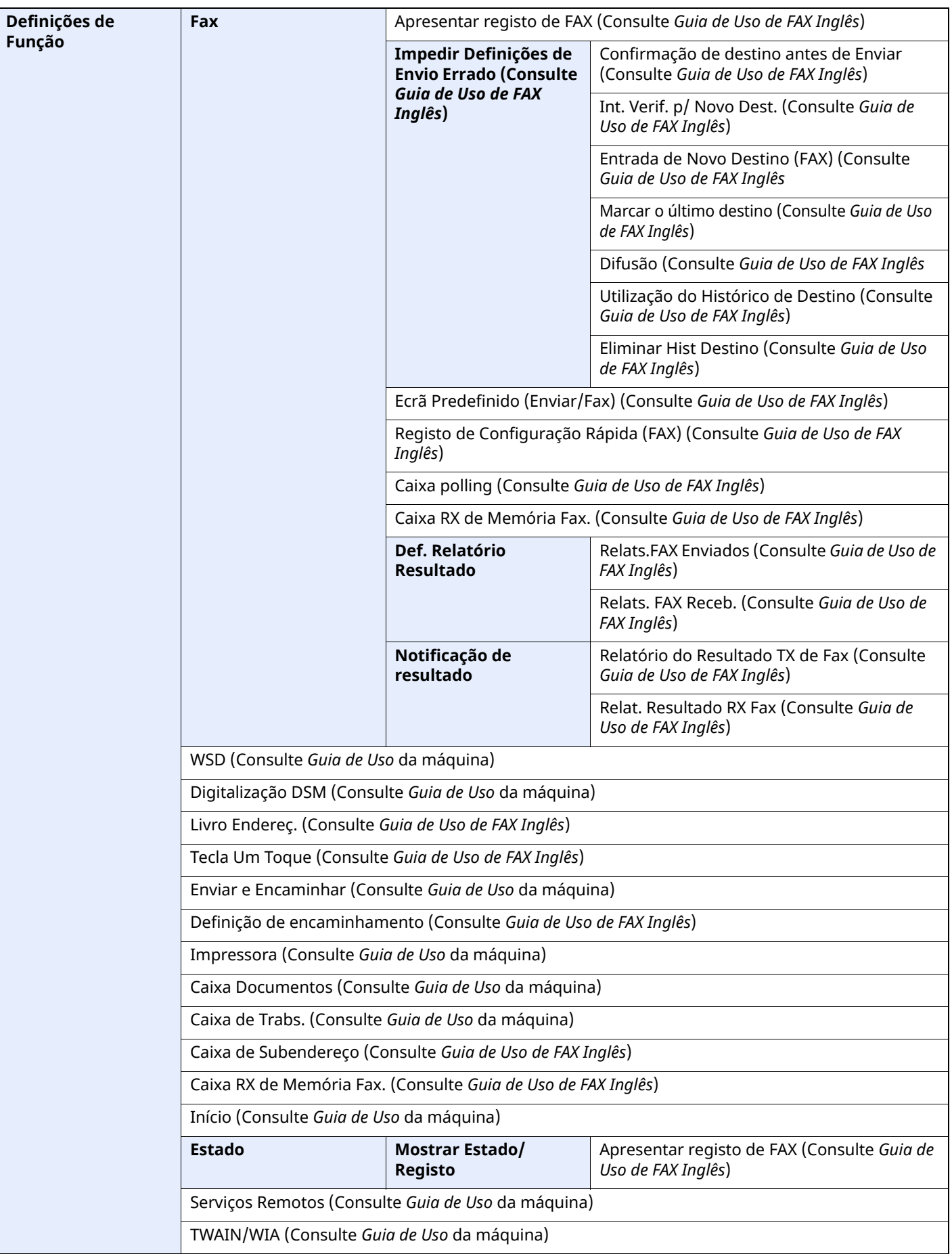

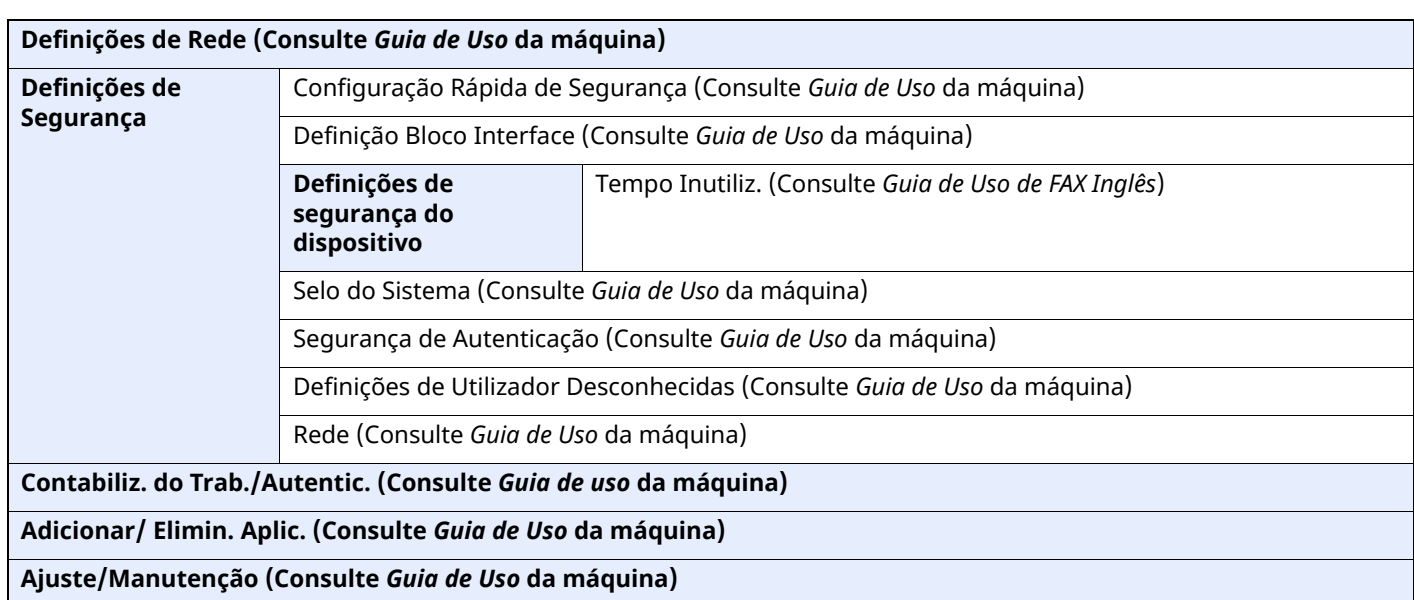

\*1 A bandeja da cassete exibida varia dependendo do estado de instalação do alimentador de papel opcional.

# **Índice**

## **A**

Assistente de Configuração Rápida [2-12](#page-23-1)

## **C**

Cancelar Cancelar transmissão (perda de ligação da comunicação) [3-6](#page-31-1) Cancelar a receção (perda de ligação da comunicação) [4-4](#page-46-0) Comunicação de difusão de transmissão de subendereço [6-10](#page-69-0) Contabilização do trabalho Iniciar sessão [3-17](#page-42-0) Contabilização pelo utilizador Início de sessão [3-15](#page-40-0)

## **D**

Data [2-14](#page-25-1) Data/Hora de recepção [4-8](#page-50-0) Destino Procura [3-10](#page-35-0) Dúvidas habituais [6-11](#page-70-0)

## **E**

Ecrã Inicial [2-7](#page-18-0) Envio Manual [5-6](#page-57-0) Especificações [7-3](#page-73-0) Estado do envio [3-4](#page-29-0)

## **F**

Função da Caixa de Subendereço [6-10](#page-69-1) Função de alternância remota [5-8](#page-59-0) Como utilizar [5-8](#page-59-1)

### **H**

Histórico de Destino [3-12](#page-37-1) Hora [2-14](#page-25-2)

## **I**

ID FAX Local [2-12](#page-23-2) Impossível executar transmissão por sub-endereço [6-10](#page-69-2) Impr. Contínua [4-9](#page-51-0) Impr. Frt. Verso [4-8](#page-50-1) Impressão 2 em 1 [4-9](#page-51-1) Indicadores [6-2](#page-61-0)

## **L**

Linha telefónica [2-12](#page-23-3) Lista de códigos de erro [6-6](#page-65-0) Livro de Endereços [3-9](#page-34-1) Livro de endereços Selecionar um destino [3-9](#page-34-1)

### **M**

Mapa do Menu [7-5](#page-75-0) Máquina (Nomes) [2-2](#page-13-0) Mensagens [6-4](#page-63-0) Método de introdução de caracteres [7-2](#page-72-0) Métodos para inserir o destino [3-7](#page-32-0) Modo de recepção [4-2](#page-44-0)

### **N**

Não é possível enviar documento [6-9](#page-68-0) Não é possível receber documento [6-9](#page-68-1) Não é possível utilizar a comunicação de difusão de transmissão de subendereço. [6-10](#page-69-3) Nomes e funções de peças [2-2](#page-13-1)

## **P**

Painel táctil [2-5](#page-16-0) Precauções para quando desligar a máquina [6-3](#page-62-0) Processador de documentos [2-3](#page-14-0)

### **R**

Receção de mudança automática de [FAX/atendedor](#page-55-0) de chamadas 5-4 Receção de mudança automática de [FAX/Telefone](#page-58-0) [5-2](#page-53-0) Receção manual [4-5](#page-47-1), 5-7 Receção por memória [4-3](#page-45-0) Recepção automática de FAX [4-2](#page-44-1) Remarcação [3-3](#page-28-1) Resolução de problemas [6-9](#page-68-2) RX Data/Hora [4-8](#page-50-2)

## **S**

Sem saída de impressões [6-9](#page-68-3) Substituir prioridade de envio [3-4](#page-29-1)

## **T**

Tipo de material FAX [4-7](#page-49-0) Tipo de material para saída de impressão [4-7](#page-49-1) Transmissão por difusão [3-13](#page-38-0) Transmissão por memória [3-2](#page-27-0)

## **V**

Volume do som Alarme Finaliz Trab. [2-12](#page-23-4) Volume do altifalante do FAX [2-12](#page-23-5) Volume do monitor do FAX [2-12](#page-23-6)

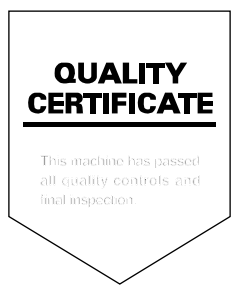

TA Triumph-Adler GmbH Haus 5, Deelbögenkamp 4c, 22297 Hamburg, Germany